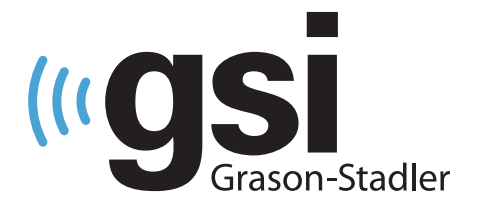

# ΩΤΟΑΚΟΥΣΤΙΚΩΝ ΕΚΠΟΜΠΩΝ

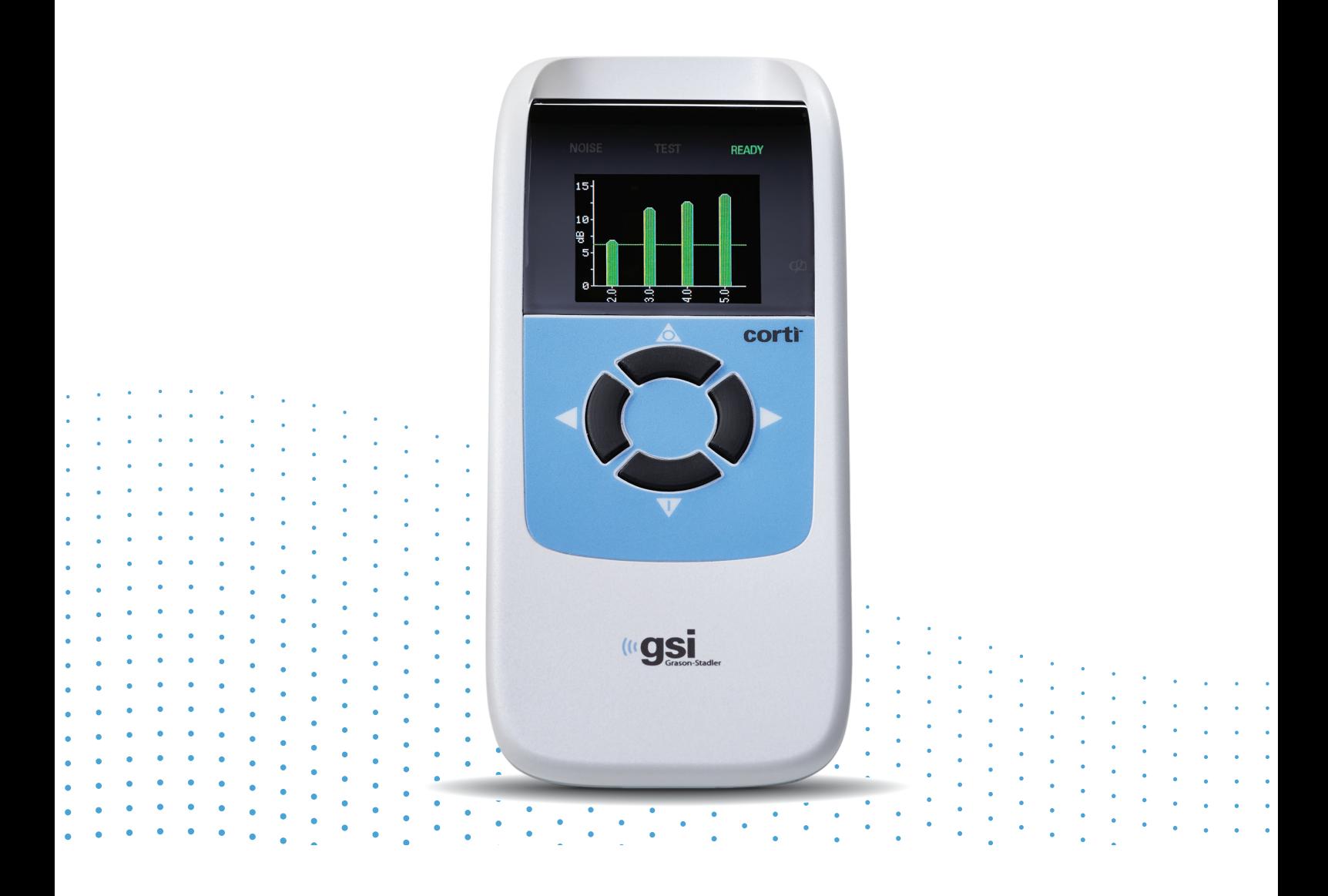

# CORTI **ΕΓΧΕΙΡΙΔΙΟ ΧΡΗΣΤΗ**

**Τίτλος:** Εγχειρίδιο χρήστη GSI Corti™

**Κατασκευαστής** Grason-Stadler 10395 West 70<sup>th</sup> Street Eden Prairie, MN 55344 ΗΠΑ

**Copyright © 2020 Grason-Stadler.** Με επιφύλαξη όλων των δικαιωμάτων. Κανένα μέρος της παρούσας δημοσίευσης δεν επιτρέπεται να αναπαραχθεί ή να διαβιβαστεί σε οποιαδήποτε μορφή ή με οποιοδήποτε μέσο χωρίς την προηγούμενη γραπτή άδεια της Grason-Stadler. Οι πληροφορίες σε αυτή τη δημοσίευση αποτελούν ιδιοκτησία της Grason-Stadler.

#### **Συμμόρφωση**

Το σήμα CE 0123 προσδιορίζει τη συμμόρφωση με τον Κανονισμό (ΕΕ) 2017/745 για τις ιατρικές συσκευές. Η Grason-Stadler είναι πιστοποιημένη εταιρεία κατά ISO 13485.

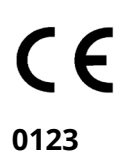

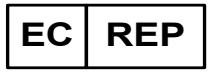

Ευρωπαϊκός εξουσιοδοτημένος αντιπρόσωπος Grason-Stadler c/o DGS Diagnostics A/S Audiometer Alle 1, 5500 Middelfart Denmark

**Προειδοποίηση:** Ο ομοσπονδιακός νόμος των ΗΠΑ περιορίζει την πώληση αυτής της συσκευής από ή κατόπιν εντολής γιατρού ή εξουσιοδοτημένου ακοοπροσθετιστή.

# <span id="page-2-0"></span>|<br>| ΠΙΝΑΚΑΣ ΠΕΡΙΕΧΟΜΕΝΩΝ

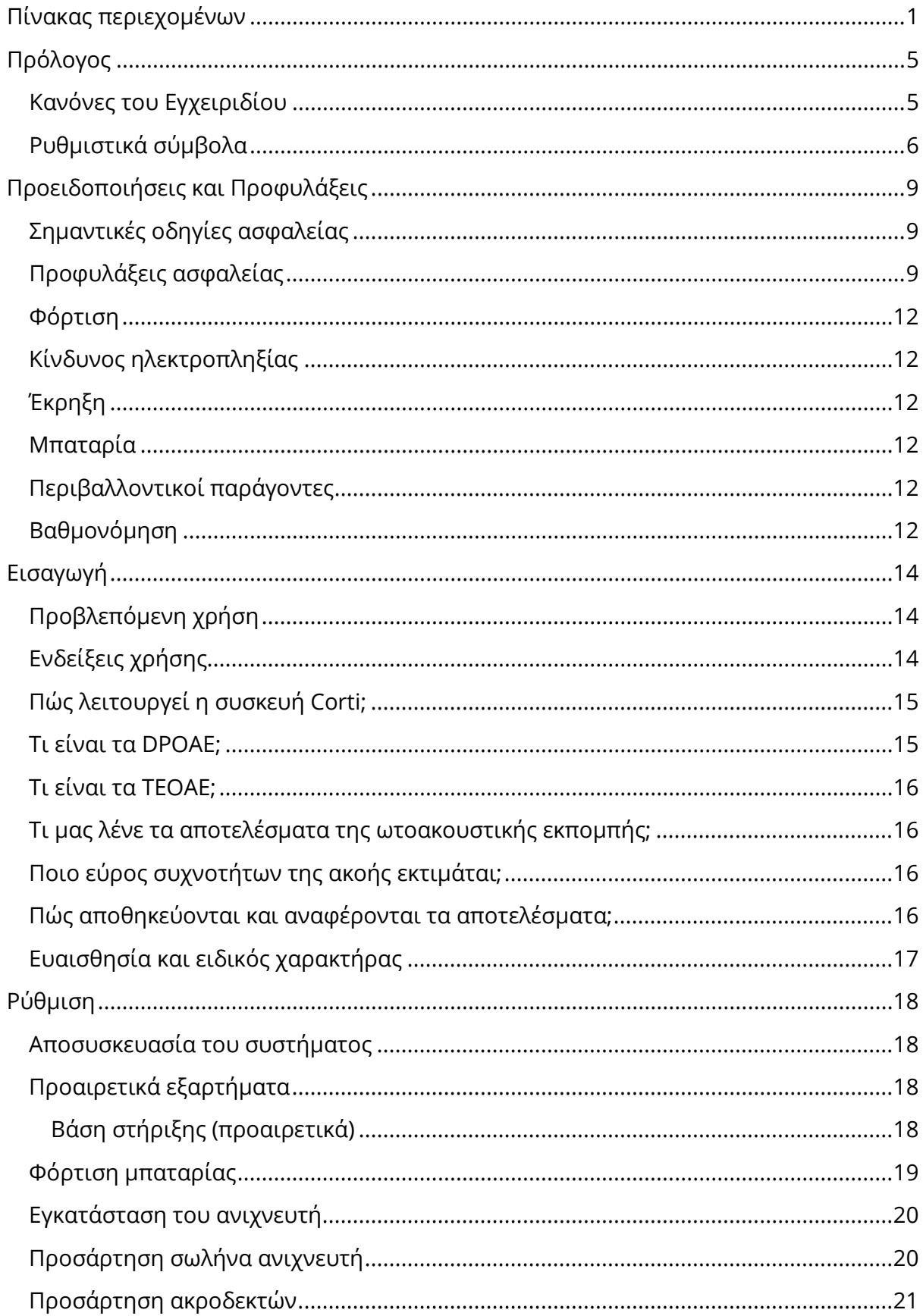

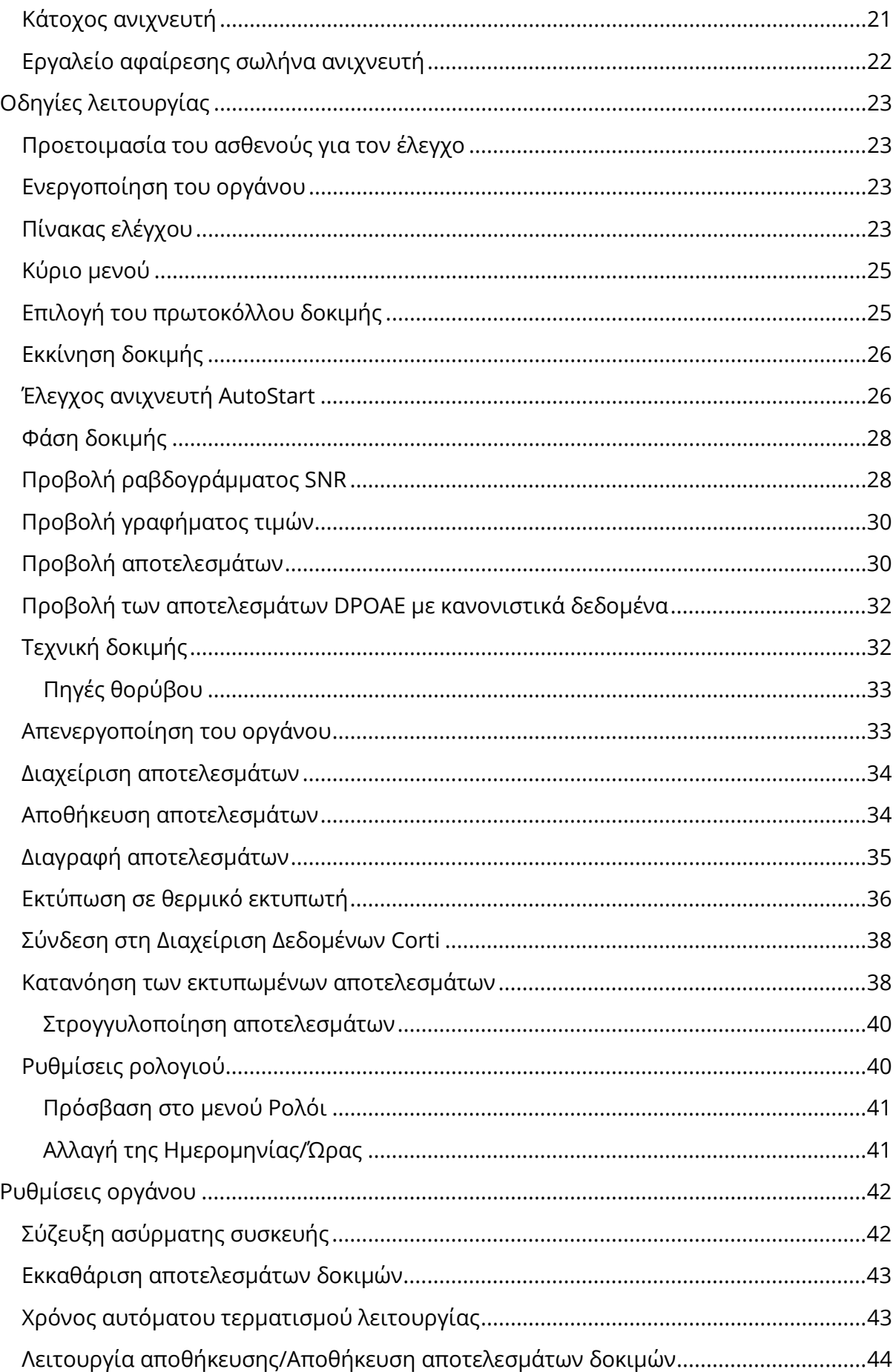

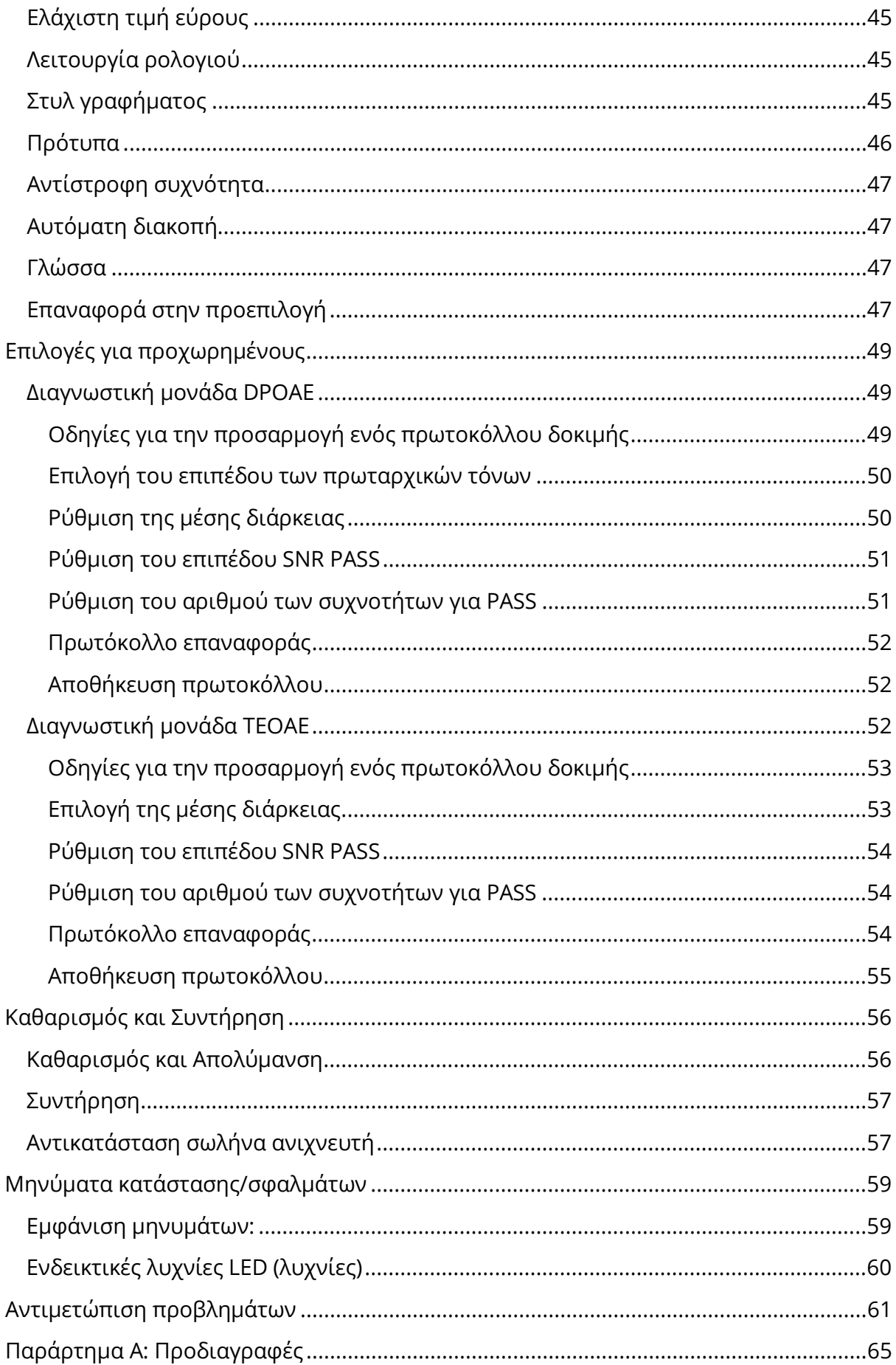

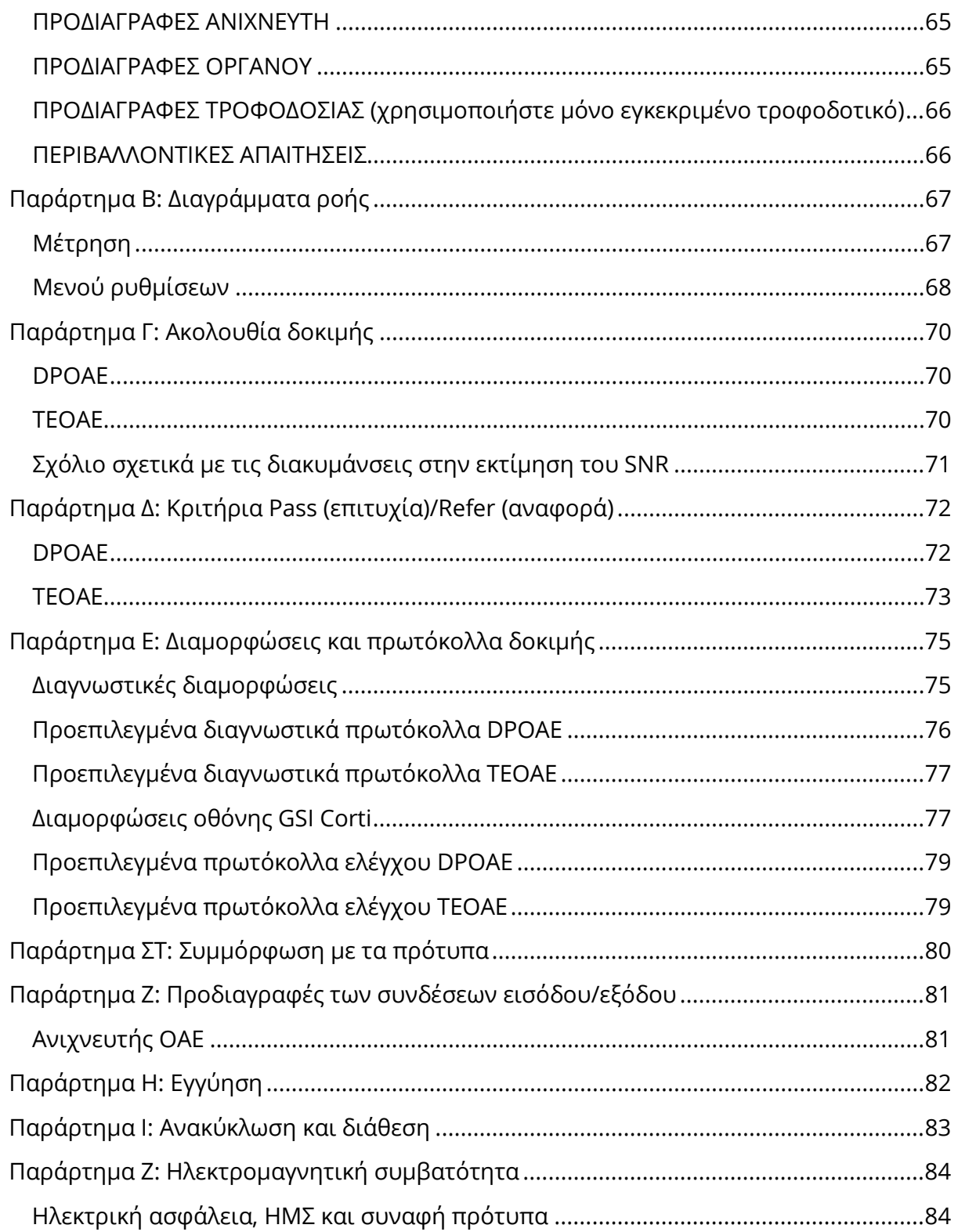

## <span id="page-6-0"></span>ΠΡΟΛΟΓΟΣ

Αυτό το εγχειρίδιο χρήστη παρέχει πληροφορίες σχετικά με το GSI Corti OAE. Το παρόν εγχειρίδιο προορίζεται για τεχνικώς καταρτισμένο προσωπικό.

**Παρακαλείστε να λάβετε υπόψη σας:** Το παρόν Εγχειρίδιο Χρήστη δεν αποτελεί εγχειρίδιο εκπαίδευσης. Ο αναγνώστης θα πρέπει να συμβουλεύεται τα συνήθη κείμενα ακοολογίας σχετικά με τη θεωρία και την εφαρμογή των δοκιμών που παρέχει αυτό το όργανο.

Το παρόν εγχειρίδιο λειτουργίας περιέχει πληροφορίες σχετικά με τη χρήση του συστήματος GSI Corti, συμπεριλαμβανομένων των πληροφοριών ασφαλείας, καθώς και των συστάσεων συντήρησης και καθαρισμού.

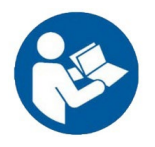

ΠΡΟΤΟΥ ΕΠΙΧΕΙΡΗΣΕΤΕ ΝΑ ΧΡΗΣΙΜΟΠΟΙΗΣΕΤΕ ΑΥΤΟ ΤΟ ΣΥΣΤΗΜΑ, ΔΙΑΒΑΣΤΕ ΕΞΟΛΟΚΛΗΡΟΥ ΤΟ ΕΓΧΕΙΡΙΔΙΟ ΑΥΤΟ!

#### <span id="page-6-1"></span>ΚΑΝΟΝΕΣ ΤΟΥ ΕΓΧΕΙΡΙΔΙΟΥ

Σε όλο το παρόν εγχειρίδιο χρησιμοποιούνται οι ακόλουθες έννοιες για τις προειδοποιήσεις, τις προφυλάξεις και τις επισημάνσεις.

ΠΡΟΕΙΔΟΠΟΙΗΣΗ

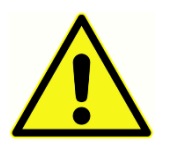

Το σύμβολο ΠΡΟΕΙΔΟΠΟΙΗΣΗ προσδιορίζει συνθήκες ή πρακτικές που ενδέχεται να θέσουν σε κίνδυνο τον ασθενή ή/και τον χρήστη.

ΠΡΟΣΟΧΗ

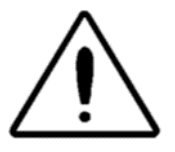

Το σύμβολο ΠΡΟΣΟΧΗ προσδιορίζει συνθήκες ή πρακτικές που θα μπορούσαν να προκαλέσουν ζημιά στον εξοπλισμό.

**ΣΗΜΕΙΩΣΗ**: Οι Σημειώσεις σας βοηθούν να εντοπίσετε περιοχές πιθανής ασάφειας και να αποφύγετε πιθανά προβλήματα κατά τη λειτουργία του συστήματος.

#### <span id="page-7-0"></span>ΡΥΘΜΙΣΤΙΚΑ ΣΥΜΒΟΛΑ

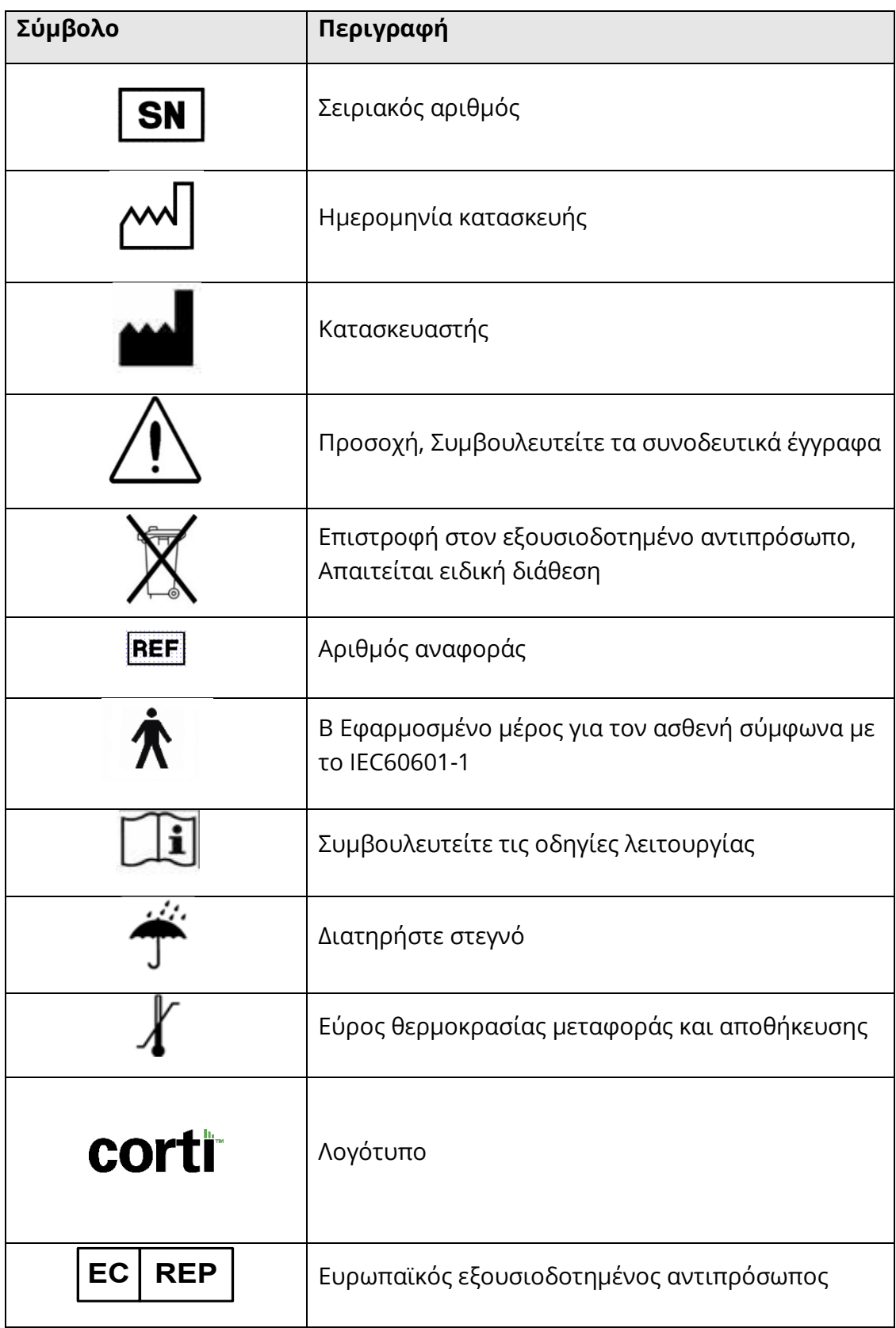

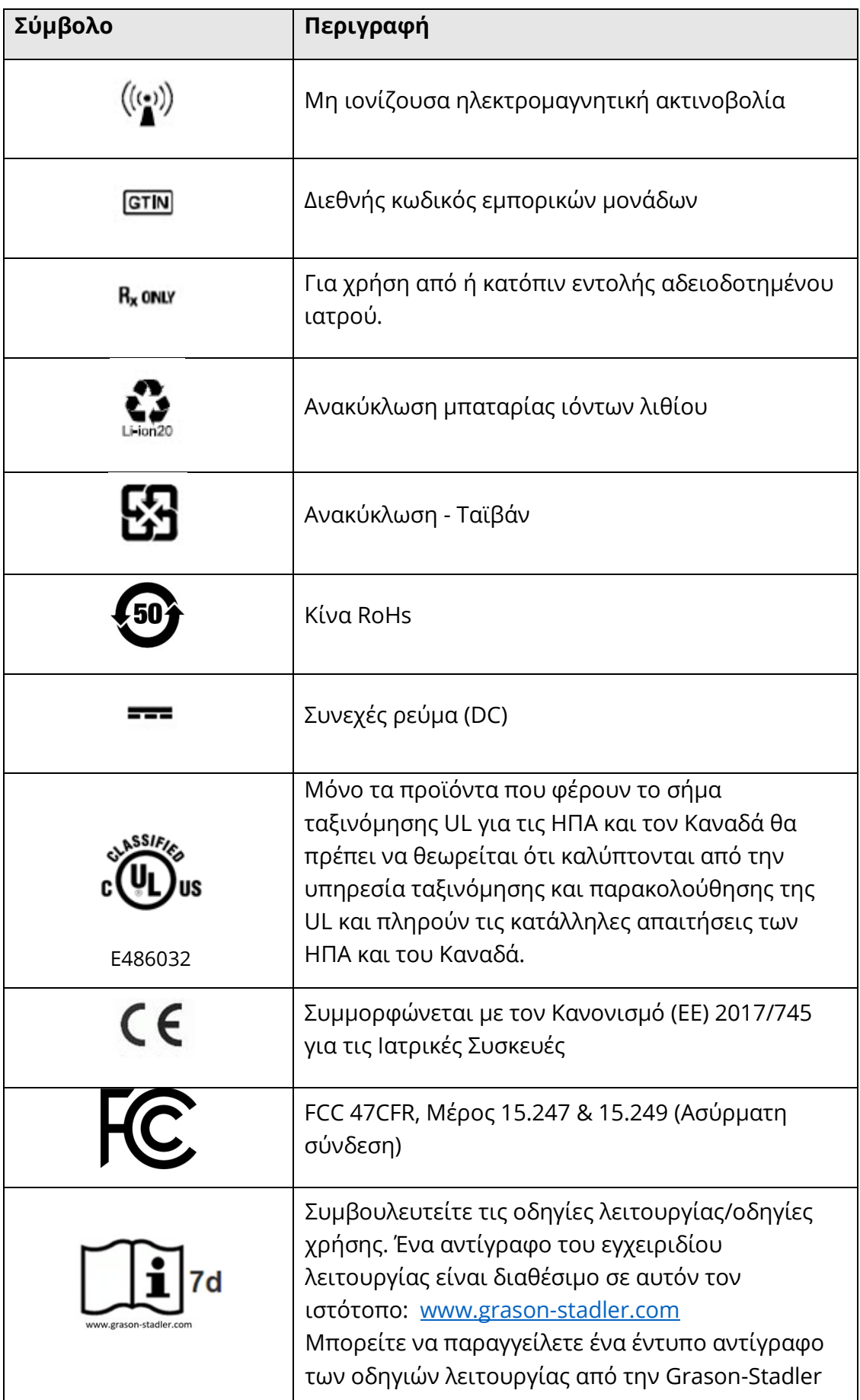

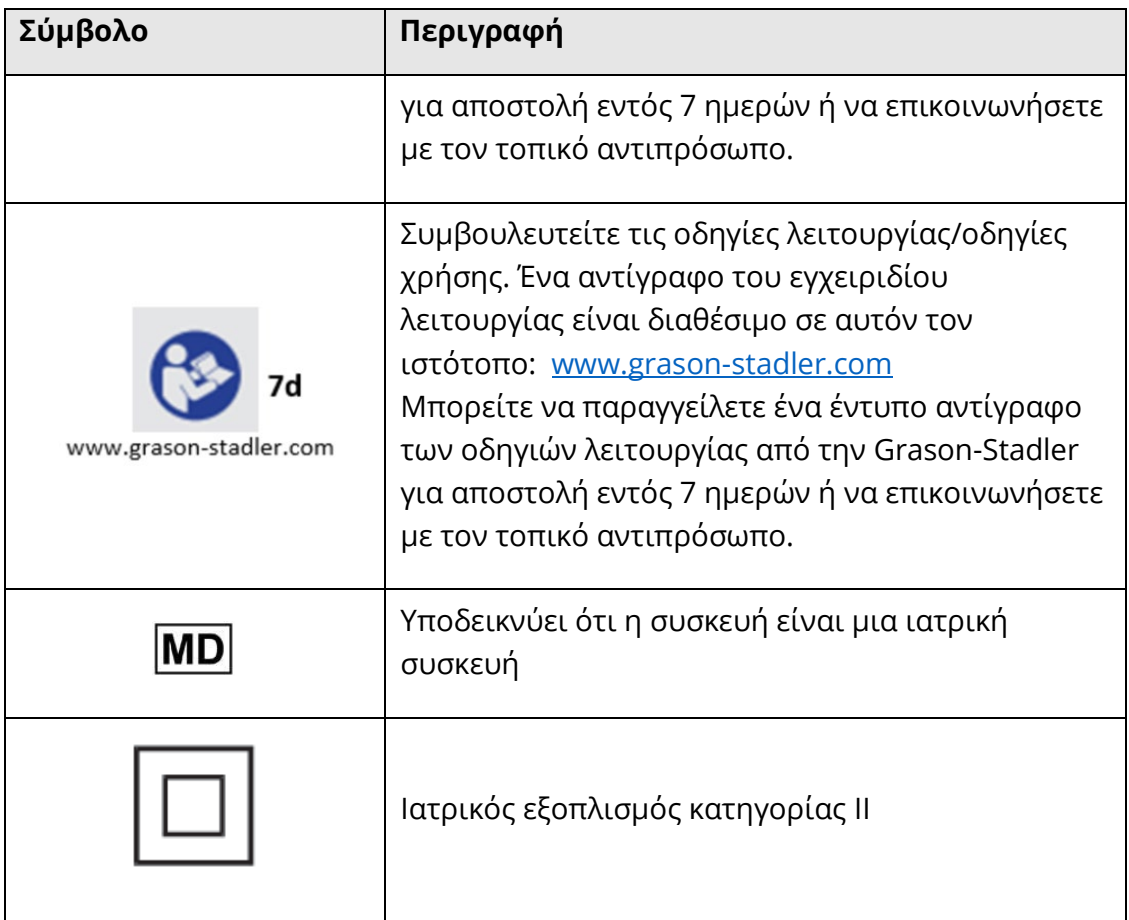

# <span id="page-10-0"></span>ΠΡΟΕΙΔΟΠΟΙΗΣΕΙΣ ΚΑΙ ΠΡΟΦΥΛΑΞΕΙΣ

#### <span id="page-10-1"></span>ΣΗΜΑΝΤΙΚΕΣ ΟΔΗΓΙΕΣ ΑΣΦΑΛΕΙΑΣ

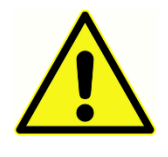

Πρέπει πάντα να τηρούνται οι ακόλουθες προφυλάξεις ασφαλείας. Κατά τη λειτουργία του ηλεκτρικού εξοπλισμού πρέπει να τηρούνται οι γενικές προφυλάξεις ασφαλείας. Η μη τήρηση αυτών των προφυλάξεων ενδέχεται να προκαλέσει βλάβη στον εξοπλισμό και τραυματισμό του χειριστή ή του

ασθενούς.

Το όργανο πρέπει να χρησιμοποιείται μόνο από επαγγελματίες του τομέα της υγείας της ακοής που διαθέτουν τα προσόντα για τη διενέργεια δοκιμών κατωφλίου ακοής και ακουστικών δοκιμών, όπως ακουολόγος, ωτορινολαρυγγολόγος, ερευνητής ή ένας τεχνικός υπό την άμεση επίβλεψη του ειδικού. Κατά την ερμηνεία των αποτελεσμάτων, οι χρήστες θα πρέπει να χρησιμοποιούν τις επαγγελματικές τους δεξιότητες και η ερμηνεία αυτή θα πρέπει να διεξάγεται σε συνδυασμό με άλλες δοκιμές, όπως κρίνεται σκόπιμο με βάση τις επαγγελματικές τους δεξιότητες. Η λανθασμένη χρήση μπορεί να οδηγήσει σε λανθασμένα αποτελέσματα. Προορίζεται για παροδική χρήση ως εργαλείο προσυμπτωματικού ελέγχου και διάγνωσης. Ωστόσο, καμία χειρουργική ή ιατρική επέμβαση δεν πρέπει να αναλαμβάνεται αποκλειστικά με βάση τα αποτελέσματα που λαμβάνονται από το όργανο.

Ο εργοδότης θα πρέπει να εκπαιδεύει κάθε εργαζόμενο στην αναγνώριση και αποφυγή μη ασφαλών συνθηκών και στους κανονισμούς που ισχύουν για το εργασιακό του περιβάλλον, ώστε να ελέγχει ή να εξαλείφει τυχόν κινδύνους ή άλλη έκθεση σε ασθένεια ή τραυματισμό. Εξυπακούεται ότι οι κανόνες ασφαλείας εντός των επιμέρους οργανισμών διαφέρουν. Εάν υπάρχει αντίφαση μεταξύ του υλικού που περιέχεται στο παρόν εγχειρίδιο και των κανόνων του οργανισμού που χρησιμοποιεί το όργανο, οι αυστηρότεροι κανόνες θα πρέπει να υπερισχύουν.

#### Σε περίπτωση θανάτου ή σοβαρού περιστατικού σε σχέση με τη χρήση της συσκευής, το περιστατικό πρέπει να αναφερθεί αμέσως στην Grason-Stadler και στην τοπική εθνική αρμόδια αρχή.

#### <span id="page-10-2"></span>ΠΡΟΦΥΛΑΞΕΙΣ ΑΣΦΑΛΕΙΑΣ

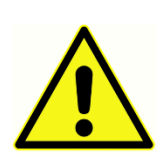

Αυτό το προϊόν και τα παρελκόμενά του θα λειτουργούν αξιόπιστα μόνο όταν λειτουργούν και συντηρούνται σύμφωνα με τις οδηγίες που περιέχονται στο παρόν εγχειρίδιο, τις συνοδευτικές ετικέτες ή/και τα ένθετα. Ένα ελαττωματικό προϊόν δεν θα πρέπει να χρησιμοποιείται.

Βεβαιωθείτε ότι όλες οι συνδέσεις με τα εξωτερικά εξαρτήματα είναι σφιχτές και ασφαλισμένες σωστά. Τα εξαρτήματα που μπορεί να είναι σπασμένα, να λείπουν ή να είναι εμφανώς φθαρμένα, παραμορφωμένα ή μολυσμένα θα πρέπει να αντικαθίστανται αμέσως με καθαρά, γνήσια ανταλλακτικά που κατασκευάζονται από την GSI ή διατίθενται από αυτήν.

Εάν το σύστημα δεν λειτουργεί σωστά, μην το λειτουργήσετε έως ότου γίνουν όλες οι απαραίτητες επισκευές και η μονάδα ελεγχθεί και βαθμονομηθεί για τη σωστή λειτουργία σύμφωνα με τις δημοσιευμένες προδιαγραφές της Grason-Stadler.

Κανένα εξάρτημα του εξοπλισμού δεν μπορεί να επισκευαστεί ή να συντηρηθεί ενώ χρησιμοποιείται στον ασθενή.

Ποτέ μην εισάγετε τον ανιχνευτή στον ακουστικό πόρο του ασθενούς χωρίς ένα κατάλληλο ακροδέκτη τοποθετημένο στον ανιχνευτή. Χρησιμοποιείτε μόνο τους συνιστώμενους ακροδέκτες μίας χρήσης. Αυτά προορίζονται μόνο για μία χρήση δηλαδή, κάθε ακροδέκτη προορίζεται να χρησιμοποιηθεί μία φορά μόνο για ένα αυτί και για έναν ασθενή. Μην επαναχρησιμοποιείτε τους ακροδέκτες, καθώς αυτό ενέχει τον κίνδυνο διασταυρούμενης μόλυνσης από αυτί σε αυτί ή από ασθενή σε ασθενή.

Κατά τη διαδικασία κατασκευής δεν χρησιμοποιείται πουθενά λάτεξ. Το βασικό υλικό για τα μαξιλαράκια των ακουστικών είναι κατασκευασμένο από φυσικό και συνθετικό καουτσούκ.

Η συσκευή δεν προορίζεται για χρήση σε περιβάλλοντα που εκτίθενται σε διαρροές υγρών. Για την προστασία από τα υγρά δεν προσδιορίζεται κανένα μέσο (δεν υπάρχει κατηγορία IP). Μην χρησιμοποιείτε τη συσκευή παρουσία υγρού που μπορεί να έρθει σε επαφή με οποιοδήποτε από τα ηλεκτρονικά εξαρτήματα ή την καλωδίωση. Εάν ο χρήστης υποπτεύεται ότι υγρά έχουν έρθει σε επαφή με τα παρελκόμενα ή τα εξαρτήματα του συστήματος, η μονάδα δεν πρέπει να χρησιμοποιείται έως ότου κριθεί ασφαλής από έναν εξουσιοδοτημένο τεχνικό σέρβις. Μην βυθίζετε τη μονάδα σε οποιαδήποτε υγρά. Για τη σωστή διαδικασία καθαρισμού του οργάνου και των εξαρτημάτων του, καθώς και για τη λειτουργία των εξαρτημάτων μίας χρήσης, ανατρέξτε στην ενότητα Τακτική συντήρηση του παρόντος εγχειριδίου.

Μην ρίχνετε ή χτυπάτε με άλλο τρόπο αυτό το όργανο. Εάν το όργανο πέσει ή υποστεί ζημιά, επιστρέψτε το στον κατασκευαστή για επισκευή ή/και βαθμονόμηση. Μην χρησιμοποιείτε το όργανο εάν υπάρχει υποψία βλάβης.

Η συσκευή δεν επισκευάζεται από τον χρήστη. Μην επιχειρήσετε να ανοίξετε, να τροποποιήσετε ή να συντηρήσετε το όργανο. Δεν επιτρέπονται τροποποιήσεις του εξοπλισμού από κανέναν άλλον εκτός από εξειδικευμένο αντιπρόσωπο της GSI. Η τροποποίηση του εξοπλισμού μπορεί να είναι επικίνδυνη. Για όλες τις απαιτήσεις επισκευής, αντικατάστασης της μπαταρίας και σέρβις, επιστρέψτε το όργανο στον κατασκευαστή ή τον διανομέα. Το άνοιγμα του οργάνου ακυρώνει την εγγύηση.

Το προϊόν Corti έχει ελεγχθεί από ανεξάρτητο εργαστήριο ότι συμμορφώνεται με τα διεθνή πρότυπα για την ηλεκτρομαγνητική συμβατότητα (ηλεκτρομαγνητικές εκπομπές και ατρωσία). Συνιστάται στον χρήστη να αποφεύγει την εγκατάσταση και τη χρήση αυτού του οργάνου κοντά σε άλλες συσκευές ή εξοπλισμό που μπορεί να εκπέμπουν ή να είναι ευαίσθητα σε ηλεκτρομαγνητικές παρεμβολές, συμπεριλαμβανομένων των κινητών τηλεφώνων. Εάν το όργανο χρησιμοποιείται δίπλα σε άλλες συσκευές ή

εξοπλισμό, ο χρήστης καλείται να επαληθεύσει ότι δεν υπάρχει καμία διαταραχή στη λειτουργία αυτού ή άλλου κοντινού εξοπλισμού.

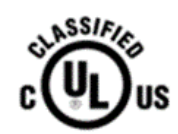

Τα όργανα που φέρουν την ετικέτα Underwriters Laboratories, Inc. θα πρέπει να διασυνδέονται με εξαρτήματα που έχουν την κατάλληλη ηλεκτρική συμβατότητα και είναι καταγεγραμμένα ως πληρούντα τις

απαιτήσεις του προτύπου UL Medical and Dental Equipment Standard. Η σύνδεση εξαρτημάτων που δεν πληρούν αυτές τις απαιτήσεις μπορεί να οδηγήσει σε ηλεκτρικά ρεύματα διαρροής που υπερβαίνουν τα επιτρεπόμενα από το πρότυπο και να αποτελέσει πιθανό κίνδυνο ηλεκτροπληξίας για το εξεταζόμενο άτομο.

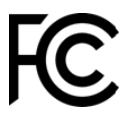

Αυτή η συσκευή συμμορφώνεται με το μέρος 15 των Κανόνων FCC. Η λειτουργία υπόκειται στην προϋπόθεση ότι η παρούσα συσκευή δεν προκαλεί επιβλαβείς παρεμβολές.

#### <span id="page-13-0"></span>ΦΟΡΤΙΣΗ

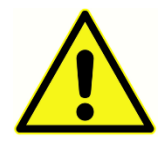

Το Σύστημα Δοκιμών Οτοακουστικής Εκπομπής Corti πρέπει να φορτίζεται μόνο με το παρεχόμενο τροφοδοτικό. Μπορεί να προκληθεί τραυματισμός του προσωπικού ή ζημιά στον εξοπλισμό όταν ένας προσαρμογέας τριών ακροδεκτών σε δύο ακροδέκτες συνδεθεί μεταξύ του

τροφοδοτικού Corti και μιας πρίζας εναλλασσόμενου ρεύματος.

#### <span id="page-13-1"></span>ΚΙΝΔΥΝΟΣ ΗΛΕΚΤΡΟΠΛΗΞΙΑΣ

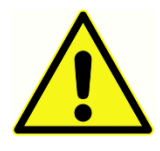

Μην ανοίγετε τη θήκη του οργάνου Corti. Αναθέστε το σέρβις σε εξειδικευμένο προσωπικό. Μην αγγίζετε ταυτόχρονα τις επαφές στο κάτω μέρος του οργάνου και τον ασθενή. Μην συνδέετε το όργανο στον ασθενή και στον υπολογιστή ταυτόχρονα. Σε περίπτωση έκτακτης ανάγκης,

αποσυνδέστε το όργανο από το δίκτυο τροφοδοσίας αφαιρώντας το καλώδιο micro-USB από την υποδοχή.

#### <span id="page-13-2"></span>ΈΚΡΗΞΗ

Αυτό το σύστημα δεν είναι ανθεκτικό σε έκρηξη.

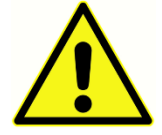

ΜΗΝ το χρησιμοποιείτε παρουσία εύφλεκτων μειγμάτων αερίων. Οι χρήστες πρέπει να λαμβάνουν υπόψη τους την πιθανότητα έκρηξης ή πυρκαγιάς όταν χρησιμοποιούν αυτή τη συσκευή πλησίον εύφλεκτων αναισθητικών αερίων. ΜΗΝ χρησιμοποιείτε το σύστημα σε περιβάλλον ιδιαίτερα εμπλουτισμένο με οξυγόνο, όπως ένας υπερβαρικός θάλαμος, μια σκηνή οξυγόνου

#### <span id="page-13-3"></span>ΜΠΑΤΑΡΙΑ

κ.λπ.

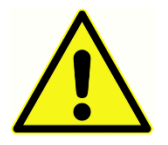

Αυτό το όργανο περιέχει μια επαναφορτιζόμενη μπαταρία ιόντων λιθίου. Οι μπαταρίες μπορεί να εκραγούν ή να προκαλέσουν εγκαύματα, εάν αποσυναρμολογηθούν, συνθλιβούν ή εκτεθούν σε πυρκαγιά ή υψηλές θερμοκρασίες. Η μπαταρία δεν μπορεί να αντικατασταθεί από τον χρήστη

και πρέπει να επιστραφεί σε εξουσιοδοτημένο σέρβις της GSI για επισκευή.

#### <span id="page-13-4"></span>ΠΕΡΙΒΑΛΛΟΝΤΙΚΟΙ ΠΑΡΑΓΟΝΤΕΣ

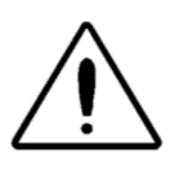

Χρησιμοποιείτε και αποθηκεύετε το όργανο μόνο σε εσωτερικούς χώρους. Συνιστάται η λειτουργία του οργάνου σε εύρος θερμοκρασίας περιβάλλοντος από 15 °C / 59 °F έως 35 °C / 95 °F και σε σχετική υγρασία μεταξύ 30% και 90% (χωρίς συμπύκνωση). Μεταφέρετε το όργανο και

αποθηκεύστε το σε θερμοκρασίες μεταξύ 5 °C / 41 °F έως 40 °C / 104 °F.

#### <span id="page-13-5"></span>ΒΑΘΜΟΝΟΜΗΣΗ

Συνιστάται ετήσια βαθμονόμηση. Αναθέστε σε εξουσιοδοτημένο τεχνικό σέρβις να εκτελέσει ελέγχους ηλεκτρικής ασφάλειας στη μονάδα, προκειμένου να διατηρηθεί η συνεχής συμμόρφωση με τα πρότυπα IEC και UL 60601-1.

## <span id="page-15-0"></span>ΕΙΣΑΓΩΓΗ

Σκοπός του συστήματος ελέγχου Corti είναι να παρέχει ταχεία μέτρηση και τεκμηρίωση των ωτοακουστικών εκπομπών προϊόντων παραμόρφωσης (DPOAE) ή των μεταβατικών προκλητών ωτοακουστικών εκπομπών (TEOAE).

#### <span id="page-15-1"></span>ΠΡΟΒΛΕΠΟΜΕΝΗ ΧΡΗΣΗ

Το GSI Corti είναι ένα όργανο ελέγχου που μετρά τις ωτοακουστικές εκπομπές σε βρέφη, παιδιά και ενήλικες.

#### <span id="page-15-2"></span>ΕΝΔΕΙΞΕΙΣ ΧΡΗΣΗΣ

Η σειρά GSI Corti ενδείκνυται για τον έλεγχο της κοχλιακής λειτουργίας σε βρέφη, παιδιά και ενήλικες με τη μέτρηση των ωτοακουστικών εκπομπών (OAE). Οι μετρήσεις των ωτοακουστικών εκπομπών (OAE) παράγονται από μια σειρά κλικ που κατευθύνονται στον ακουστικό πόρο. Οι ωτοακουστικές εκπομπές είναι ήχοι χαμηλής ηχητικής συχνότητας που παράγονται από τον κοχλία ως μέρος της φυσιολογικής διαδικασίας ακοής. Τα διαθέσιμα στοιχεία υποδηλώνουν ότι οι ωτοακουστικές εκπομπές παράγονται από τα εξωτερικά τριχωτά κύτταρα του κοχλία και ότι η παρουσία των ΟΑΕ αποτελεί ένδειξη ότι τα εξωτερικά τριχωτά κύτταρα είναι βιώσιμα. Κλινικά στοιχεία δείχνουν ότι οι εκπομπές αυτές συμβαίνουν κανονικά με φυσιολογική ακοή ή το πολύ με ήπια απώλεια ακοής (συνήθως 30-40 dB HL). Η πλειονότητα των ατόμων με προβλήματα ακοής θα εντοπιστεί με ένα απλό έλεγχο OAE.

#### <span id="page-16-0"></span>ΠΩΣ ΛΕΙΤΟΥΡΓΕΙ Η ΣΥΣΚΕΥΗ CORTI;

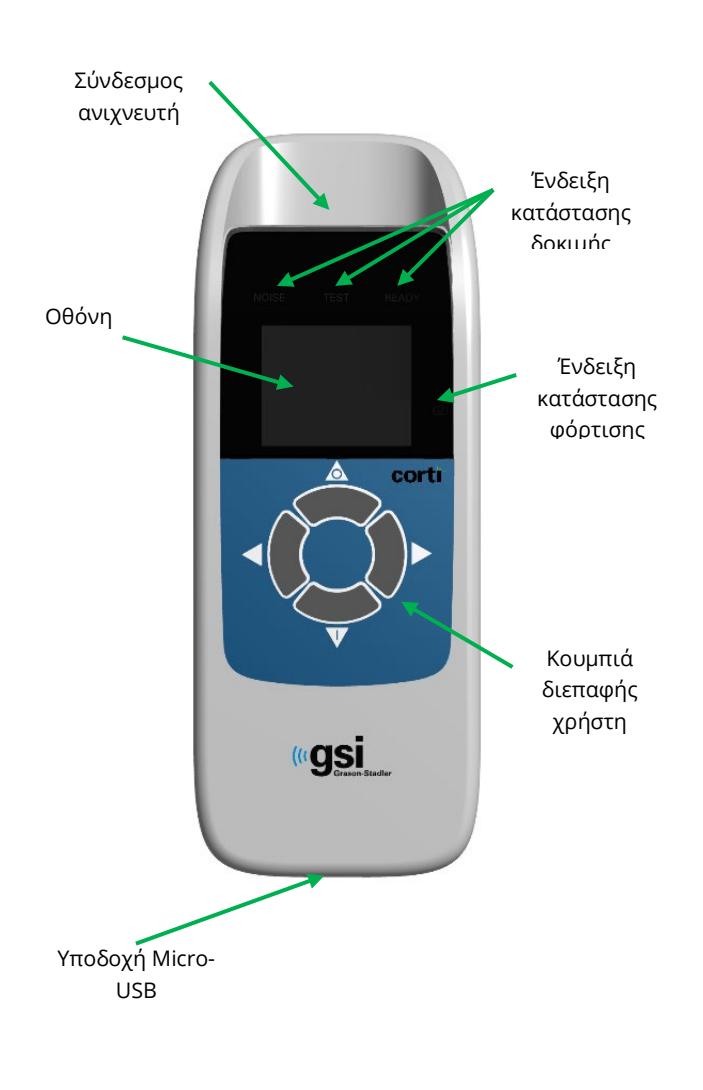

Το σύστημα αποτελείται από το όργανο, τον ανιχνευτή, τον εκτυπωτή, τα ακροδέκτες μίας χρήσης, τους αντικαθιστώμενους σωλήνες του ανιχνευτή και άλλα εξαρτήματα. Το όργανο Corti περιέχει το υλικό και το λογισμικό για τη δημιουργία των διεγέρσεων δοκιμής, τη μέτρηση και την εμφάνιση των OAE και την αποθήκευση των αποτελεσμάτων έως ότου εκτυπωθούν. Το πλαστικό περίβλημα περιέχει πλακέτες κυκλωμάτων που παρέχουν την επεξεργασία του σήματος και εμφανίζουν τα αποτελέσματα της εξέτασης. Το όργανο περιέχει επίσης μια επαναφορτιζόμενη μπαταρία ιόντων λιθίου για την τροφοδοσία της συσκευής. Το όργανο χρησιμοποιεί μια οθόνη υγρών κρυστάλλων (LCD) και τρεις διόδους εκπομπής φωτός (LED) για να παρέχει οπτική απεικόνιση της κατάστασης της εξέτασης στον

χειριστή. Τέσσερα πλήκτρα που βρίσκονται στο πληκτρολόγιο της συσκευής επιτρέπουν στο χρήστη να ελέγχει τη διεξαγωγή της εξέτασης και της εκτύπωσης και να επαναφέρει τα πρωτόκολλα εξέτασης.

Ο ανιχνευτής ενσωματώνει το ηχείο και το μικρόφωνο που παράγουν ερεθίσματα δοκιμής και μετρούν τη στάθμη ηχητικής πίεσης (SPL) που υπάρχει στο έμφρακτο ακουστικό πόρο. Η διασύνδεση του οργάνου με τον ακουστικό πόρο επιτυγχάνεται μέσω ακροδεκτών μίας χρήσης, οι οποίοι προσαρμόζονται στο σωλήνα του ανιχνευτή. Οι ακροδέκτες μίας χρήσης είναι χρωματικά κωδικοποιημένοι για να διευκολύνουν την εύκολη επιλογή ανά μέγεθος.

#### <span id="page-16-1"></span>ΤΙ ΕΙΝΑΙ ΤΑ DPOAE;

Οι ωτοακουστικές εκπομπές προϊόντων παραμόρφωσης (DPOAE) είναι ακουστικά σήματα που μπορούν να ανιχνευθούν στον ακουστικό πόρο ενός ατόμου με φυσιολογική λειτουργία των εξωτερικών τριχωτών κυττάρων, μετά από διέγερση του ακουστικού συστήματος με ένα ζεύγος καθαρών ήχων στις συχνότητες f1 και f2. Τα

ζεύγη συχνοτήτων παρουσιάζονται με αναλογία F2/F1 1,22. Η προκύπτουσα εκπομπή που ενδιαφέρει είναι ο τόνος του προϊόντος παραμόρφωσης στη συχνότητα 2f1-f2.

Το όργανο Corti παράγει μια σειρά δοκιμαστικών τόνων, τους κατευθύνει στον ακουστικό πόρο και στη συνέχεια μετρά το επίπεδο του τόνου DPOAE που παράγεται από τον κοχλία. Χρησιμοποιώντας διαφορετικές συχνότητες δοκιμής, η συσκευή Corti παρέχει μια εκτίμηση της λειτουργίας των εξωτερικών τριχωτών κυττάρων σε ένα ευρύ φάσμα συχνοτήτων.

#### <span id="page-17-0"></span>ΤΙ ΕΙΝΑΙ ΤΑ TEOAE;

Οι παροδικές προκλητές ωτοακουστικές εκπομπές (TEOAE) είναι ακουστικά σήματα που μπορούν να ανιχνευθούν στον ακουστικό πόρο ενός ατόμου με φυσιολογική λειτουργία των εξωτερικών τριχωτών κυττάρων, μετά από διέγερση του ακουστικού συστήματος με μια σειρά από κλικ ευρείας ζώνης.

Το όργανο Corti παράγει μια σειρά από κλικ, τα κατευθύνει στον ακουστικό πόρο και στη συνέχεια, αναλύει το φάσμα του σήματος που επιστρέφει, διαχωρίζοντας το θόρυβο και την εκπομπή. Με τη χρήση φίλτρων διέλευσης ζώνης, η συσκευή Corti παρέχει μια εκτίμηση της λειτουργίας των εξωτερικών τριχωτών κυττάρων σε ένα ευρύ φάσμα συχνοτήτων.

#### <span id="page-17-1"></span>ΤΙ ΜΑΣ ΛΕΝΕ ΤΑ ΑΠΟΤΕΛΕΣΜΑΤΑ ΤΗΣ ΩΤΟΑΚΟΥΣΤΙΚΗΣ ΕΚΠΟΜΠΗΣ;

Η παρουσία ωτοακουστικών εκπομπών υποδηλώνει φυσιολογική λειτουργία των εξωτερικών τριχωτών κυττάρων, η οποία με τη σειρά της συσχετίζεται με φυσιολογική ακοή. Ωστόσο, ένα επιτυχές αποτέλεσμα με τη χρήση αυτού του οργάνου δεν αποτελεί ένδειξη ότι ολόκληρο το ακουστικό σύστημα είναι φυσιολογικό. Συνεπώς, το αποτέλεσμα PASS δεν πρέπει να υπερισχύει άλλων ενδείξεων ότι η ακοή δεν είναι φυσιολογική. Εάν εξακολουθούν να υπάρχουν ανησυχίες σχετικά με την ευαισθησία της ακοής, θα πρέπει να διενεργηθεί πλήρης ακοολογική αξιολόγηση. Το αποτέλεσμα της εξέτασης REFER δεν θα πρέπει να θεωρείται ένδειξη έλλειψης ακουστικής λειτουργίας ή παρουσίας παθολογίας∙ ωστόσο, θα πρέπει να ακολουθείται από πλήρη ακουολογικό διαγνωστικό έλεγχο ή/και ιατρική αξιολόγηση, ανάλογα με την περίπτωση.

#### <span id="page-17-2"></span>ΠΟΙΟ ΕΥΡΟΣ ΣΥΧΝΟΤΗΤΩΝ ΤΗΣ ΑΚΟΗΣ ΕΚΤΙΜΑΤΑΙ;

DPOAE: Περίπου 1 kHz έως 12 kHz (ανάλογα με την επιλεγμένη περιοχή συχνοτήτων). TEOAE: Περίπου 500 Hz έως 4 kHz.

#### <span id="page-17-3"></span>ΠΩΣ ΑΠΟΘΗΚΕΥΟΝΤΑΙ ΚΑΙ ΑΝΑΦΕΡΟΝΤΑΙ ΤΑ ΑΠΟΤΕΛΕΣΜΑΤΑ;

Όταν το Corti είναι ρυθμισμένο στις προεπιλεγμένες ρυθμίσεις του, το όργανο αποθηκεύει τα αποτελέσματα από έναν ασθενή (αριστερό και δεξί αυτί) στη μη πτητική μνήμη του για μεταγενέστερη εκτύπωση. Ωστόσο, το όργανο Corti μπορεί να

αποθηκεύσει έως και 500 αποτελέσματα δοκιμών. Τα αποτελέσματα εμφανίζονται μέσω της οθόνης LCD στην πρόσοψη της συσκευής και αποθηκεύονται στην εσωτερική μνήμη της συσκευής. Μετά την ολοκλήρωση των δοκιμών, τα αποτελέσματα μπορούν να εκτυπωθούν με τον εκτυπωτή ή/και να εξαχθούν σε έναν υπολογιστή. Τα αποτελέσματα των δοκιμών αποθηκεύονται στη μη πτητική μνήμη, ώστε ο χειριστής να μπορεί να καθυστερήσει την εκτύπωση σε μεταγενέστερο χρόνο, εάν το επιθυμεί.

#### <span id="page-18-0"></span>ΕΥΑΙΣΘΗΣΙΑ ΚΑΙ ΕΙΔΙΚΟΣ ΧΑΡΑΚΤΗΡΑΣ

Η ευαισθησία και ο ειδικός χαρακτήρας αυτού του τύπου συσκευής βασίζονται στα χαρακτηριστικά της δοκιμής που ορίζει ο χρήστης και μπορεί να διαφέρουν ανάλογα με τις περιβαλλοντικές συνθήκες και τις συνθήκες λειτουργίας. Η παρουσία ωτοακουστικών εκπομπών υποδηλώνει φυσιολογική λειτουργία των εξωτερικών τριχωτών κυττάρων, η οποία με τη σειρά της συσχετίζεται με φυσιολογική ακοή. Ωστόσο, ένα επιτυχές αποτέλεσμα με τη χρήση αυτού του οργάνου δεν αποτελεί ένδειξη ότι ολόκληρο το ακουστικό σύστημα είναι φυσιολογικό. Συνεπώς, το αποτέλεσμα PASS δεν πρέπει να υπερισχύει άλλων ενδείξεων ότι η ακοή δεν είναι φυσιολογική. Εάν εξακολουθούν να υπάρχουν ανησυχίες σχετικά με την ευαισθησία της ακοής, θα πρέπει να διενεργηθεί πλήρης ακοολογική αξιολόγηση. Το αποτέλεσμα της εξέτασης REFER δεν θα πρέπει να θεωρείται ότι αποτελεί ένδειξη έλλειψης ακουστικής λειτουργίας∙ ωστόσο, θα πρέπει να ακολουθείται από πλήρη ακουολογικό διαγνωστικό έλεγχο.

### <span id="page-19-0"></span>ΡΥΘΜΙΣΗ

#### <span id="page-19-1"></span>ΑΠΟΣΥΣΚΕΥΑΣΙΑ ΤΟΥ ΣΥΣΤΗΜΑΤΟΣ

Τα ακόλουθα εξαρτήματα αποστέλλονται στάνταρ με κάθε σύστημα Corti:

Μονάδα Corti

Ανιχνευτής Corti

Λογισμικό και εγχειρίδια GSI Corti USB

Λογισμικό και εγχειρίδια GSI Suite USB

Κιτ ακροδεκτών μίας χρήσης

Καλώδιο επικοινωνίας, USB A/Micro-B

Καλώδιο φόρτισης, PSU 5V/Micro-B

Γρήγορος οδηγός Corti

Πιστοποιητικό βαθμονόμησης

Πράσινο ακροφύσιο Sanibel Preemie

Συσκευασία δείγματος ακροδέκτη Comply

Εργαλείο αφαίρεσης σωλήνα ανιχνευτή

Εάν λείπει κάποιο από αυτά τα εξαρτήματα, επικοινωνήστε με τον διανομέα του ειδικού εξοπλισμού σας ή με την GSI. Συνιστούμε να φυλάξετε το κουτί αποστολής και τα υλικά συσκευασίας σε περίπτωση που χρειαστεί να αποθηκεύσετε ή να στείλετε το σύστημα.

#### <span id="page-19-2"></span>ΠΡΟΑΙΡΕΤΙΚΑ ΕΞΑΡΤΗΜΑΤΑ

Τα προαιρετικά εξαρτήματα Corti περιλαμβάνουν ασύρματο θερμικό εκτυπωτή, βάση και θήκη μεταφοράς.

#### <span id="page-19-3"></span>Βάση στήριξης (προαιρετικά)

Η μονάδα Corti μπορεί να τοποθετηθεί στην προαιρετική βάση για τη φόρτιση του Corti ή να συνδεθεί σε υπολογιστή μέσω USB ή ασύρματα για επικοινωνία με το Corti Data Manager. Η φόρτιση και η σύνδεση με τον υπολογιστή μπορούν επίσης να πραγματοποιηθούν απευθείας από τη μονάδα Corti. Το υπόλοιπο του παρόντος εγχειριδίου προϋποθέτει ότι η φόρτιση και η επικοινωνία με τον υπολογιστή γίνεται απευθείας από τη μονάδα Corti, αλλά σημειώστε ότι και τα δύο είναι εφικτά.

#### <span id="page-20-0"></span>ΦΟΡΤΙΣΗ ΜΠΑΤΑΡΙΑΣ

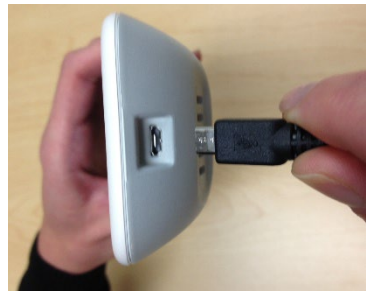

Το όργανο Corti τροφοδοτείται από μια ενσωματωμένη επαναφορτιζόμενη μπαταρία ιόντων λιθίου που παρέχει 20 ώρες λειτουργίας μεταξύ πλήρους φόρτισης. Η κατάσταση της μπαταρίας υποδεικνύεται από το εικονίδιο της μπαταρίας που εμφανίζεται στην επάνω δεξιά γωνία του κύριου μενού. Η πλήρης φόρτιση της μπαταρίας αντιπροσωπεύεται από ένα σύμβολο πλήρους μπαταρίας

στην οθόνη και μειώνεται σε μια άδεια μπαταρία σε βήματα που αντιστοιχούν στην εκφόρτιση της μπαταρίας.

Για να φορτίσετε τη μονάδα, συνδέστε τη θύρα Micro-USB στο κάτω μέρος του οργάνου όπως φαίνεται στην εικόνα και συνδέστε το φορτιστή τοίχου στην πρίζα δικτύου. Για να φορτίσετε τη μονάδα Corti μέσω της βάσης, συνδέστε το Micro-USB στο πίσω μέρος της βάσης και το φορτιστή τοίχου στην πρίζα. Τοποθετήστε τη μονάδα Corti σταθερά στη βάση.

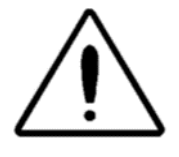

**ΣΗΜΕΙΩΣΗ**: Η λανθασμένη ευθυγράμμιση του βύσματος και της πρίζας μπορεί να προκαλέσει βλάβη. Το βύσμα και η πρίζα πρέπει να ελέγχονται οπτικά πριν από κάθε εγκατάσταση του καλωδίου φόρτισης. Εάν παρατηρηθεί βλάβη, επικοινωνήστε με την GSI.

Η ένδειξη κατάστασης φόρτισης της μπαταρίας, που βρίσκεται στα δεξιά της οθόνης, παρέχει μια οπτική ένδειξη (ΜΠΛΕ) της λειτουργίας επαναφόρτισης της μπαταρίας και της κατάστασης της μπαταρίας κατά τη διάρκεια της λειτουργίας.

Κατά τη διάρκεια της φόρτισης της μπαταρίας, η ένδειξη θα ανάβει κάθε φορά που η υποδοχή Micro-USB είναι συνδεδεμένη και τροφοδοτείται με ρεύμα. Ο ρυθμός φωτισμού της ένδειξης παρέχει ένα μέσο αναγνώρισης της κατάστασης της λειτουργίας φόρτισης και ορίζεται ως εξής:

- Ο σταθερός φωτισμός υποδεικνύει ότι η μπαταρία είναι πλήρως φορτισμένη. Αυτό προσδιορίζει ότι ο κύκλος φόρτισης έχει ολοκληρωθεί ή δεν εφαρμόστηκε επειδή η μπαταρία ήταν ήδη πλήρως φορτισμένη.
- Ο φωτισμός που αναβοσβήνει αργά υποδεικνύει ότι η λειτουργία φόρτισης βρίσκεται σε εξέλιξη.

• Ο φωτισμός με γρήγορο αναβοσβήσιμο υποδεικνύει μια κατάσταση σφάλματος στην οποία ο χρήστης θα πρέπει σύμφωνα με το εγχειρίδιο χρήσης να επιστρέψει το όργανο για σέρβις.

Κατά τη λειτουργία του οργάνου, ο χρήστης προειδοποιείται για την κατάσταση χαμηλής στάθμης μπαταρίας με τον ακόλουθο φωτισμό της ένδειξης κατάστασης μπαταρίας:

• Δύο γρήγορα αναβοσβήματα ακολουθούμενα από μια παύση και στη συνέχεια επαναλαμβάνονται μέχρι να φορτιστεί η μπαταρία.

#### <span id="page-21-0"></span>ΕΓΚΑΤΑΣΤΑΣΗ ΤΟΥ ΑΝΙΧΝΕΥΤΗ

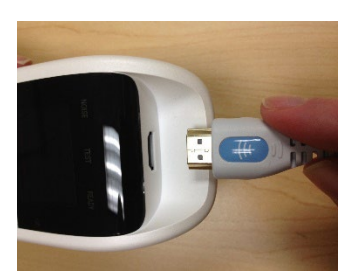

Τοποθετήστε το βύσμα HDMI του ανιχνευτή σταθερά στην υποδοχή στο επάνω μέρος του Corti. Το βύσμα ταιριάζει μόνο προς μία κατεύθυνση. Το λογότυπο GSI wave θα ευθυγραμμιστεί με τον πίνακα ελέγχου του οργάνου.

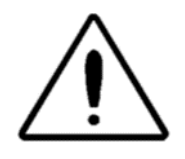

**ΣΗΜΕΙΩΣΗ:** Η λανθασμένη ευθυγράμμιση του βύσματος και της πρίζας μπορεί να προκαλέσει βλάβη. Το βύσμα και η πρίζα πρέπει να επιθεωρούνται οπτικά πριν από κάθε εγκατάσταση του απομακρυσμένου ανιχνευτή. Εάν παρατηρηθεί βλάβη, επικοινωνήστε

με την GSI.

#### <span id="page-21-1"></span>ΠΡΟΣΑΡΤΗΣΗ ΣΩΛΗΝΑ ΑΝΙΧΝΕΥΤΗ

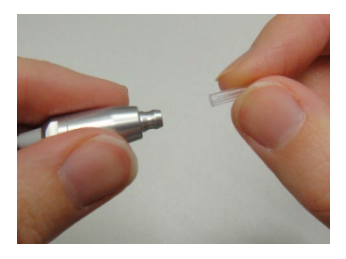

Πριν από την τοποθέτηση του ακροδέκτη, ένας σωλήνας ανιχνευτή πρέπει να τοποθετηθεί στην κεφαλή του ανιχνευτή. Τοποθετήστε έναν νέο σωλήνα ανιχνευτή στην κεφαλή του ανιχνευτή μέχρι να εφαρμόσει πλήρως. Ένας σωστά τοποθετημένος σωλήνας ανιχνευτή θα κουμπώσει με ασφάλεια στη θέση του όταν τοποθετηθεί πλήρως στην

κεφαλή του ανιχνευτή. Δεν είναι απαραίτητη η αντικατάσταση του σωλήνα ανιχνευτή με κάθε ακροδέκτη∙ ο σωλήνας είναι επαναχρησιμοποιήσιμος εφόσον ο σωλήνας ανιχνευτή είναι ορατά απαλλαγμένος από υπολείμματα ή κυψελίδα. Για να αφαιρέσετε έναν σωλήνα ανιχνευτή, πιάστε τον σωλήνα και τραβήξτε τον απαλά μακριά από την κεφαλή του ανιχνευτή με ελαφρά περιστροφή ή χρησιμοποιήστε το εργαλείο αφαίρεσης του σωλήνα του ανιχνευτή. Το εργαλείο αφαίρεσης σωλήνα ανιχνευτή

μπορεί επίσης να βοηθήσει στην εισαγωγή και αφαίρεση του εργαλείου ανιχνευτή. Ανατρέξτε στο φύλλο οδηγιών του εργαλείου αφαίρεσης.

**ΣΗΜΕΙΩΣΗ:** Εάν ο σωλήνας του ανιχνευτή λερωθεί ή φράξει, πρέπει να αντικατασταθεί. Για περισσότερες πληροφορίες, ανατρέξτε στην ενότητα Αντικατάσταση του σωλήνα ανιχνευτή.

#### <span id="page-22-0"></span>ΠΡΟΣΑΡΤΗΣΗ ΑΚΡΟΔΕΚΤΩΝ

Το όργανο Corti συνοδεύεται από ένα κουτί με ακροδέκτες μίας χρήσης που ταιριάζουν σε διάφορα μεγέθη ακουστικού πόρου. Στον ανιχνευτή Corti πρέπει να τοποθετηθεί ένας σωλήνας ανιχνευτή και να συνδεθεί ένα ακροδέκτη πριν από την εισαγωγή του στον ακουστικό πόρο. Ο προσδιορισμός του κατάλληλου μεγέθους των ακροδεκτών πρέπει να γίνεται από άτομα με κατάλληλη εκπαίδευση και εμπειρία. Το ακροδέκτη πρέπει να εφάπτεται στο ακουστικό πόρο. Τα καλύτερα αποτελέσματα της δοκιμής επιτυγχάνονται όταν το ακροδέκτη εισάγεται βαθιά μέσα στον ακουστικό πόρο και όχι στο ίδιο επίπεδο με το άνοιγμα του ακουστικού πόρου. Ωστόσο, πρέπει να είστε προσεκτικοί ώστε το ακροδέκτη να μην επεκτείνεται πολύ βαθιά εντός του ακουστικού πόρου. Χρησιμοποιείτε μόνο τους ακροδέκτες που έχουν εγκριθεί για χρήση με το όργανο. Οι ακροδέκτες είναι μίας χρήσης και πρέπει να αντικαθίστανται μετά από κάθε ασθενή.

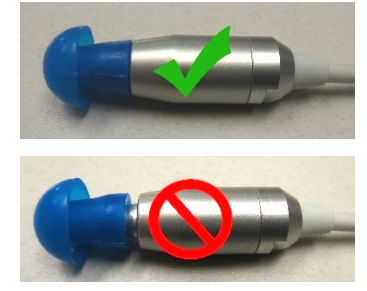

Αφού επιλέξετε ένα ακροδέκτη, σπρώξτε το πάνω στο σωλήνα του ανιχνευτή έως ότου έρθει στο ίδιο επίπεδο με τη βάση του σωλήνα του ανιχνευτή. Συνιστάται να περιστρέφετε ελαφρά το ακροδέκτη ενώ το πιέζετε στο σωλήνα του ανιχνευτή. Βεβαιωθείτε ότι το ακροδέκτη είναι πλήρως τοποθετημένο στον ανιχνευτή. Δεν πρέπει να υπάρχουν κενά μεταξύ του ακροδέκτη και του κολάρου της

κεφαλής του ανιχνευτή.

Για να αφαιρέσετε το ακροδέκτη, πιάστε τον απαλά από τη βάση του και περιστρέψτε τον, ενώ τον τραβάτε κατ' ευθείαν από το άκρο του σωλήνα του ανιχνευτή.

**ΣΗΜΕΙΩΣΗ**: Το πιάσιμο της βάσης του ακροδέκτη θα αποτρέψει το ακούσιο τράβηγμα του σωλήνα του ανιχνευτή από την κεφαλή του ανιχνευτή μαζί με τον ακροδέκτη.

#### <span id="page-22-1"></span>ΚΑΤΟΧΟΣ ΑΝΙΧΝΕΥΤΗ

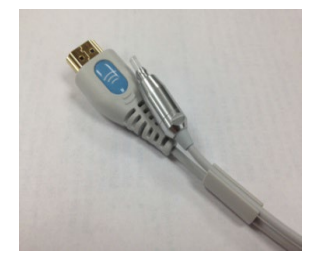

Συνιστάται ιδιαιτέρως η τοποθέτηση του ανιχνευτή στη θήκη του ανιχνευτή όταν το Corti δεν χρησιμοποιείται. Αυτό θα πρέπει να γίνεται ενώ το Corti είναι τοποθετημένο σε πάγκο ή τραπέζι ή όταν η μονάδα Corti βρίσκεται στη βάση Corti. Η τοποθέτηση του ανιχνευτή στη θήκη θα βοηθήσει στην προστασία της κεφαλής του ανιχνευτή.

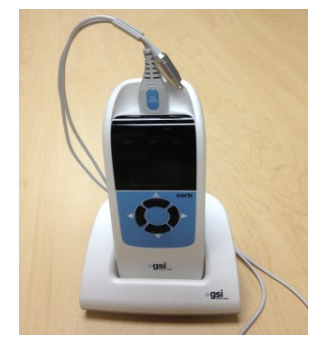

Βεβαιωθείτε ότι η υποδοχή του ανιχνευτή είναι προς το άκρο του καλωδίου του ανιχνευτή στο άκρο του λογότυπου wave της GSI / του συνδέσμου HDMI. Σπρώξτε απαλά το καλώδιο του ανιχνευτή στη θήκη του ανιχνευτή στο σημείο της κεφαλής του ανιχνευτή.

#### <span id="page-23-0"></span>ΕΡΓΑΛΕΙΟ ΑΦΑΙΡΕΣΗΣ ΣΩΛΗΝΑ ΑΝΙΧΝΕΥΤΗ

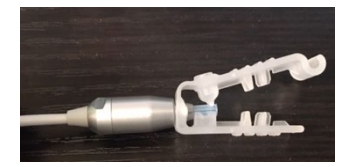

Το εργαλείο αφαίρεσης του σωλήνα ανιχνευτή μπορεί να χρησιμοποιηθεί για την αφαίρεση ενός βρώμικου σωλήνα ανιχνευτή και την τοποθέτηση ενός νέου σωλήνα ανιχνευτή. Ανατρέξτε στις οδηγίες συσκευασίας για περιγραφή του

τρόπου χρήσης.

# <span id="page-24-0"></span>ΟΔΗΓΙΕΣ ΛΕΙΤΟΥΡΓΙΑΣ

#### <span id="page-24-1"></span>ΠΡΟΕΤΟΙΜΑΣΙΑ ΤΟΥ ΑΣΘΕΝΟΥΣ ΓΙΑ ΤΟΝ ΕΛΕΓΧΟ

Πριν από τη δοκιμή θα πρέπει να διενεργείται ωτοσκοπική εξέταση των ακουστικών πόρων του ασθενούς. Η υπερβολική ποσότητα κυψελίδα ή σμήγματος στους ακουστικούς πόρους μπορεί να επηρεάσει την εξέταση και να δώσει άκυρα ή ελλιπή αποτελέσματα. Οι ασθενείς με υπερβολική ποσότητα κυψελίδας, υπολείμματα ή ξένα σώματα στους ακουστικούς πόρους θα πρέπει να παραπέμπονται σε ακοολόγο ή ιατρό για την αφαίρεση της απόφραξης πριν από την εξέταση.

Τοποθετήστε τον ασθενή σε θέση που να επιτρέπει την εύκολη πρόσβαση στον ακουστικό πόρο. Ο ασθενής πρέπει να παραμείνει ακίνητος και ήσυχος κατά τη διάρκεια της εξέτασης.

#### <span id="page-24-2"></span>ΕΝΕΡΓΟΠΟΙΗΣΗ ΤΟΥ ΟΡΓΑΝΟΥ

Για να ενεργοποιήσετε το όργανο Corti, πατήστε το κουμπί DOWN που βρίσκεται κάτω από την οθόνη του οργάνου. Η κίτρινη λυχνία TEST θα εμφανιστεί για λίγο ακριβώς πάνω από την οθόνη. Η πράσινη λυχνία READY θα παραμείνει αναμμένη, υποδεικνύοντας ότι το όργανο είναι έτοιμο για χρήση. Θα εμφανιστεί εν συντομία μια οθόνη φλας, η οποία θα υποδεικνύει την έκδοση λογισμικού, τον σειριακό αριθμό, την ημερομηνία επόμενης βαθμονόμησης και τον τύπο του οργάνου:

- SCR Υπέρηχος με TE ή DP
- SC+ Υπέρηχος με TE ή DP
- STD Διάγνωση TE ή DP
- CMB Διάγνωση TE και DP

#### <span id="page-24-3"></span>ΠΙΝΑΚΑΣ ΕΛΕΓΧΟΥ

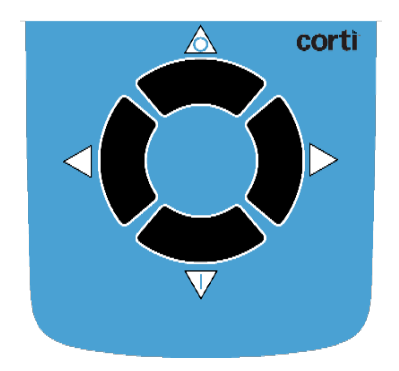

Το όργανο Corti χρησιμοποιεί 4 κουμπιά για τον έλεγχο όλων των λειτουργιών του οργάνου. Αυτά τα πλήκτρα είναι διατεταγμένα σε μορφή δρομέα κατεύθυνσης. Τα βέλη στο πληκτρολόγιο (←ΑΡΙΣΤΕΡΑ, →ΔΕΞΙΑ, ↑ΠΑΝΩ, και ↓ΚΑΤΩ) αντιστοιχούν στα βέλη που χρησιμοποιούνται στην οθόνη. Η οθόνη θα υποδείξει ποιο κουμπί πρέπει να πατήσετε δείχνοντας το κατάλληλο βέλος.

**ΣΗΜΕΙΩΣΗ:** Το πλήκτρο UP θα επαναφέρει πάντα το όργανο είτε στο προηγούμενο μενού είτε στο κύριο μενού. Το πλήκτρο UP παρέχει επίσης πρόσβαση στην εντολή εκτύπωσης από το Κύριο μενού.

#### <span id="page-26-0"></span>ΚΥΡΙΟ ΜΕΝΟΥ

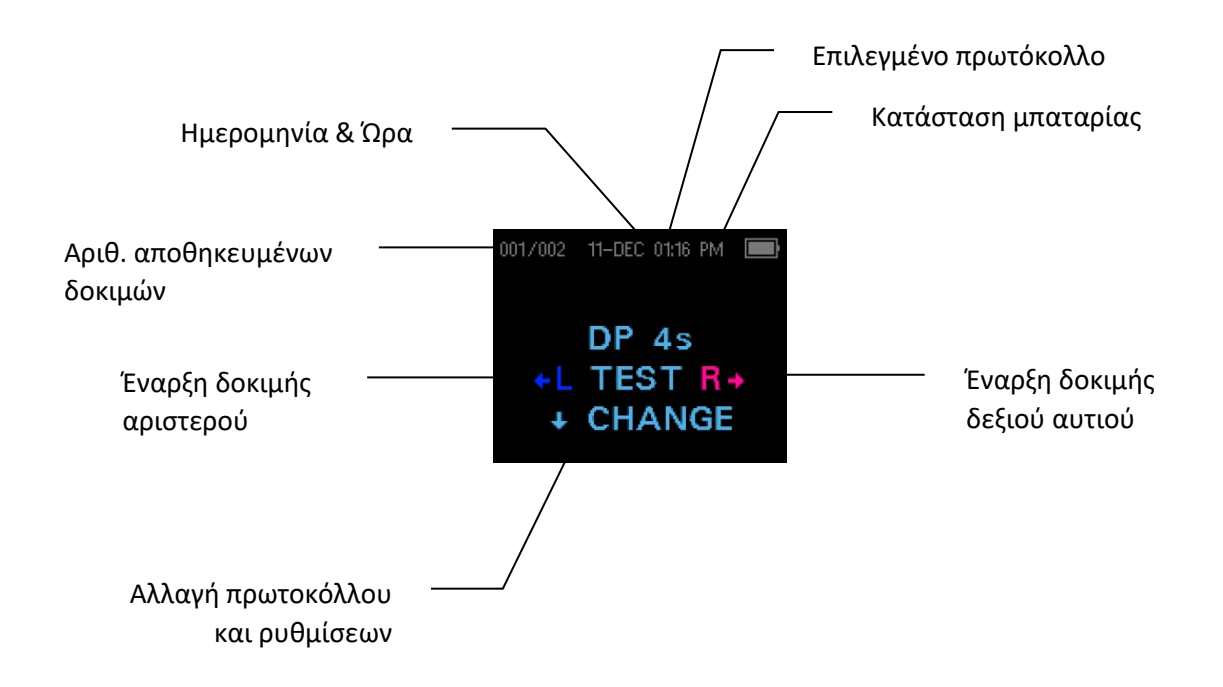

#### <span id="page-26-1"></span>ΕΠΙΛΟΓΗ ΤΟΥ ΠΡΩΤΟΚΟΛΛΟΥ ΔΟΚΙΜΗΣ

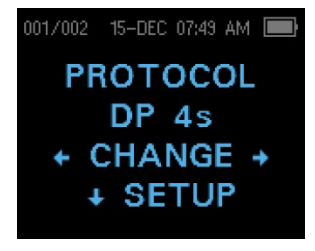

Το τρέχον επιλεγμένο πρωτόκολλο εμφανίζεται στο Κύριο μενού. Για να αλλάξετε το επιλεγμένο πρωτόκολλο πατήστε CHANGE στο Κύριο μενού. Θα εμφανιστεί η οθόνη Αλλαγή πρωτοκόλλου. Χρησιμοποιήστε τα κουμπιά βέλους  $\leftarrow$ CHANGE $\rightarrow$ για να αλλάξετε το επιλεγμένο πρωτόκολλο. Πατήστε το πάνω βέλος για να επιστρέψετε στο Κύριο μενού για να ξεκινήσετε τη

δοκιμή. Πατήστε το VSETUP για να εισέλθετε στα μενού ρυθμίσεων.

Για τις διαγνωστικές μονάδες DPOAE ή TEOAE, υπάρχει ένα προεπιλεγμένο πρωτόκολλο δοκιμής και διάφορα πρωτόκολλα που μπορούν να οριστούν από τον χρήστη. Για τις μονάδες Υπέρηχων DPOAE ή TEOAE υπάρχουν 2 σταθερά πρωτόκολλα. Παράρτημα E περιέχει έναν κατάλογο πρωτοκόλλων για κάθε διαμόρφωση συσκευής. Οδηγίες για την προσαρμογή των πρωτοκόλλων στις διαγνωστικές μονάδες μπορείτε να βρείτε στις ενότητες Επιλογές για προχωρημένους για τη διαγνωστική μονάδα DPOAE ή Επιλογές για προχωρημένους για τη διαγνωστική μονάδα TEOAE.

**ΣΗΜΕΙΩΣΗ:** Τα προεπιλεγμένα πρωτόκολλα: Τα DP 4s, DP 2s, TE 64s και TE 32s δεν μπορούν να προσαρμοστούν.

#### <span id="page-27-0"></span>ΕΚΚΙΝΗΣΗ ΔΟΚΙΜΗΣ

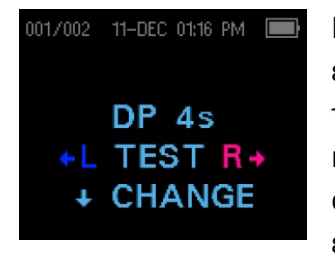

Για να αποκτήσετε μια στεγανοποίηση και να μετρήσετε τις εκπομπές, εισάγετε απαλά το ακροδέκτη στο ακουστικό πόρο του ασθενούς. Θα πρέπει να εφαρμόζει καλά και άνετα. Τα καλύτερα αποτελέσματα της δοκιμής επιτυγχάνονται όταν το ακροδέκτη εισάγεται βαθιά μέσα στον ακουστικό πόρο αντί να είναι στο ίδιο επίπεδο με τον ακουστικό πόρο. Για να ξεκινήσετε

μια δοκιμή, εισαγάγετε τον ανιχνευτή στο αυτί και επιλέξτε είτε το πλήκτρο ΑΡΙΣΤΕΡΟΥ είτε το πλήκτρο ΔΕΞΙΟΥ βέλους για να υποδείξετε ποιο αυτί θα εξεταστεί.

#### <span id="page-27-1"></span>ΈΛΕΓΧΟΣ ΑΝΙΧΝΕΥΤΗ AUTOSTART

Αφού επιλεγεί το αυτί δοκιμής, θα ξεκινήσει αυτόματα ο έλεγχος ανιχνευτή AutoStart. Στην οθόνη ελέγχου αισθητήρα (Probe Check) εμφανίζεται ένας κώνος, μεγαλύτερος στα αριστερά και στενεύει προς τα δεξιά, που αντιπροσωπεύει τον όγκο του

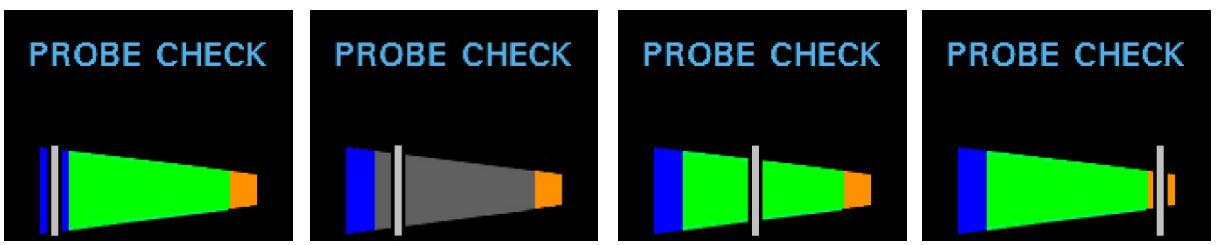

ακουστικού πόρου από πολύ μεγάλο (μπλε περιοχή) έως πολύ μικρό (πορτοκαλί περιοχή).

Η κατακόρυφη λευκή γραμμή υποδεικνύει τον μετρούμενο όγκο του ακουστικού πόρου και τη σταθερότητα προσαρμογής του ανιχνευτή:

- Μπλε = Ο όγκος του ακουστικού πόρου είναι πολύ μεγάλος για να ξεκινήσει η δοκιμή. Ο ανιχνευτής δεν βρίσκεται στο αυτί ή υπάρχει μεγάλη διαρροή.
- Γκρι = Η ένδειξη στεγανοποίησης αυτιού θα παραμείνει γκρι μέχρι να επιτευχθεί η στεγανοποίηση.
- Πράσινο = Ο όγκος του ακουστικού πόρου βρίσκεται στο εύρος στόχου για τη δοκιμή. Η δοκιμή θα ξεκινήσει αυτόματα εάν η προσαρμογή του ανιχνευτή είναι σταθερή.
- Πορτοκαλί = Ο όγκος του ακουστικού πόρου είναι πολύ μικρός για την έναρξη της δοκιμής. Ο ακροδέκτης μπορεί να πιέζεται στο τοίχωμα του ακουστικού πόρου ή ο σωλήνας του ανιχνευτή μπορεί να είναι τελείως φραγμένος.

Θα πρέπει να γίνουν οι κατάλληλες προσαρμογές της θέσης των ακροδεκτών και της επιλογής του μεγέθους, έως ότου ο λευκός δείκτης εμφανιστεί εντός της πράσινης περιοχής και παραμείνει σταθερός. Εάν η δοκιμή δεν προχωρήσει πέρα από τη φάση Probe Check (Έλεγχος αισθητήρα), αλλάξτε το σωλήνα του ανιχνευτή, ελέγξτε ότι το βύσμα του ανιχνευτή είναι καλά τοποθετημένο στην υποδοχή και δοκιμάστε ξανά.

**ΣΗΜΕΙΩΣΗ:** Για να εξετάσετε παιδιά με σωλήνες PE, πρέπει να απενεργοποιήσετε το Probe Check (Έλεγχος ανιχνευτή). Αυτό επιτυγχάνεται εισάγοντας πρώτα τον ανιχνευτή με το κατάλληλο ακροδέκτη εντός του ακουστικού πόρου και επιτυγχάνοντας κατάλληλη στεγανοποίηση. Για να απενεργοποιήσετε την αυτόματη εκκίνηση στο Κύριο μενού, επιλέξτε το αυτί που θα εξεταστεί κρατώντας πατημένο το πλήκτρο βέλους ΔΕΞΙΑ ή ΑΡΙΣΤΕΡΑ για 3 δευτερόλεπτα μέχρι να σβήσει η πράσινη λυχνία "ready" (έτοιμο). Μόλις απελευθερωθεί το πλήκτρο, το Corti θα βαθμονομηθεί και θα δοκιμαστεί όπως προηγουμένως. Τα κατάλληλα επίπεδα έντασης του ερεθίσματος μέσα στο αυτί εφαρμόζονται σε αυτιά με σωλήνες PE.

#### <span id="page-29-0"></span>ΦΑΣΗ ΔΟΚΙΜΗΣ

Το όργανο Corti εκτελεί αυτόματα βαθμονόμηση στην αρχή κάθε δοκιμής. Κατά τη διάρκεια της βαθμονόμησης θα παρουσιαστεί μια σειρά ήχων στον ακουστικό πόρο για τη βαθμονόμηση των επιπέδων των προς δοκιμή συχνοτήτων. Μετά τη βαθμονόμηση των τόνων δοκιμής, η φάση δοκιμής θα ξεκινήσει αυτόματα.

Η οθόνη του οργάνου δοκιμής Corti θα υποδεικνύει τα αποτελέσματα της δοκιμής με μια γραφική απεικόνιση. Η οθόνη θα δημιουργηθεί και θα εμφανιστεί κατά τη διάρκεια της δοκιμής και μπορεί να επανεξεταστεί μετά την ολοκλήρωση της δοκιμής.

Το Corti επιτρέπει στο χρήστη να επιλέξει μεταξύ δύο επιλογών για την προβολή των αποτελεσμάτων. Η προβολή γραφήματος SNR δείχνει το λόγο σήματος προς σήμα για κάθε συχνότητα δοκιμής DP ή ζώνη δοκιμής TE. Η προβολή γραφήματος τιμών δείχνει τα απόλυτα επίπεδα εκπομπής και θορύβου για κάθε συχνότητα δοκιμής DP ή ζώνη δοκιμής TE.

#### <span id="page-29-1"></span>ΠΡΟΒΟΛΗ ΡΑΒΔΟΓΡΑΜΜΑΤΟΣ SNR

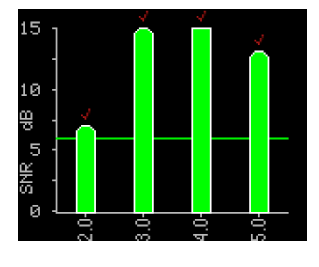

Η προβολή ραβδογράμματος SNR εμφανίζει τα αποτελέσματα της δοκιμής του λόγου σήματος προς θόρυβο (SNR) καθώς μετρούνται οι εκπομπές και το επίπεδο θορύβου. Κάθε στήλη αντιπροσωπεύει μία συχνότητα δοκιμής DP ή ζώνη συχνοτήτων TE. Το ύψος κάθε στήλης αντιπροσωπεύει το SNR που μετρήθηκε.

Όταν έχει επιλεγεί ένα πρωτόκολλο με κριτήριο επιτυχίας, ο χρήστης θα δει μια οριζόντια πράσινη γραμμή στο επίπεδο ντεσιμπέλ που αντιστοιχεί στο SNR απαιτούμενο για ένα PASS. Οι πράσινες μπάρες είναι Pass, οι κίτρινες μη Pass. Ένας κόκκινος έλεγχος πάνω από μια πράσινη μπάρα υποδεικνύει ότι τα αποτελέσματα Pass αφορούν το δεξί αυτί. Ένα μπλε σημάδι ελέγχου υποδεικνύει ότι τα αποτελέσματα Pass αφορούν το αριστερό αυτί.

#### <span id="page-31-0"></span>ΠΡΟΒΟΛΗ ΓΡΑΦΗΜΑΤΟΣ ΤΙΜΩΝ

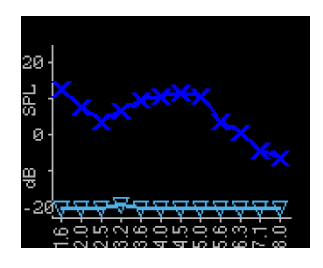

Η προβολή γραφήματος τιμών για τη δοκιμή αριστερού αυτιού εμφανίζει σκούρα μπλε σύμβολα "x" που αντιπροσωπεύουν τα απόλυτα επίπεδα εκπομπής σε κάθε συχνότητα δοκιμής DP ή ζώνη συχνοτήτων TE. Τα γαλάζια ανάποδα τρίγωνα αντιπροσωπεύουν το κατώτατο όριο θορύβου σε κάθε συχνότητα δοκιμής DP ή ζώνη συχνοτήτων TE. Για τα

πρωτόκολλα διαλογής, ένα μπλε σημάδι ελέγχου πάνω από το μπλε "x" υποδηλώνει επιτυχία για τη συγκεκριμένη συχνότητα.

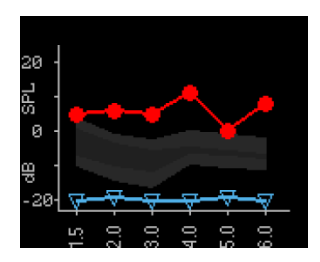

Η προβολή γραφήματος τιμών για μια δοκιμή δεξιού αυτιού εμφανίζει σύμβολα κόκκινων κύκλων που αντιπροσωπεύουν τα απόλυτα επίπεδα εκπομπής σε κάθε συχνότητα δοκιμής DP ή ζώνη συχνοτήτων TE. Η σκιασμένη περιοχή είναι το πρότυπο Expanded Boys Town Norms. Για τα πρωτόκολλα διαλογής, ένα κόκκινο σημάδι ελέγχου πάνω από τον κόκκινο "κύκλο"

υποδηλώνει επιτυχία για τη συγκεκριμένη συχνότητα.

Για μια περιγραφή του προτύπου, ανατρέξτε στην ενότητα Προβολή αποτελεσμάτων DPOAE με κανονιστικά δεδομένα. Για οδηγίες σχετικά με την αλλαγή της προεπιλεγμένης ρύθμισης των γραφικών παραστάσεων και την ενεργοποίηση του κανονιστικού προτύπου, ανατρέξτε στην ενότητα Ρυθμίσεις οργάνων.

**ΣΗΜΕΙΩΣΗ:** Το πλήκτρο πάνω βέλος μπορεί να χρησιμοποιηθεί για τη διακοπή μιας δοκιμής που βρίσκεται σε εξέλιξη. Στη μνήμη δεν θα αποθηκευτεί καμία εγγραφή μιας διακοπείσας δοκιμής.

#### <span id="page-31-1"></span>ΠΡΟΒΟΛΗ ΑΠΟΤΕΛΕΣΜΑΤΩΝ

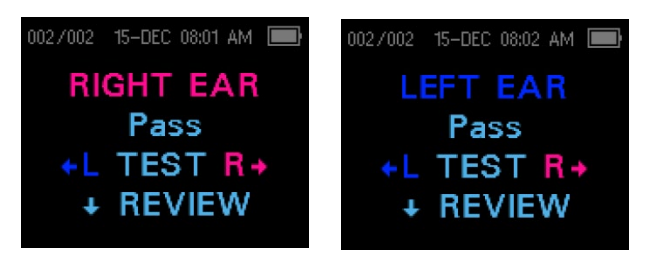

Όταν ολοκληρωθεί η δοκιμή, ανάβει η πράσινη λυχνία "READY" και εμφανίζεται η ένδειξη Results (Αποτελέσματα). Τα αποτελέσματα της δοκιμής αποθηκεύονται αυτόματα στη μνήμη μόλις ολοκληρωθεί η δοκιμή. Τα

αποτελέσματα θα αποθηκευτούν ακόμη και αν το όργανο απενεργοποιηθεί ή η μπαταρία εξαντληθεί προσωρινά. Αυτή η οθόνη υποδεικνύει το αυτί της δοκιμής και παρέχει περαιτέρω τα αποτελέσματα της δοκιμής.

- Η ένδειξη "PASS" στην οθόνη υποδεικνύει ότι ο ασθενής πέρασε τον έλεγχο
- Η ένδειξη "REFER" υποδεικνύει ότι ο ασθενής δεν πέρασε τον έλεγχο
- Η ένδειξη "NOISY" υποδεικνύει την ύπαρξη υπερβολικού θορύβου κατά τη διάρκεια της δοκιμής
- Η ένδειξη "NO SEAL" υποδεικνύει ότι η στεγανοποίηση δεν διατηρήθηκε καθ' όλη τη διάρκεια της δοκιμής
- Το "FIT ERR" υποδεικνύει ανεπαρκή τοποθέτηση του ανιχνευτή στον ακουστικό πόρο για την παραγωγή εντάσεων ερεθίσματος-στόχου

Όταν το αποτέλεσμα της δοκιμής είναι "NOISY", "NO SEAL" ή "FIT ERR", ο εξεταστής θα πρέπει να επανατοποθετήσει τον αισθητήρα, επιλέγοντας διαφορετικό μέγεθος ακροδέκτη εάν είναι απαραίτητο, και να επαναλάβει τη δοκιμή. Για να ξαναδείτε τα αποτελέσματα, πατήστε το πλήκτρο βέλους ΚΑΤΩ για να επιστρέψετε στο ραβδόγραμμα. Αφού επανεξετάσετε τα αποτελέσματα, πατήστε εκ νέου το πλήκτρο με το βέλος ΚΑΤΩ για να επιστρέψετε στην οθόνη αποτελεσμάτων ή το βέλος επάνω για να επιστρέψετε στο Κύριο μενού.

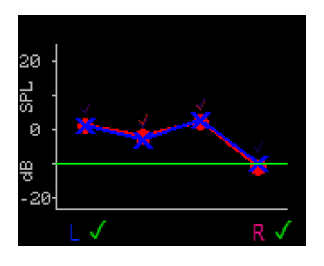

Το Corti θα εμφανίσει τα αποτελέσματα τόσο της δεξιάς όσο και της αριστερής πλευράς στο τέλος της δοκιμής, όταν βρίσκεται στη λειτουργία Αποθήκευση L/R. Αφού εξεταστούν και τα δύο αυτιά, πατήστε το πλήκτρο βέλους ΚΑΤΩ. Όταν βρίσκεστε στο Γράφημα τιμών, τόσο τα δεξιά όσο και τα αριστερά αποτελέσματα θα εμφανίζονται στο ίδιο γράφημα. Ένα πράσινο

σημάδι ελέγχου κάτω από το γράφημα υποδηλώνει επιτυχία. Ένα πορτοκαλί "X" υποδεικνύει παραπομπή και ένα "?" υποδεικνύει θόρυβο, μη στεγανοποίηση ή σφάλμα προσαρμογής. Τα κόκκινα και μπλε σημάδια ελέγχου πάνω από τα σημεία δεδομένων υποδηλώνουν ένα πέρασμα για τα αποτελέσματα του δεξιού και του αριστερού αυτιού αντίστοιχα για τη συγκεκριμένη συχνότητα ή ζώνη συχνοτήτων. Πατήστε το πάνω βέλος για να επιστρέψετε στο Κύριο μενού.

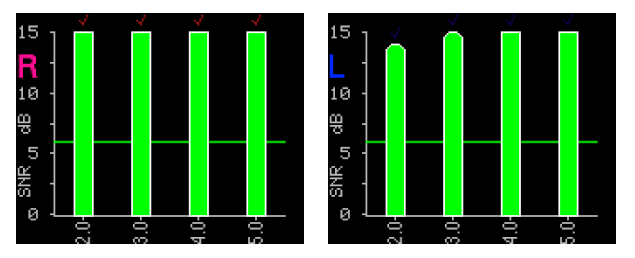

Στη λειτουργία SNR, όταν έχουν ελεγχθεί και τα δύο αυτιά, πατήστε το πλήκτρο βέλους ΚΑΤΩ και θα εμφανιστούν τα αποτελέσματα της τελευταίας δοκιμής που εκτελέστηκε. Ένα R ή L στην επάνω αριστερή πλευρά της οθόνης υποδεικνύει

το εξεταζόμενο αυτί. Τα κόκκινα και μπλε σημάδια ελέγχου πάνω από τις πράσινες ράβδους υποδεικνύουν ότι τα αποτελέσματα του δεξιού και του αριστερού αυτιού έχουν περάσει αντίστοιχα για τη συγκεκριμένη συχνότητα ή ζώνη συχνοτήτων. Πατήστε το πλήκτρο βέλους Δεξιά ή Αριστερά για να δείτε το αποτέλεσμα του άλλου αυτιού. Πατήστε το πάνω βέλος για να επιστρέψετε στο Κύριο μενού.

**ΣΗΜΕΙΩΣΗ:** Οι ολοκληρωμένες δοκιμές αποθηκεύονται αυτόματα. Από προεπιλογή (Save L/R Mode), το όργανο Corti θα αποθηκεύσει μόνο την τελευταία δοκιμή για

κάθε αυτί. Η έναρξη μιας νέας δοκιμής για το ίδιο αυτί θα αντικαταστήσει την υπάρχουσα δοκιμή.

Ανατρέξτε στην ενότητα Διαχείριση αποτελεσμάτων δοκιμών για περισσότερες πληροφορίες σχετικά με τον τρόπο με τον οποίο το Corti αποθηκεύει τα αποτελέσματα και τον τρόπο εκτύπωσης ή μεταφοράς αυτών των αποτελεσμάτων στο Corti Data Manager. Για περισσότερες πληροφορίες σχετικά με τις επιλογές λειτουργίας αποθήκευσης του Corti, ανατρέξτε στην ενότητα Ρυθμίσεις οργάνου - Λειτουργία αποθήκευσης.

#### <span id="page-33-0"></span>ΠΡΟΒΟΛΗ ΤΩΝ ΑΠΟΤΕΛΕΣΜΑΤΩΝ DPOAE ΜΕ ΚΑΝΟΝΙΣΤΙΚΑ ΔΕΔΟΜΕΝΑ

Το Corti θα εμφανίσει το πρότυπο Expanded Boys Town Norms για τα επιλέξιμα αποτελέσματα της δοκιμής DPOAE. Το μοντέλο προτύπων δεν έχει καμία επίδραση στα συνολικά αποτελέσματα της δοκιμής και προορίζεται μόνο για λόγους προβολής. Οι τιμές που χρησιμοποιήθηκαν για τη δημιουργία του προτύπου προέρχονται από τους Gorga, M.P., Neely, S.T., Ohlrich, B., Hoover, B., Redner, J. και Peters, J. (1997). "Από το εργαστήριο στην κλινική: μια μεγάλης κλίμακας μελέτη των ωτοακουστικών εκπομπών προϊόντων παραμόρφωσης σε αυτιά με φυσιολογική ακοή και αυτιά με απώλεια ακοής". Ear & Hearing, 18, 440-455.

Το πρότυπο μπορεί να χρησιμοποιηθεί ως οδηγός κατά την αξιολόγηση των αποτελεσμάτων των δοκιμών DPOAE. Η ανοιχτή σκιασμένη περιοχή στην κορυφή του προτύπου αντιπροσωπεύει το 90° έως 95° εκατοστημόριο του εύρους του DP από τον πληθυσμό με προβλήματα ακοής. Το εύρος DP εντός ή άνω αυτού του φάσματος υποδηλώνει υψηλή πιθανότητα φυσιολογικής ακοής. Η ανοιχτή σκιασμένη περιοχή στο κάτω μέρος του προτύπου αντιπροσωπεύει το 5<sup>ο</sup> έως 10<sup>ο</sup> εκατοστημόριο του εύρους του DP από τον πληθυσμό με φυσιολογική ακοή. Το εύρος DP εντός ή κάτω αυτού του φάσματος υποδηλώνει υψηλή πιθανότητα απώλειας ακοής. Η ενδιάμεση σκουρόχρωμη περιοχή αντιπροσωπεύει ένα εύρος αβεβαιότητας όπου ο πληθυσμός με φυσιολογική ακοή και ο πληθυσμός με προβλήματα ακοής επικαλύπτονται.

#### <span id="page-33-1"></span>ΤΕΧΝΙΚΗ ΔΟΚΙΜΗΣ

Όπως και με άλλα όργανα δοκιμής ωτοακουστικής εκπομπής, υπάρχει μια τεχνική που πρέπει να μάθει κανείς όταν χρησιμοποιεί το όργανο Corti, ειδικά κατά τη δοκιμή βρεφών. Η εμπειρία με τα υπάρχοντα συστήματα OAE υποδεικνύει ότι μπορεί να χρειαστούν έως και 3 μήνες για να γίνει κανείς πλήρως ικανός στον έλεγχο των βρεφών.

Κατά την εξέταση ενός βρέφους με το όργανο Corti, το βρέφος πρέπει να είναι σχετικά ήσυχο και ήρεμο∙ συνήθως προτιμάται το βρέφος να κοιμάται. Μια πιπίλα μπορεί να

χρησιμοποιηθεί για να ηρεμήσει το βρέφος∙ ωστόσο, το πιπίλισμα θα προσθέσει θόρυβο στην εξέταση και θα μειώσει την πιθανότητα επιτυχούς αποτελέσματος. Τραβήξτε απαλά προς τα κάτω και προς τα πίσω το πτερύγιο για να ισιώσετε το κανάλι του αυτιού. Τοποθετήστε απαλά το σωλήνα του ανιχνευτή στον ακουστικό πόρο του βρέφους.

Κατά τη δοκιμή παιδιών και ενηλίκων, τραβήξτε απαλά προς τα πάνω και προς τα πίσω το εξωτερικό αυτί κατά την εισαγωγή για να ισιώσετε τον ακουστικό πόρο και να διασφαλίσετε τη σωστή τοποθέτηση.

#### <span id="page-34-0"></span>Πηγές θορύβου

Όταν το επίπεδο θορύβου υπερβαίνει το όριο απόρριψης θορύβου του οργάνου, εμφανίζεται η κόκκινη λυχνία NOISE. Είναι σύνηθες να εμφανίζεται η λυχνία NOISE κατά τη διάρκεια των δοκιμών. Το φως θα εμφανίζεται σπάνια εάν το επίπεδο θορύβου στον ακουστικό πόρο είναι χαμηλό, ενώ θα εμφανίζεται συχνότερα εάν το επίπεδο θορύβου στον ακουστικό πόρο είναι υψηλό. Οι ωτοακουστικές εκπομπές είναι ήχοι πολύ χαμηλού επιπέδου. Οποιοσδήποτε θόρυβος στον ακουστικό πόρο κατά τη στιγμή της δοκιμής μπορεί να καλύψει αυτή την εκπομπή. Αυτός ο θόρυβος μπορεί να προέρχεται από διάφορες πηγές.

Για τα πρωτόκολλα TEOAE, η δοκιμή θα διακόπτεται όταν τα επίπεδα θορύβου υπερβαίνουν το όριο απόρριψης θορύβου. Η παύση υποδεικνύεται όταν ανάβουν ταυτόχρονα οι λυχνίες Noise, Test και Ready. Η δοκιμή θα συνεχιστεί αυτόματα όταν μειωθούν τα επίπεδα θορύβου. Ο συνολικός χρόνος παύσης δεν θα υπερβαίνει τα 30 δευτερόλεπτα.

Η μεγαλύτερη πηγή θορύβου μπορεί να προέρχεται από τον ασθενή. Πρόκειται για βιολογικό θόρυβο, όπως κίνηση, βήχας, πιπίλισμα, ομιλία κ.λπ. Ο ασθενής πρέπει να είναι ήρεμος και να μην κινείται ή μιλάει. Ο περιβαλλοντικός θόρυβος στο περιβάλλον δοκιμής μπορεί επίσης να αποτελέσει μεγάλη πηγή θορύβου κατά τη διάρκεια της δοκιμής. Ένα σωστά εφαπτόμενο ακροδέκτη μπορεί να μπλοκάρει μεγάλο μέρος αυτού του θορύβου, αλλά συνιστάται η εκτέλεση της δοκιμής σε σχετικά ήσυχο περιβάλλον.

#### <span id="page-34-1"></span>ΑΠΕΝΕΡΓΟΠΟΙΗΣΗ ΤΟΥ ΟΡΓΑΝΟΥ

Το όργανο Corti διαθέτει μια αυτόματη λειτουργία "απενεργοποίησης", σχεδιασμένη για να παρατείνει τη διάρκεια ζωής της μπαταρίας. Η μονάδα θα απενεργοποιηθεί αυτόματα μετά από 1 λεπτό (προεπιλογή) αδράνειας. Για να την ενεργοποιήσετε εκ νέου, απλά πατήστε το πλήκτρο DOWN. Αυτή η λειτουργία μπορεί να επαναπρογραμματιστεί για διάφορες περιόδους αδράνειας πριν από την απενεργοποίηση. Ανατρέξτε στην ενότητα Αλλαγή των ρυθμίσεων του οργάνου - Χρόνος αυτόματης απενεργοποίησης.

**ΣΗΜΕΙΩΣΗ:** Το πάνω βέλος μπορεί να χρησιμοποιηθεί για τη χειροκίνητη απενεργοποίηση του οργάνου.

#### <span id="page-35-0"></span>ΔΙΑΧΕΙΡΙΣΗ ΑΠΟΤΕΛΕΣΜΑΤΩΝ

Οι χρήστες έχουν τη δυνατότητα να εκτυπώνουν στον προαιρετικό θερμικό εκτυπωτή, να μεταφέρουν τα αποτελέσματα στη βάση δεδομένων GSI Data Manager ή να χρησιμοποιούν την αυτόματη εκτύπωση. Οι συγκεκριμένες επιλογές διαφέρουν ανάλογα με τη διαμόρφωση του συστήματος που αγοράστηκε.

**ΣΗΜΕΙΩΣΗ:** Τα αποτελέσματα των πρωτοκόλλων διαλογής (DP 2s, DP 4s, TE 32s, TE  $64$ s) μπορούν να αποθηκευτούν και να προβληθούν στο HearSIM<sup>TM</sup> και OtoAccess<sup>®</sup>. Για περισσότερες πληροφορίες ανατρέξτε στα εγχειρίδια χρήσης των HearSIMTM και OtoAccess®.

#### <span id="page-35-1"></span>ΑΠΟΘΗΚΕΥΣΗ ΑΠΟΤΕΛΕΣΜΑΤΩΝ

Το όργανο Corti αποθηκεύει αυτόματα τα αποτελέσματα των ολοκληρωμένων δοκιμών στη μη πτητική μνήμη (δηλαδή οι δοκιμές αποθηκεύονται ακόμη και αν η μπαταρία αποφορτιστεί προσωρινά). Ωστόσο, το Corti δεν προορίζεται για μακροχρόνια αποθήκευση των αποτελεσμάτων των δοκιμών.

**ΣΗΜΕΙΩΣΗ:** Οι χρήστες ενθαρρύνονται έντονα να εκτυπώνουν/μεταφέρουν όλα τα αποτελέσματα των δοκιμών κατά την ολοκλήρωση των δοκιμών για να αποφύγουν πιθανή απώλεια δεδομένων.

Όταν λειτουργεί στην προεπιλεγμένη λειτουργία "**Αποθήκευση L/R**" το όργανο Corti θα αποθηκεύσει τα πιο πρόσφατα αποτελέσματα της δοκιμής για κάθε αυτί και θα εκτυπώσει/μεταφέρει μόνο αυτά τα αποτελέσματα. Αυτό επιτρέπει στο χρήστη να επανεξετάσει έναν ασθενή μετά από ένα αποτέλεσμα "REFER" και να εκτυπώσει/μεταφέρει μόνο το πιο πρόσφατο αποτέλεσμα της εξέτασης για κάθε αυτί. Συνιστάται η εκτύπωση των αποτελεσμάτων μετά από κάθε ασθενή στην προεπιλεγμένη λειτουργία.

Όταν λειτουργεί στη διάταξη "**Save 500**" το Corti αποθηκεύει έως και 500 δοκιμές. Υπάρχουν δύο επιλογές στη λειτουργία Save 500:

1. Το Corti θα αριθμήσει αυτόματα κάθε εξέταση από το 1 έως το 500 όταν δεν υπάρχουν ονόματα ασθενών στη συσκευή.
2. Η Διαχείριση δεδομένων Corti χρησιμοποιείται για τη μεταφορά των ονομάτων των ασθενών στο Corti και το Corti θα εμφανίσει τα ονόματα.

Η λειτουργία **Save 500** επιτρέπει στο χρήστη να αποθηκεύσει όλες τις εξετάσεις για κάθε ασθενή (οι εξετάσεις του ίδιου αυτιού ΔΕΝ αντικαθίστανται) και να εξετάσει πολλούς ασθενείς πριν από την εκτύπωση ή τη μεταφορά των αποτελεσμάτων. Όταν χρησιμοποιούνται ονόματα ασθενών (τα ονόματα των ασθενών μεταφορτώνονται από τη Διαχείριση δεδομένων Corti στη μονάδα Corti), τα ονόματα των ασθενών εμφανίζονται στη μονάδα Corti με αλφαβητική σειρά. Για να μετακινηθείτε σε ένα διαφορετικό όνομα από αυτό που εμφανίζεται στην οθόνη Corti, χρησιμοποιήστε το αριστερό ή το δεξί βέλος για να περιηγηθείτε στα ονόματα μέχρι να εμφανιστεί στην οθόνη το επιθυμητό όνομα. Ένας ασθενής με το όνομα "Unnamed" περιλαμβάνεται πάντα στην αρχή της λίστας Corti για τις περιπτώσεις που εξετάζεται ένας ασθενής αλλά το όνομα του ασθενούς δεν έχει μεταφερθεί στο Corti. Για περισσότερες πληροφορίες, ανατρέξτε στην ενότητα Ρυθμίσεις οργάνου - Λειτουργία αποθήκευσης.

**ΣΗΜΕΙΩΣΗ**: Όταν το Corti αριθμεί αυτόματα τις εξετάσεις, είναι σημαντικό να κρατάτε χειροκίνητα αρχείο με τους αριθμούς των εξετάσεων για κάθε ασθενή.

#### ΔΙΑΓΡΑΦΗ ΑΠΟΤΕΛΕΣΜΑΤΩΝ

Το Corti διατηρεί δεδομένα σε μη πτητική μνήμη. Τα δεδομένα παραμένουν στη μνήμη ακόμη και μετά την εκτύπωση ή τη λήψη δεδομένων στη Διαχείριση δεδομένων Corti. Τα δεδομένα μπορούν να διαγραφούν με διάφορες μεθόδους, ανάλογα με τη λειτουργία αποθήκευσης.

#### **Λειτουργία Save (Αποθήκευση) L/R**

- Μια δοκιμή για κάθε αυτί, αριστερό και δεξί, διατηρείται στη μνήμη. Τα δεδομένα διαγράφονται όταν γίνεται νέα δοκιμή για το αριστερό ή το δεξί αυτί.
- Τα δεδομένα μπορούν να διαγραφούν χρησιμοποιώντας τη λειτουργία Clear (Διαγραφή) στο μενού System Menu (Μενού συστήματος).

**ΣΗΜΕΙΩΣΗ:** Μετά την εκτύπωση ή τη μεταφορά δεδομένων στο λογισμικό Η/Υ, όλες οι δοκιμές που είναι αποθηκευμένες στη μνήμη επισημαίνονται για διαγραφή και θα διαγραφούν οριστικά όταν ξεκινήσει μια νέα δοκιμή. Δεν είναι απαραίτητο να καθαρίσετε χειροκίνητα τα αποτελέσματα.

#### **Λειτουργία Save (Αποθήκευση) 500:**

- Όταν μεταφορτώνονται νέα ονόματα ασθενών από τη Διαχείριση δεδομένων στο Corti, τα δεδομένα διαγράφονται (μια προειδοποίηση υποδεικνύει ότι τα δεδομένα θα διαγραφούν).
- Τα δεδομένα μπορούν να διαγραφούν χρησιμοποιώντας τη λειτουργία Clear (Διαγραφή) στο μενού System Menu (Μενού συστήματος).
- Τα δεδομένα μπορούν να διαγραφούν στο Corti από τη Διαχείριση δεδομένων όταν η συσκευή είναι συνδεδεμένη στη Διαχείριση δεδομένων (καλώδιο από το OAE Screener στον υπολογιστή). Όταν είναι επιλεγμένα τα ονόματα, το παράθυρο επιτρέπει τη διαγραφή δεδομένων μέσω του κουμπιού Clear Instrument (Καθαρισμός οργάνου).
- Τα δεδομένα που εκτυπώνονται με τη χρήση της αυτόματης εκτύπωσης θα διαγραφούν όταν ξεκινήσει μια νέα δοκιμή.

#### ΕΚΤΥΠΩΣΗ ΣΕ ΘΕΡΜΙΚΟ ΕΚΤΥΠΩΤΗ

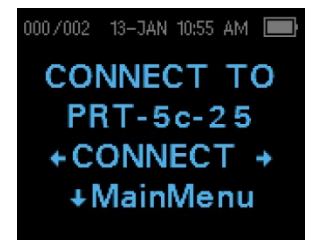

Η εκτύπωση σε έναν προαιρετικό θερμικό εκτυπωτή γίνεται μέσω ασύρματης σύνδεσης. Αρχικά δημιουργήστε ασύρματη ζεύξη μεταξύ του οργάνου Corti και του εκτυπωτή ακολουθώντας τις οδηγίες στην ενότητα Ρυθμίσεις οργάνου - Ζεύξη ασύρματης συσκευής.

**ΣΗΜΕΙΩΣΗ:** Για οδηγίες σχετικά με τη χρήση του εκτυπωτή, ανατρέξτε στο εγχειρίδιο λειτουργίας του εκτυπωτή.

Ακολουθώντας τις οδηγίες που παρέχονται με τον εκτυπωτή σας, βεβαιωθείτε ότι ο εκτυπωτής είναι ενεργοποιημένος και έτοιμος για επικοινωνία/εκτύπωση. Από το Κύριο μενού του οργάνου Corti, πατήστε το κουμπί UP  $\gamma$ για να εισέλθετε στην οθόνη σύνδεσης της συσκευής. Πατήστε το κουμπί  $\leftarrow$  CONNECT $\rightarrow$ .

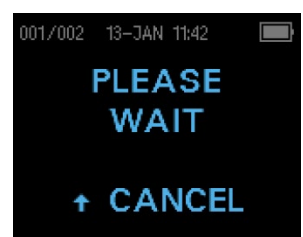

Κατά την αναζήτηση, το Corti θα αναζητήσει τον συζευγμένο εκτυπωτή και θα εμφανίσει την ένδειξη "Please Wait" (Παρακαλώ περιμένετε). Όταν βρεθεί ο εκτυπωτής, όλα τα αποτελέσματα των δοκιμών που είναι αποθηκευμένα στη μνήμη θα εκτυπωθούν αυτόματα.

Όταν ολοκληρωθεί η εκτύπωση, το όργανο Corti θα απενεργοποιηθεί.

**ΣΗΜΕΙΩΣΗ:** Όλα τα εκτυπωμένα αποτελέσματα της δοκιμής επισημαίνονται για διαγραφή, αλλά θα συνεχίσουν να αποθηκεύονται στη μνήμη έως ότου ξεκινήσει μια νέα δοκιμή. Κατά την έναρξη μιας νέας δοκιμής θα διαγραφούν όλες οι δοκιμές στη μνήμη. Αυτό επιτρέπει στο χρήστη να επανεκτυπώσει τις δοκιμές εάν η εκτύπωση είναι ανεπιτυχής (για παράδειγμα, το χαρτί τελείωσε πριν ολοκληρωθεί η εκτύπωση).

#### ΣΥΝΔΕΣΗ ΣΤΗ ΔΙΑΧΕΙΡΙΣΗ ΔΕΔΟΜΕΝΩΝ CORTI

Για τη σύνδεση του Η/Υ με το Corti, συνδέστε το βύσμα USB-A σε μια διαθέσιμη θύρα USB του υπολογιστή και το Micro-USB του καλωδίου στη θύρα που βρίσκεται στη βάση του οργάνου Corti.

Για τη σύνδεση του Η/Υ με τη βάση Corti, συνδέστε το USB-A του καλωδίου στη θύρα USB του υπολογιστή και τη σύνδεση USB-B στην πίσω θύρα της βάσης. Σημειώστε ότι, για τη μεταφορά δεδομένων, η βάση δεν χρειάζεται να φορτίζει τη μονάδα Corti.

Για την ασύρματη σύνδεση του Η/Υ με το Corti, βεβαιωθείτε ότι το Corti είναι συνδεδεμένο με τον Η/Υ. Από την κύρια οθόνη πατήστε το πάνω βέλος. Πατήστε το αριστερό ή το δεξί βέλος στο ←CONNECT→ για μεταφορά δεδομένων.

Το όργανο Corti θα εμφανίσει την ένδειξη "Waiting on PC" (Αναμονή στον Η/Υ), θα ανιχνεύσει τη σύνδεση με τον Η/Υ και θα περιμένει μια ενέργεια ή επικοινωνία από τη Διαχείριση δεδομένων Corti. Για λεπτομερή λειτουργία ανατρέξτε στο εγχειρίδιο χρήσης "Διαχείριση δεδομένων".

**ΣΗΜΕΙΩΣΗ:** Το Corti πρέπει να βρίσκεται στην οθόνη Κύριο μενού για να επικοινωνήσει με τον Η/Υ.

#### ΚΑΤΑΝΟΗΣΗ ΤΩΝ ΕΚΤΥΠΩΜΕΝΩΝ ΑΠΟΤΕΛΕΣΜΑΤΩΝ

Τα αποτελέσματα από το Corti μπορούν να μεταφερθούν στη Διαχείριση δεδομένων Corti ή στην Αυτόματη εκτύπωση για εκτύπωση ολόκληρης σελίδας ή σε φορητό θερμικό εκτυπωτή. Οι ακόλουθες πληροφορίες περιλαμβάνονται στις εκτυπώσεις για κάθε δοκιμή.

#### **Εκτύπωση DPOAE**

- 1) Η ώρα και η ημερομηνία της δοκιμής, με βάση τη ρύθμιση του εσωτερικού ρολογιού∙ αν το ρολόι έχει ρυθμιστεί σωστά, η ώρα και η ημερομηνία θα είναι σωστές.
- 2) Ο αριθμός δοκιμής (εάν χρησιμοποιείται στη λειτουργία "Save 500")
- 3) Το επιλεγμένο πρωτόκολλο (π.χ: DP 4s)
- 4) Ο μέσος χρόνος που χρησιμοποιείται για τη δοκιμή (π.χ.: 2 δευτ. κατά μέσο όρο)
- 5) Σειριακός αριθμός οργάνου και ανιχνευτή (SN)
- 6) Ο αριθμός έκδοσης του λογισμικού (π.χ.: V107.05)
- 7) Το εξεταζόμενο αυτί (Δεξί ή Αριστερό)
- 8) Μια ένδειξη PASS/REFER εάν έχει οριστεί κριτήριο για το επιλεγμένο πρωτόκολλο.
- 9) Η συχνότητα f2 σε kHz (π.χ: 2,0, 3,0, 4,0, 5,0)
- 10) Το μετρούμενο επίπεδο έντασης των f1 και f2 (L1, L2)
- 11) Το κατώτατο όριο θορύβου (NF) σε dB SPL
- 12) Το επίπεδο εκπομπής (DP) σε dB SPL
- 13) Ο λόγος σήματος προς θόρυβο (SNR) επίπεδο DP πλην του κατώτατου ορίου θορύβου - σε dB
- 14) Ένα "P" στα δεξιά του SNR εάν πληρούνται τα κριτήρια επιτυχίας για τη συγκεκριμένη συχνότητα
- 15) Το γράφημα Value (τιμή) ή SNR, όπως έχει επιλεγεί στο Corti
- 16) "MIN\*" εάν η ρύθμιση ελάχιστου εύρους ήταν ενεργοποιημένη

#### **Εκτύπωση TEOAE**

- 1) Η ώρα και η ημερομηνία της δοκιμής, με βάση τη ρύθμιση του εσωτερικού ρολογιού∙ αν το ρολόι έχει ρυθμιστεί σωστά, αυτή η ώρα και η ημερομηνία θα είναι σωστές.
- 2) Ο αριθμός δοκιμής (εάν χρησιμοποιείται στη λειτουργία "Save 500")
- 3) Το επιλεγμένο πρωτόκολλο (π.χ: TE 64s)
- 4) Ο μέσος χρόνος δοκιμής για τη δοκιμή (π.χ: 12 δευτ. κατά μέσο όρο)
- 5) Σειριακός αριθμός οργάνου και ανιχνευτή (SN)
- 6) Ο αριθμός έκδοσης του λογισμικού (π.χ.: V107.05)
- 7) Το εξεταζόμενο αυτί (Δεξί ή Αριστερό)
- 8) Μια ένδειξη PASS/REFER εάν έχει οριστεί κριτήριο για το επιλεγμένο πρωτόκολλο.
- 9) Το κέντρο της ζώνης συχνοτήτων (F)
- 10) Το κατώτατο όριο θορύβου (NF) σε dB SPL
- 11) Το επίπεδο εκπομπής (TE) σε dB SPL
- 12) Ο λόγος σήματος προς θόρυβο (SNR) επίπεδο TE πλην του κατώτατου ορίου θορύβου - σε dB
- 13) Ένα "P" στα δεξιά του SNR εάν πληρούνται τα κριτήρια επιτυχίας για τη συγκεκριμένη συχνότητα
- 14) Το γράφημα Value (τιμή) ή SNR, όπως έχει επιλεγεί στο Corti.
- 15) "MIN\*" εάν η ρύθμιση ελάχιστου εύρους ήταν ενεργοποιημένη.

#### Στρογγυλοποίηση αποτελεσμάτων

Ο χρήστης πρέπει να γνωρίζει ότι το SNR και το ενιαίο κριτήριο PASS στο Corti υπολογίζονται από την πλήρη εσωτερική ακρίβεια του οργάνου και όχι από τις τιμές που εμφανίζονται στην εκτύπωση για τις εκτιμήσεις εκπομπής (DP/TE) και στάθμης θορύβου (NF).

Αυτή η προσέγγιση χρησιμοποιείται για τη διατήρηση της πλήρους ακρίβειας των αποτελεσμάτων των δοκιμών, αλλά μπορεί να οδηγήσει σε κάποια εμφανή σφάλματα στην εκτύπωση λόγω στρογγυλοποίησης. Υποθέστε ότι οι πραγματικές τιμές σε μια δεδομένη συχνότητα ήταν DP = 5,5 dB, NF = -0,4 dB, με αποτέλεσμα SNR = 5,9 dB. Οι τιμές εκτύπωσης στρογγυλοποιούνται στον πλησιέστερο ακέραιο και εμφανίζονται ως DP = 6, NF = 0 και SNR = 6. Αυτό μπορεί να οδηγήσει σε σφάλμα σχετικά με το κριτήριο επιτυχίας. Εάν το κριτήριο διέλευσης είναι 6 dB, ενώ το πραγματικό SNR είναι 5,9, η εκτυπωμένη τιμή θα είναι 6, αλλά η συχνότητα δεν θα κριθεί ως PASS με ένα "P" τυπωμένο.

Και πάλι, το κριτήριο pass/refer βασίζεται στην πλήρη ακρίβεια των αποτελεσμάτων και όχι στις στρογγυλοποιημένες τιμές που εκτυπώνονται. Η τιμή πλήρους ακρίβειας για το SNR πρέπει να είναι ίση ή μεγαλύτερη από το κριτήριο επιτυχίας (6 dB σε αυτό το παράδειγμα) για να εκτυπωθεί το "P". Για την προβολή ακριβών αποτελεσμάτων, συνιστάται η μεταφορά των αποτελεσμάτων των δοκιμών στη Διαχείριση δεδομένων (Data Manager), όπου τα αριθμητικά αποτελέσματα των δοκιμών εμφανίζονται με ένα επιπλέον δεκαδικό ψηφίο.

#### ΡΥΘΜΙΣΕΙΣ ΡΟΛΟΓΙΟΥ

Όταν το όργανο δοκιμής Corti χρησιμοποιείται για πρώτη φορά, μπορεί να χρειαστεί να ρυθμιστεί η σωστή ημερομηνία και ώρα στο εσωτερικό του ρολόι. Το ρολόι πρέπει να ρυθμιστεί πριν από τη δοκιμή, καθώς η αλλαγή του μετά την αποθήκευση των δοκιμών δεν θα αλλάξει την ημερομηνία στην εκτύπωση.

Οι εποχιακές αλλαγές της ώρας, όπως η θερινή ώρα, απαιτούν επίσης επαναφορά του ρολογιού. Εάν το όργανο ενεργοποιείται για πρώτη φορά ή εάν η μπαταρία του οργάνου αποφορτιστεί πλήρως και η μπαταρία δεν φορτιστεί εντός περίπου μίας ώρας, ενδέχεται να εμφανιστεί η ένδειξη TIME/DATE ERROR! Εάν εμφανιστεί αυτό το μήνυμα, επαναφέρετε την ώρα και την ημερομηνία.

#### Πρόσβαση στο μενού Ρολόι

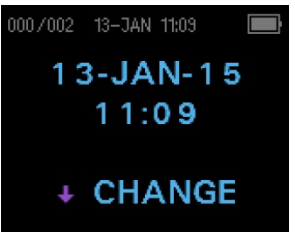

Για να αλλάξετε την ώρα και την ημερομηνία πατήστε  $\overline{V}$ CHANGE στο κύριο μενού και, στη συνέχεια, πατήστε √SETUP στην οθόνη επιλογής πρωτοκόλλου. Θα εμφανιστεί η τρέχουσα ημερομηνία και ώρα που έχει ρυθμιστεί στη μονάδα. Εάν η ώρα και η ημερομηνία είναι σωστές, πατήστε το πλήκτρο UP για να επιστρέψετε στο κύριο μενού.

#### Αλλαγή της Ημερομηνίας/Ώρας

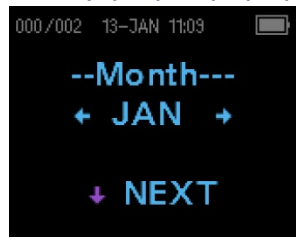

Εάν είτε η ημερομηνία είτε η ώρα είναι λανθασμένη, πατήστε το πλήκτρο VCHANGE για να κάνετε την αλλαγή. Τα στοιχεία του μενού εμφανίζονται με αυτή τη σειρά: Μήνας, ημέρα, έτος, ώρα και λεπτά. Πατήστε τα πλήκτρα ←LEFT ή RIGHT→ για να μετακινηθείτε προς τα εμπρός ή προς τα πίσω σε κάθε επιλογή. Όταν η επιθυμητή επιλογή εμφανιστεί στην οθόνη, πατήστε το

πλήκτρο  $\sqrt{ }$ NEXT για να αποθηκεύσετε αυτή την επιλογή και να προχωρήσετε στο επόμενο στοιχείο μενού.

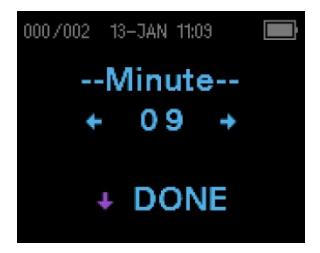

Συνεχίστε με κάθε στοιχείο του μενού μέχρι να ρυθμίσετε τη σωστή ημερομηνία και ώρα. Πατώντας το πλήκτρο βέλους DONE θα επιστρέψετε στο Κύριο μενού. Οι αλλαγές της ώρας και της ημερομηνίας αποθηκεύονται αυτόματα.

## ΡΥΘΜΙΣΕΙΣ ΟΡΓΑΝΟΥ

Το όργανο Corti επιτρέπει στο χρήστη να αλλάξει πολλές από τις ρυθμίσεις ή τις λειτουργίες του οργάνου. Αυτές οι ρυθμίσεις περιλαμβάνουν τη σύζευξη ασύρματης συσκευής, την εκκαθάριση αποτελεσμάτων δοκιμών, το χρόνο αυτόματης απενεργοποίησης, τη λειτουργία αποθήκευσης, την ελάχιστη τιμή εύρους, τη λειτουργία ρολογιού, τη λειτουργία γραφικών παραστάσεων, την ενεργοποίηση/απενεργοποίηση προτύπων DPOAE, την αντίστροφη συχνότητα DPOAE, την αυτόματη διακοπή DPOAE, τη γλώσσα και την επαναφορά στις προεπιλεγμένες ρυθμίσεις.

Για να αποκτήσετε πρόσβαση στα μενού για την αλλαγή αυτών των λειτουργιών, πιέστε ↓CHANGE στο Κύριο μενού και, στη συνέχεια, πιέστε ↓ SETUP στην Αλλαγή πρωτοκόλλου για να εισέλθετε στο μενού Ρολόι. Στο μενού Ρολόι, **πατήστε παρατεταμένα** το πλήκτρο ↓CHANGE για 3 δευτερόλεπτα έως ότου σβήσει η λυχνία READY (πράσινο LED) και αφήστε το πλήκτρο. Αφήνοντας το πλήκτρο θα αποκτήσετε πρόσβαση στα μενού για να αλλάξετε τις ρυθμίσεις του οργάνου.

#### ΣΥΖΕΥΞΗ ΑΣΥΡΜΑΤΗΣ ΣΥΣΚΕΥΗΣ

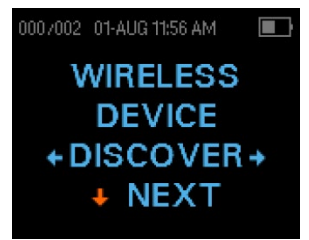

Το μενού ασύρματης σύζευξης επιτρέπει στο χρήστη να συνδέσει τη μονάδα Corti με μια ασύρματη συσκευή, όπως ένας θερμικός εκτυπωτής ή ένας προσωπικός υπολογιστής, για την εκτύπωση των αποτελεσμάτων των δοκιμών και τη μεταφορά δεδομένων. Η μονάδα Corti μπορεί να συνδεθεί μόνο με μία συσκευή.

To establish wireless pairing, turn on the device that will be paired with the Corti unit (e.g.: thermal printer). Ακολουθήστε τις παραπάνω οδηγίες για να αποκτήσετε πρόσβαση στο μενού Ασύρματη συσκευή και, στη συνέχεια, επιλέξτε  $\leftarrow$ DISCOVER $\rightarrow$  για να ξεκινήσετε τον εντοπισμό των διαθέσιμων ασύρματων συσκευών. Το Corti θα αναζητήσει διαθέσιμες ασύρματες συσκευές για περίπου 15 δευτερόλεπτα. Το Corti θα εμφανίσει το μήνυμα "Please Wait" (Παρακαλώ περιμένετε) και η κίτρινη λυχνία LED θα αναβοσβήνει.

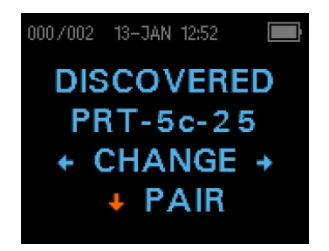

Όταν ολοκληρωθεί η ανακάλυψη, εμφανίζονται όλες οι συσκευές που έχουν ανακαλυφθεί. Ένας συμβατός θερμικός εκτυπωτής θα εμφανίζεται ως "**PRT-##-##"** (παράδειγμα: PRT-5c-25) και άλλες συσκευές θα εμφανίζονται με το όνομά τους. Xρησιμοποιήστε τα πλήκτρα ←CHANGE→ για να βρείτε την επιθυμητή συσκευή και, στη συνέχεια, χρησιμοποιήστε το

πλήκτρο VPAIR για να αντιστοιχίσετε το Corti με τη συσκευή.

Για σύζευξή με Η/Υ: Στον Η/Υ, επιλέξτε Devices and Printers (Συσκευές και Εκτυπωτές). Επιλέξτε **Add a Device** (**Προσθήκη συσκευής**). Από τη λίστα των αναγνωρισμένων συσκευών, επιλέξτε **OAE Device** (**Συσκευή OAE**). Επιλέξτε και πληκτρολογήστε τον

κωδικό σύζευξης **1234**. Επιλέξτε Next (Επόμενο). Ένα πρόγραμμα οδήγησης συσκευής μπορεί να φορτωθεί αυτόματα στον Η/Υ. Κατά την πρώτη εκκίνηση του λογισμικού Corti Data Manager (Διαχείριση δεδομένων Corti), επιλέξτε **Detect Com Port** (**Ανίχνευση θύρας Com**) για να οριστικοποιήσετε την ασύρματη σύνδεση Corti και υπολογιστή.

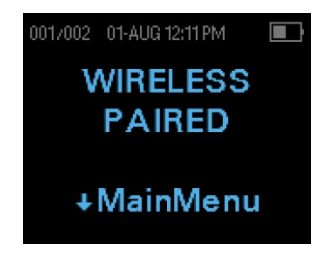

Η σύζευξη θα επιβεβαιωθεί. Η διαδικασία σύζευξης έχει ολοκληρωθεί. Επιλέξτε Κύριο μενού για να βγείτε από το μενού ασύρματης ζεύξης. Εάν η ασύρματη σύζευξη δεν είναι επιτυχής ή εάν εμφανιστούν μηνύματα σφάλματος, ανατρέξτε στην ενότητα Αντιμετώπιση προβλημάτων

#### ΕΚΚΑΘΑΡΙΣΗ ΑΠΟΤΕΛΕΣΜΑΤΩΝ ΔΟΚΙΜΩΝ

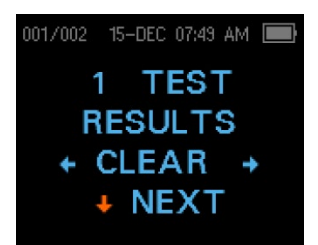

Το μενού Clear Test Results (Εκκαθάριση αποτελεσμάτων δοκιμών) επιτρέπει στο χρήστη να διαγράψει τα αποτελέσματα των δοκιμών που είναι αποθηκευμένα στη μονάδα χωρίς να τα εκτυπώσει. Επιλέξτε το ←ΑΡΙΣΤΕΡΟ ή ΔΕΞΙ→ πλήκτρο βέλους για να καθαρίσετε τα αποτελέσματα και επιλέξτε ← Yes (Ναι) ή No (Όχι) → για να επαληθεύσετε την εκκαθάριση ή να την

ακυρώσετε. Για να προχωρήσετε στο επόμενο μενού χωρίς να διαγράψετε τα αποτελέσματα, πατήστε  $\forall$ NEXT (ΕΠΟΜΕΝΟ).

**ΣΗΜΕΙΩΣΗ:** Μετά την εκτύπωση ή τη μεταφορά δεδομένων στο λογισμικό Η/Υ, όλες οι δοκιμές που είναι αποθηκευμένες στη μνήμη επισημαίνονται για διαγραφή και θα διαγραφούν οριστικά όταν ξεκινήσει μια νέα δοκιμή. Δεν είναι απαραίτητο να καθαρίσετε χειροκίνητα τα αποτελέσματα χρησιμοποιώντας αυτό το μενού.

#### ΧΡΟΝΟΣ ΑΥΤΟΜΑΤΟΥ ΤΕΡΜΑΤΙΣΜΟΥ ΛΕΙΤΟΥΡΓΙΑΣ

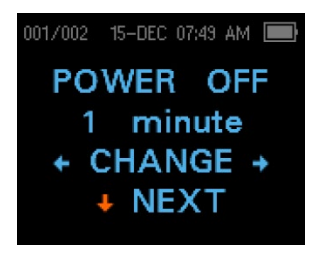

Το μενού Power Off (Απενεργοποίηση) αναφέρεται στο χρόνο αυτόματου τερματισμού λειτουργίας, ο οποίος ελέγχει το χρονικό διάστημα για το οποίο το όργανο Corti παραμένει ενεργοποιημένο πριν απενεργοποιηθεί κατόπιν μιας περιόδου αδράνειας. Δεν είναι απαραίτητο να απενεργοποιήσετε χειροκίνητα τη μονάδα Corti. Η λειτουργία Automatic Shutdown

(Αυτόματου τερματισμού λειτουργίας) έχει σχεδιαστεί για να παρατείνει τη διάρκεια ζωής της μπαταρίας του οργάνου όταν αυτό δεν χρησιμοποιείται. Από προεπιλογή, το όργανο απενεργοποιείται αυτόματα μετά την παρέλευση 1 λεπτού αδράνειας.

Ο χρόνος αυτόματου τερματισμού λειτουργίας μπορεί να αυξηθεί ή να μειωθεί πατώντας τα πλήκτρα  $\leftarrow$ CHANGE $\rightarrow$ . Οι διαθέσιμοι χρόνοι είναι 0,5, 1, 2 ή 4 λεπτά. Μόλις κάνετε την επιλογή σας, πατήστε  $\forall$ NEXT (ΕΠΟΜΕΝΟ).

#### ΛΕΙΤΟΥΡΓΙΑ ΑΠΟΘΗΚΕΥΣΗΣ/ΑΠΟΘΗΚΕΥΣΗ ΑΠΟΤΕΛΕΣΜΑΤΩΝ ΔΟΚΙΜΩΝ

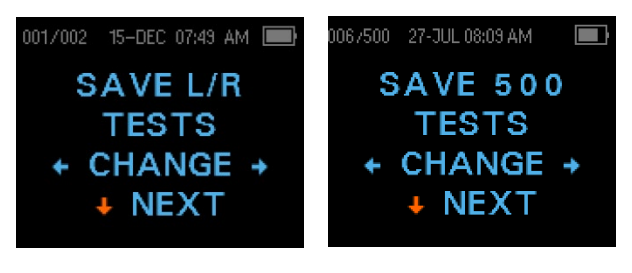

Η μονάδα Corti αποθηκεύει αυτόματα μόνο το πιο πρόσφατο αποτέλεσμα της δοκιμής για κάθε αυτί (Save L/R), αλλά έχει τη δυνατότητα να αποθηκεύσει 500 μεμονωμένες δοκιμές. Ο αριθμός των αποθηκευμένων δοκιμών θα εμφανιστεί

στην επάνω αριστερή γωνία της οθόνης. Για να αλλάξετε τη λειτουργία για την αποθήκευση έως και 500 δοκιμών, πατήστε τα πλήκτρα βέλους  $\leftarrow$ ΑΡΙΣΤΕΡΑ ή ΔΕΞΙΑ $\rightarrow$ για να αλλάξετε το μενού σε 500. Θα εμφανιστεί το μενού Verify Clear (Επαλήθευση εκκαθάρισης). Η επιλογή "Yes" (Ναι) θα διαγράψει τις αποθηκευμένες δοκιμές και θα αλλάξει τη λειτουργία Save (Αποθήκευση). Η επιλογή "No" (Όχι) δεν θα αλλάξει τη λειτουργία αποθήκευσης. Μόλις κάνετε την επιλογή σας, πατήστε  $\downarrow$ NEXT (ΕΠΟΜΕΝΟ).

Υπάρχουν δύο επιλογές στη λειτουργία Save 500:

- 1. Το Corti θα αριθμήσει αυτόματα κάθε εξέταση από το 1 έως το 500 όταν δεν υπάρχουν ονόματα ασθενών στη συσκευή.
- 2. Εάν η Διαχείριση δεδομένων Corti χρησιμοποιείται για τη μεταφορά των ονομάτων των ασθενών στο Corti το Corti θα εμφανίσει τα ονόματα.

Όταν χρησιμοποιούνται αριθμοί (δεν μεταφορτώνονται ονόματα ασθενών από τη Διαχείριση δεδομένων στο Corti), κάθε δοκιμή αυξάνεται αυτόματα, ξεκινώντας με τον αριθμό δοκιμής 1.

Όταν χρησιμοποιούνται ονόματα ασθενών (τα ονόματα των ασθενών μεταφορτώνονται από τη Διαχείριση δεδομένων Corti στη μονάδα Corti), τα ονόματα των ασθενών εμφανίζονται στη μονάδα Corti με αλφαβητική σειρά. Για να μετακινηθείτε σε ένα διαφορετικό όνομα από αυτό που εμφανίζεται στην οθόνη Corti, χρησιμοποιήστε το αριστερό ή το δεξί βέλος για να περιηγηθείτε στα ονόματα μέχρι να εμφανιστεί στην οθόνη το επιθυμητό όνομα. Ένας ασθενής με το όνομα "Unnamed" περιλαμβάνεται πάντα στην αρχή της λίστας Corti για τις περιπτώσεις που εξετάζεται ένας ασθενής αλλά το όνομα του ασθενούς δεν έχει μεταφερθεί στο Corti.

**ΣΗΜΕΙΩΣΗ:** Όταν χρησιμοποιείτε τη λειτουργία δοκιμής 500 για αριθμημένες δοκιμές, είναι σημαντικό να κρατάτε αρχείο με τον αριθμό της δοκιμής για κάθε ασθενή. Όταν έχουν αποθηκευτεί 445 δοκιμές, ο χρήστης θα ειδοποιηθεί ότι η μνήμη έχει σχεδόν γεμίσει. Όταν η μονάδα Corti φτάσει τις 500 αποθηκευμένες δοκιμές, δεν

θα επιτρέψει περαιτέρω δοκιμές. Όταν συμβεί αυτό, τα αποτελέσματα πρέπει να εκτυπωθούν, να μεταφερθούν στο λογισμικό Η/Υ ή να διαγραφούν από τη μνήμη.

#### ΕΛΑΧΙΣΤΗ ΤΙΜΗ ΕΥΡΟΥΣ

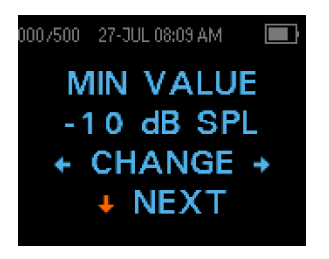

Η ρύθμιση ελάχιστου εύρους επιτρέπει στο χρήστη να ρυθμίσει τη μονάδα ώστε να συμπεριλαμβάνει τις τιμές ελάχιστου εύρους στο κριτήριο pass/refer. Εάν η ΕΛΑΧΙΣΤΗ ΤΙΜΗ έχει οριστεί σε μια συγκεκριμένη τιμή dB SPL, ένα αποτέλεσμα δεν θεωρείται Pass, εκτός εάν το εύρος σε κάθε συχνότητα είναι ίσο ή μεγαλύτερο από την ελάχιστη τιμή που έχει προγραμματιστεί

στη μονάδα. Αυτό ισχύει επιπλέον της εκπλήρωσης των άλλων κριτηρίων επιτυχίας, συμπεριλαμβανομένου του ελάχιστου SNR και του αριθμού επιτυχών συχνοτήτων για τη συνολική δοκιμή "Pass". Το Corti είναι ρυθμισμένο με αυτό το χαρακτηριστικό στα - 10 dB SPL για τα πρωτόκολλα δοκιμών TEOAE και DPOAE όταν αποστέλλεται από το εργοστάσιο.

Για να αλλάξετε το ελάχιστο εύρος, πατήστε τα πλήκτρα βέλους  $\leftarrow$ ΑΡΙΣΤΕΡΑ ή ΔΕΞΙΑ $\rightarrow$ για να επιλέξετε OFF (απενεργοποίηση) ή το επιθυμητό επίπεδο ελάχιστου εύρους σε dB. Μόλις κάνετε την επιλογή σας, πατήστε ↓ΝΕΧΤ (ΕΠΟΜΕΝΟ). Όταν το επιλεγμένο στυλ γραφήματος είναι το γράφημα τιμών, θα εμφανιστεί μια οριζόντια πράσινη γραμμή στο ενεργοποιημένο ελάχιστο επίπεδο εύρους.

Οι επιλογές ελάχιστου εύρους είναι από -10 έως +5 dB SPL σε βήματα του 1 dB.

#### ΛΕΙΤΟΥΡΓΙΑ ΡΟΛΟΓΙΟΥ

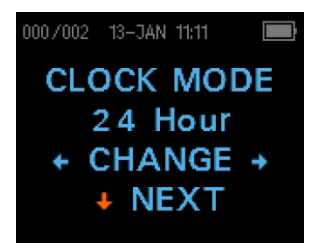

Το μενού Clock Mode (Λειτουργία ρολογιού) επιτρέπει στο χρήστη να αλλάξει το ρολόι από 24ωρη λειτουργία σε 12ωρη λειτουργία. Για να αλλάξετε τη λειτουργία του ρολογιού, πατήστε τα πλήκτρα GCHANGE->. Πατήστε  $\forall$ NEXT (ΕΠΟΜΕΝΟ) για να βγείτε από αυτό το μενού. Όταν έχει επιλεγεί η λειτουργία 12 ωρών, στην οθόνη ώρας/ημερομηνίας θα

εμφανιστεί AM (πμ) ή PM (μμ).

ΣΤΥΛ ΓΡΑΦΗΜΑΤΟΣ

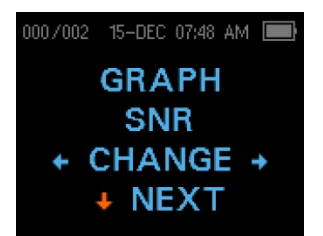

Το μενού Graph Style (Στυλ γραφήματος) επιτρέπει στο χρήστη να επιλέξει μεταξύ δύο επιλογών για την προβολή των αποτελεσμάτων. Η προβολή γραφήματος SNR δείχνει το λόγο σήματος προς σήμα για κάθε συχνότητα δοκιμής DP ή ζώνη δοκιμής TE σε μορφή ραβδογράμματος. Η προβολή γραφήματος τιμών δείχνει τα απόλυτα επίπεδα εκπομπής και

θορύβου για κάθε συχνότητα δοκιμής DP ή ζώνη δοκιμής TE. Για να αλλάξετε το στυλ της γραφικής παράστασης, πατήστε τα πλήκτρα  $\leftarrow$ CHANGE $\rightarrow$ . Πατήστε το  $\downarrow$ NEXT (ΕΠΟΜΕΝΟ) για να βγείτε από αυτό το μενού.

#### ΠΡΟΤΥΠΑ

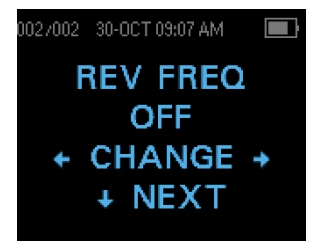

Η ρύθμιση Norms (Πρότυπα) επιτρέπει στο χρήστη να εμφανίζει το πρότυπο Expanded Boys Town Norms (Διευρυμένα πρότυπα Boys Town) στο γράφημα τιμών για επιλέξιμα πρωτόκολλα DPOAE. Το μοντέλο προτύπων δεν έχει καμία επίδραση στα συνολικά αποτελέσματα της δοκιμής και προορίζεται μόνο για λόγους προβολής. Το μενού Norms (Πρότυπα) δεν θα

εμφανίζεται όταν το SNR είναι το επιλεγμένο στυλ γραφήματος. Για να αλλάξετε μεταξύ ON ή OFF, πατήστε τα πλήκτρα  $\leftarrow$ CHANGE $\rightarrow$ . Πατήστε το  $\downarrow$ NEXT (ΕΠΟΜΕΝΟ) για να βγείτε.

**ΣΗΜΕΙΩΣΗ:** Το πρότυπο θα εμφανιστεί όταν τα επίπεδα στόχου L1 και L2 είναι 65 και 55 dB SPL αντίστοιχα.

#### ΑΝΤΙΣΤΡΟΦΗ ΣΥΧΝΟΤΗΤΑ

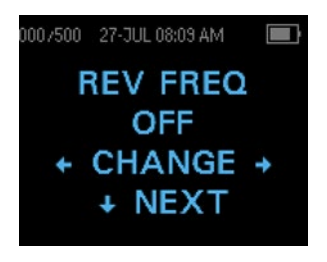

Η ρύθμιση Rev FREQ επιτρέπει την αντιστροφή της παρουσίασης των συχνοτήτων δοκιμής από "χαμηλή συχνότητα σε υψηλή συχνότητα" σε "υψηλή συχνότητα σε χαμηλή συχνότητα" για πρωτόκολλα DPOAE. Για παράδειγμα, όταν το Rev Freq είναι απενεργοποιημένο, η σειρά συχνοτήτων του πρωτοκόλλου 4s είναι 2,0, 3,0, 4,0 και 5,0 kHz. Όταν το Rev Freq

είναι ενεργοποιημένο, η σειρά συχνοτήτων θα είναι 5,0, 4,0, 3,0 και 2,0 kHz. Για να αλλάξετε μεταξύ ON ή OFF, πατήστε τα πλήκτρα  $\leftarrow$ CHANGE $\rightarrow$ . Πατήστε το  $\downarrow$ NEXT (ΕΠΟΜΕΝΟ) για να βγείτε από αυτό το μενού.

#### ΑΥΤΟΜΑΤΗ ΔΙΑΚΟΠΗ

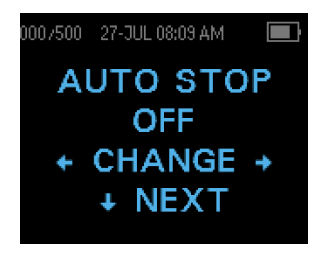

Από προεπιλογή, όλα τα πρωτόκολλα DPOAE με ενεργοποιημένα τα κριτήρια Pass/Refer θα ελέγχουν κάθε συχνότητα στο πρωτόκολλο. Όταν η αυτόματη διακοπή έχει οριστεί σε ON (ενεργοποίηση), ο έλεγχος DPOAE θα σταματήσει μόλις εκπληρωθούν όλα τα κριτήρια επιτυχίας. Αυτό σημαίνει ότι ορισμένες συχνότητες ενδέχεται να μην ελεγχθούν. Για

παράδειγμα, για το πρωτόκολλο 4s, εάν ληφθούν αποτελέσματα επιτυχίας στα 5,0, 4,0 και 3,0 kHz, η διαλογή θα σταματήσει χωρίς δοκιμή στα 2,0 kHz. Για να αλλάξετε μεταξύ ON ή OFF, πατήστε τα πλήκτρα  $\leftarrow$ CHANGE $\rightarrow$ . Πατήστε το  $\downarrow$ NEXT (ΕΠΟΜΕΝΟ) για να βγείτε από αυτό το μενού.

#### ΓΛΩΣΣΑ

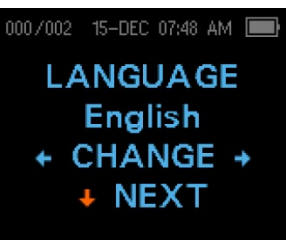

Η ρύθμιση Γλώσσας επιτρέπει στο χρήστη να επιλέξει μεταξύ διαφόρων γλωσσών. Για να αλλάξετε τη γλώσσα, πιέστε τα πλήκτρα ←CHANGE→ μέχρι να εμφανιστεί η επιθυμητή γλώσσα. Πατήστε το WNEXT (ΕΠΟΜΕΝΟ) για να βγείτε από αυτό το μενού. Οι διαθέσιμες γλώσσες είναι: αγγλικά ΗΠΑ, αγγλικά Ηνωμένου Βασιλείου, κινέζικα, ρωσικά, ισπανικά, πολωνικά, πορτογαλικά,

τουρκικά, γαλλικά, γερμανικά, ιταλικά, κορεάτικα, ιαπωνικά και αραβικά.

#### ΕΠΑΝΑΦΟΡΑ ΣΤΗΝ ΠΡΟΕΠΙΛΟΓΗ

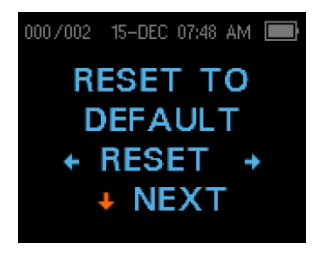

Το μενού Reset to Default (Επαναφορά στην προεπιλογή) θα επαναφέρει όλες τις ρυθμίσεις του οργάνου και τις ρυθμίσεις πρωτοκόλλου στις αρχικές εργοστασιακές τους προεπιλογές. Επιλέξτε το ←ΑΡΙΣΤΕΡΟ ή ΔΕΞΙ→ πλήκτρο βέλους για επαναφορά και επιλέξτε  $\leftarrow$ Yes (Ναι) ή Νο (Όχι) $\rightarrow$  για να επαληθεύσετε την επαναφορά. Για να βγείτε από το μενού

συστήματος χωρίς επαναφορά του οργάνου, πατήστε NEXT (ΕΠΟΜΕΝΟ) για να επιστρέψετε στο Main Menu (Κύριο μενού).

**ΣΗΜΕΙΩΣΗ:** Η επιλογή Reset to Default (Επαναφορά στην προεπιλογή) θα καταργήσει τη σύζευξη της ασύρματης συσκευής, θα διαγράψει τα αποτελέσματα των δοκιμών και θα επαναφέρει ΟΛΕΣ τις ρυθμίσεις συστήματος και πρωτοκόλλου.

# ΕΠΙΛΟΓΕΣ ΓΙΑ ΠΡΟΧΩΡΗΜΕΝΟΥΣ

#### ΔΙΑΓΝΩΣΤΙΚΗ ΜΟΝΑΔΑ DPOAE

Τα μενού Advanced Options (Επιλογές για προχωρημένους) επιτρέπουν την τροποποίηση των παραμέτρων δοκιμής και του κριτηρίου επιτυχίας για τα προσαρμόσιμα πρωτόκολλα στη Διαγνωστική μονάδα DP. Αλλαγές στο πρωτόκολλο πρέπει να γίνονται μόνο από εξειδικευμένο προσωπικό, συνήθως από τον διαχειριστή. Εάν δεν είστε εξοικειωμένοι με τη χρήση αυτών των μεταβλητών, μην επιχειρήσετε να αλλάξετε τα πρωτόκολλα.

Το όργανο Corti διαθέτει ήδη προγραμματισμένες ρυθμίσεις πρωτοκόλλου. Ανατρέξτε στο Παράρτημα Ε για τις προεπιλεγμένες ρυθμίσεις του κατασκευαστή αυτών των πρωτοκόλλων. Οι αλλαγές στο πρωτόκολλο δοκιμής αποθηκεύονται στη μη πτητική μνήμη, ώστε οι ρυθμίσεις να διατηρούνται ακόμη και όταν η μπαταρία αποφορτιστεί προσωρινά.

#### Οδηγίες για την προσαρμογή ενός πρωτοκόλλου δοκιμής

Για να εισέλθετε στο μενού DPOAE:

- 1) Πατήστε VCHANGE στο κύριο μενού.
- 2) Χρησιμοποιώντας τα κουμπιά ←CHANGE→ επιλέξτε το πρωτόκολλο DPOAE που θέλετε να προσαρμόσετε (το πρωτόκολλο "DP 4s" δεν μπορεί να προσαρμοστεί).
- 3) Πατήστε VSETUP στο μενού πρωτοκόλλου.
- 4) Στο μενού Ρολόι **πατήστε παρατεταμένα** το πλήκτρο VCHANGE για 3 δευτερόλεπτα έως ότου σβήσει η λυχνία Ready (πράσινο LED).
- 5) Στο μενού Wireless Device Discover (Ανακάλυψη ασύρματης συσκευής) **πατήστε παρατεταμένα** το πλήκτρο ↓CHANGE για 3 δευτερόλεπτα έως ότου σβήσει η λυχνία Ready (πράσινο LED).

Η πρώτη ρύθμιση στο μενού DPOAE για προχωρημένους είναι η οθόνη Level L1. Πραγματοποιήστε κύλιση στις διαθέσιμες παραμέτρους πρωτοκόλλου με το κουμπί  $\overline{\psi}$ ΝΕΧΤ και κάντε αλλαγές χρησιμοποιώντας τα πλήκτρα με τα βέλη  $\overline{\psi}$ ΑΡΙΣΤΕΡΑ ή ΔΕΞΙΑ για να ΑΛΛΑΞΕΤΕ την επιλογή..

**ΣΗΜΕΙΩΣΗ:** Αν πατήσετε παρατεταμένα για 3 δευτερόλεπτα το πλήκτρο με το βέλος ΚΑΤΩ, θα μετακινηθείτε στην ημερομηνία και την ώρα κ.λπ. αντί να αποκτήσετε πρόσβαση στις οθόνες που σας επιτρέπουν να κάνετε αλλαγές στα προσαρμοσμένα πρωτόκολλα.

#### Επιλογή του επιπέδου των πρωταρχικών τόνων

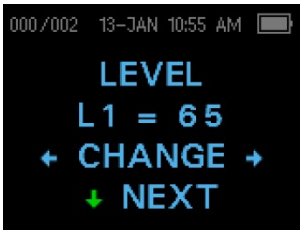

Η ένταση των πρωταρχικών τόνων (L1, L2) μπορεί να αλλάξει σε οποιοδήποτε επίπεδο μεταξύ 40 dB SPL και 70 dB SPL. Η στάθμη L1 θα αλλάξει σε βήματα του 1 dB πιέζοντας τα πλήκτρα βέλους ←ΑΡΙΣΤΕΡΑ ή ΔΕΞΙΑ→ και πατήστε ↓ΝΕΧΤ για να μεταβείτε στην οθόνη L2.

Πατήστε το πλήκτρο  $\sqrt{N}$ EXT για να ρυθμίσετε το επίπεδο του L2 όπως με το L1 παραπάνω.

#### Ρύθμιση της μέσης διάρκειας

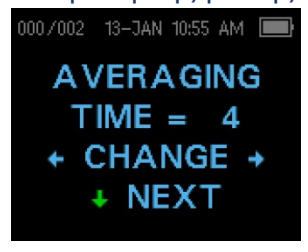

Ο προεπιλεγμένος χρόνος μέσης διάρκειας DP είναι 4 δευτερόλεπτα ανά συχνότητα και μπορεί να αλλάξει. Η μέση διάρκεια επηρεάζει το χρόνο που απαιτείται για την εκτέλεση της δοκιμής και το λόγο σήματος προς θόρυβο (SNR). Ένας μέσος όρος 2 δευτερολέπτων για 4 συχνότητες θα παρήγαγε ένα τεστ σε 8 δευτερόλεπτα. Ένας μέσος όρος 4 δευτερολέπτων για 4

συχνότητες θα παρήγαγε ένα τεστ σε 16 δευτερόλεπτα.

Οι πιθανές ρυθμίσεις για το Χρόνος Μέσης Διάρκειας είναι οι εξής:

- 0,5 δευτ.
- 1,0 δευτ.
- 2,0 δευτ.
- 4.0 δευτ. (προεπιλεγμένο)

Πατήστε τα πλήκτρα  $\leftarrow$ CHANGE $\rightarrow$  ια να επιλέξετε μια επιλογή και το πλήκτρο  $\downarrow$ NEXT για να βγείτε.

**ΣΗΜΕΙΩΣΗ:** Οι μεγαλύτεροι μέσοι χρόνοι βοηθούν στη μείωση του θορύβου, γεγονός που μπορεί να βελτιώσει την πιθανότητα λήψης ενός περαστικού αποτελέσματος, ιδίως με έναν θορυβώδη ασθενή (όπως ένα μωρό που ρουφάει μια πιπίλα) ή σε ένα θορυβώδες περιβάλλον. Ωστόσο, για μικρά παιδιά ή/και μη συνεργάσιμους ασθενείς μπορεί να προτιμηθούν συντομότεροι χρόνοι υπολογισμού του μέσου όρου.

#### Ρύθμιση του επιπέδου SNR PASS

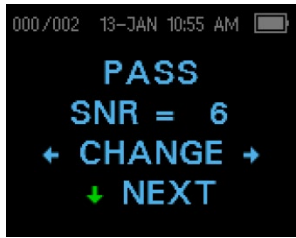

Για τον προσδιορισμό PASS/REFER για κάθε δοκιμή, πρέπει να οριστεί το SNR PASS. Αυτός ο αριθμός αναφέρεται στον αριθμό των ντεσιμπέλ που το σήμα DPOAE πρέπει να είναι πάνω από το θόρυβο για να θεωρηθεί PASS στη συγκεκριμένη συχνότητα. Τα όρια για το SNR PASS είναι 3 dB έως 10 dB. Με το πάτημα των πλήκτρων ←ΑΡΙΣΤΕΡΟΥ ή ΔΕΞΙΟΥ→ βέλους αυξάνεται ή

μειώνεται το επίπεδο dB. Η απαίτηση για το επίπεδο SNR χρησιμοποιείται σε συνδυασμό με τον αριθμό των συχνοτήτων (που αναλύεται παρακάτω) για τον καθορισμό ενός συνολικού PASS/REFER για κάθε δοκιμή.

Πατήστε τα πλήκτρα  $\leftarrow$ CHANGE $\rightarrow$  ια να επιλέξετε μια επιλογή και το πλήκτρο  $\downarrow$ NEXT για να βγείτε.

#### Ρύθμιση του αριθμού των συχνοτήτων για PASS

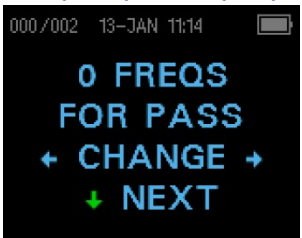

Ο αριθμός των συχνοτήτων που απαιτούνται για τον προσδιορισμό ενός PASS μπορεί να ρυθμιστεί από 0 έως 12, ανάλογα με το επιλεγμένο πρωτόκολλο. **Εάν η ρύθμιση είναι στο 0, τότε δεν θα υπάρξει καμία ένδειξη PASS/REFER.** Αυτή η ρύθμιση χρησιμοποιείται σε συνδυασμό με το PASS SNR για τον καθορισμό των κριτηρίων για τη συνολική ένδειξη

PASS/REFER της δοκιμής. Για παράδειγμα, εάν το SNR PASS έχει οριστεί σε 5 dB και ο αριθμός των συχνοτήτων για PASS έχει οριστεί σε 3, τότε η δοκιμή πρέπει να περιέχει τουλάχιστον 3 συχνότητες στις οποίες η εκπομπή είναι τουλάχιστον 5 dB πάνω από το θόρυβο για να υποδείξει PASS.

Ο αριθμός των συχνοτήτων για το PASS θα πρέπει επίσης να βασίζεται στον αριθμό των συχνοτήτων επί των οποίων γίνεται η δοκιμή. Ο καθορισμός του αριθμού των συχνοτήτων για το PASS σε 5 όταν δοκιμάζονται μόνο 4 συχνότητες θα είχε ως αποτέλεσμα κάθε δοκιμή να χαρακτηρίζεται ως REFER.

Τα πρωτόκολλα 12 συχνοτήτων (DP 1.6-8.0, DP 1.5-12) επιτρέπουν τη ρύθμιση του αριθμού των προς διέλευση συχνοτήτων. Όταν είναι ενεργοποιημένο, εμφανίζεται ένα "P" στα δεξιά του SNR στα αριθμητικά δεδομένα, εάν πληρούνται τα κριτήρια διέλευσης για τη συγκεκριμένη συχνότητα. Ωστόσο, για αυτά τα πρωτόκολλα δεν θα εμφανιστεί η συνολική ένδειξη "Pass" ή "Refer".

Πατήστε τα πλήκτρα  $\leftarrow$ CHANGE $\rightarrow$  ια να επιλέξετε μια επιλογή και το πλήκτρο  $\downarrow$ NEXT για να βγείτε.

**ΣΗΜΕΙΩΣΗ:** Για να απενεργοποιήσετε την ένδειξη PASS/REFER ρυθμίστε τον αριθμό των συχνοτήτων για το pass στο 0.

#### Πρωτόκολλο επαναφοράς

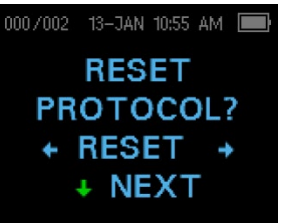

Επιλέγοντας το πλήκτρο βέλους ←RESET→ στο μενού Reset Protocol (Επαναφορά πρωτοκόλλου), οι επιλεγμένες ρυθμίσεις πρωτοκόλλου επιστρέφουν στις αρχικές εργοστασιακές τους ρυθμίσεις. Πατήστε το πλήκτρο NEXT (ΕΠΟΜΕΝΟ) για να βγείτε.

**ΣΗΜΕΙΩΣΗ**: Αυτό δεν επηρεάζει τις ρυθμίσεις του οργάνου ή τις ρυθμίσεις οποιουδήποτε άλλου πρωτοκόλλου.

#### Αποθήκευση πρωτοκόλλου

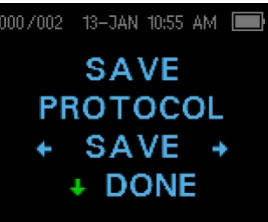

Αφού επιλεγούν όλες οι ρυθμίσεις για το πρωτόκολλο, οι ρυθμίσεις αυτές μπορούν να αποθηκευτούν επιλέγοντας τα  $\pi$ λήκτρα  $\leftarrow$ SAVE $\rightarrow$  (Αποθήκευση). Πατήστε το πλήκτρο  $\downarrow$ NEXT (ΕΠΟΜΕΝΟ) για να βγείτε.

**ΣΗΜΕΙΩΣΗ**: Εάν ένα πρωτόκολλο έχει τροποποιηθεί, θα εμφανιστεί ένα \* στο όνομα του πρωτοκόλλου. Για παράδειγμα, εάν το πρωτόκολλο DP 2.0-5.0 έχει τροποποιηθεί, θα εμφανίζεται στο Corti ως DP\*2.0-5.0.

#### ΔΙΑΓΝΩΣΤΙΚΗ ΜΟΝΑΔΑ TEOAE

Το μενού Advanced Options (Επιλογές για προχωρημένους) επιτρέπει την τροποποίηση των ερεθισμάτων δοκιμής και των τιμών μέτρησης για τα προσαρμόσιμα πρωτόκολλα της Διαγνωστικής μονάδας TE. Αλλαγές στο πρωτόκολλο πρέπει να γίνονται μόνο από εξειδικευμένο προσωπικό, συνήθως από τον διαχειριστή. Εάν δεν είστε εξοικειωμένοι με τη χρήση αυτών των μεταβλητών, μην επιχειρήσετε να αλλάξετε τα πρωτόκολλα. Αλλαγές σε οποιοδήποτε από αυτά τα χαρακτηριστικά μπορεί να οδηγήσουν σε αποτελέσματα δοκιμών που διαφέρουν από εκείνα που λαμβάνονται με άλλους τρόπους δοκιμών.

Το όργανο Corti διαθέτει ήδη προγραμματισμένες ρυθμίσεις πρωτοκόλλου. Ανατρέξτε στο Παράρτημα Ε για τις προεπιλεγμένες ρυθμίσεις του κατασκευαστή αυτών των πρωτοκόλλων. Οι αλλαγές στο πρωτόκολλο δοκιμής αποθηκεύονται στη μη πτητική

μνήμη, ώστε οι ρυθμίσεις να διατηρούνται ακόμη και όταν η μπαταρία αποφορτιστεί προσωρινά.

Οδηγίες για την προσαρμογή ενός πρωτοκόλλου δοκιμής Για να εισέλθετε στο μενού TEOAE:

- 1) Πατήστε VCHANGE στο κύριο μενού.
- 2) Χρησιμοποιώντας τα κουμπιά ←CHANGE→ επιλέξτε το πρωτόκολλο TEOAE που θέλετε να προσαρμόσετε (το πρωτόκολλο "TE 64s" δεν μπορεί να προσαρμοστεί).
- 3) Πατήστε VSETUP στο μενού πρωτοκόλλου.
- 4) Στο μενού Ρολόι **πατήστε παρατεταμένα** το πλήκτρο VCHANGE για 3 δευτερόλεπτα έως ότου σβήσει η λυχνία Ready (πράσινο LED).
- 5) Στο μενού Wireless Device Discover (Ανακάλυψη ασύρματης συσκευής) **πατήστε παρατεταμένα** το πλήκτρο ↓CHANGE για 3 δευτερόλεπτα έως ότου σβήσει η λυχνία Ready (πράσινο LED).

Στην οθόνη θα πρέπει να εμφανιστεί το μενού Averaging Time (Μέση διάρκεια). Βρίσκεστε στο μενού TEOAE και θα μπορείτε να μετακινηθείτε στις διαθέσιμες παραμέτρους του πρωτοκόλλου με το πλήκτρο  $\downarrow$ NEXT και κάντε αλλαγές χρησιμοποιώντας τα πλήκτρα με τα βέλη ←ΑΡΙΣΤΕΡΑ ή ΔΕΞΙΑ→ για να ΑΛΛΑΞΕΤΕ την επιλογή.

**ΣΗΜΕΙΩΣΗ:** Αν πατήσετε παρατεταμένα για 3 δευτερόλεπτα το πλήκτρο με το βέλος ΚΑΤΩ, θα μετακινηθείτε στην ημερομηνία και την ώρα κ.λπ. αντί να αποκτήσετε πρόσβαση στις οθόνες που σας επιτρέπουν να κάνετε αλλαγές στα προσαρμοσμένα πρωτόκολλα.

#### Επιλογή της μέσης διάρκειας

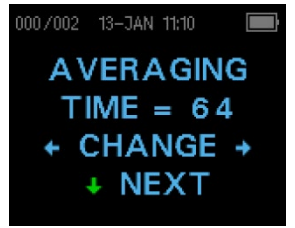

Η μέγιστη μέση διάρκεια έχει τέσσερις διαθέσιμες ρυθμίσεις. Η μέση διάρκεια καθορίζει τον μέγιστο χρόνο δοκιμής για την επίτευξη ενός Pass και επηρεάζει τον λόγο σήματος προς θόρυβο (SNR). Για παράδειγμα, μια ρύθμιση 32 δευτερολέπτων θα σταματήσει τη δοκιμή ΤΕ μετά από 32 δευτερόλεπτα εάν δεν πληρούνται τα κριτήρια επιτυχίας.

Οι πιθανές ρυθμίσεις για την μέγιστη μέση διάρκεια είναι οι εξής:

- 8 δευτερόλεπτα
- 16 δευτερόλεπτα
- 32 δευτερόλεπτα
- 64 δευτερόλεπτα (προεπιλεγμένο)

Το όργανο θα σταματήσει αυτόματα τη δοκιμή όταν το κριτήριο επιτυχίας ικανοποιηθεί πριν από το χρόνο υπολογισμού της μέσης διάρκειας. Πατήστε τα πλήκτρα  $\leftarrow$ CHANGE $\rightarrow$  ια να επιλέξετε μια επιλογή και το πλήκτρο  $\downarrow$ NEXT για να βγείτε.

#### Ρύθμιση του επιπέδου SNR PASS

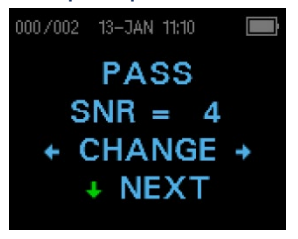

Για τον προσδιορισμό PASS/REFER για κάθε δοκιμή, πρέπει να οριστεί το SNR PASS. Αυτός ο αριθμός αναφέρεται στον αριθμό των ντεσιμπέλ που το σήμα TEOAE πρέπει να είναι πάνω από το θόρυβο για να θεωρηθεί PASS στη συγκεκριμένη συχνότητα. Τα όρια για το SNR PASS είναι 3 dB έως 10 dB. Με το πάτημα των πλήκτρων ←ΑΡΙΣΤΕΡΟΥ ή ΔΕΞΙΟΥ→ βέλους αυξάνεται ή

μειώνεται η απαίτηση. Η απαίτηση αυτή χρησιμοποιείται σε συνδυασμό με τον αριθμό των συχνοτήτων (που αναλύεται παρακάτω) για τον καθορισμό ενός συνολικού PASS/REFER για κάθε δοκιμή.

Πατήστε τα πλήκτρα  $\leftarrow$ CHANGE $\rightarrow$  ια να επιλέξετε μια επιλογή και το πλήκτρο  $\downarrow$ NEXT για να βγείτε.

#### Ρύθμιση του αριθμού των συχνοτήτων για PASS

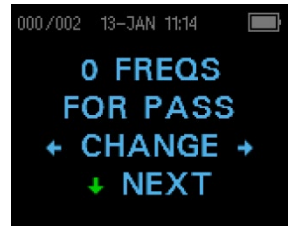

Ο αριθμός των συχνοτήτων για τον προσδιορισμό ενός PASS μπορεί να ρυθμιστεί από 0 έως 6. **Εάν η ρύθμιση είναι στο 0, τότε δεν θα υπάρξει καμία ένδειξη PASS/REFER.** Αυτή η ρύθμιση χρησιμοποιείται σε συνδυασμό με το PASS SNR για τον καθορισμό των κριτηρίων για τη συνολική ένδειξη PASS/REFER της δοκιμής. Για παράδειγμα, εάν το SNR PASS έχει οριστεί σε 4

dB και ο αριθμός των συχνοτήτων για PASS έχει οριστεί σε 3, τότε η δοκιμή πρέπει να περιέχει τουλάχιστον 3 συχνότητες στις οποίες η εκπομπή είναι τουλάχιστον 4 dB πάνω από το θόρυβο για να υποδείξει PASS.

Πατήστε τα πλήκτρα  $\leftarrow$ CHANGE $\rightarrow$  ια να επιλέξετε μια επιλογή και το πλήκτρο  $\downarrow$ NEXT για να βγείτε.

#### Πρωτόκολλο επαναφοράς

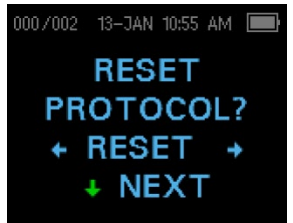

Eπιλέγοντας το πλήκτρο βέλους ←RESET→ στο μενού Reset Protocol (Επαναφορά πρωτοκόλλου), οι επιλεγμένες ρυθμίσεις πρωτοκόλλου επιστρέφουν στις αρχικές εργοστασιακές τους ρυθμίσεις. Πατήστε το πλήκτρο NEXT (ΕΠΟΜΕΝΟ) για να βγείτε.

**ΣΗΜΕΙΩΣΗ**: Αυτό δεν επηρεάζει τις ρυθμίσεις του οργάνου ή τις ρυθμίσεις οποιουδήποτε άλλου πρωτοκόλλου.

#### Αποθήκευση πρωτοκόλλου

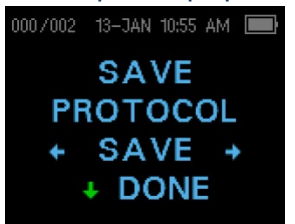

Αφού επιλεγούν όλες οι ρυθμίσεις για το πρωτόκολλο, οι ρυθμίσεις αυτές μπορούν να αποθηκευτούν επιλέγοντας τα  $\pi\lambda$ ήκτρα  $\leftarrow$ SAVE $\rightarrow$  (Αποθήκευση). Πατήστε το πλήκτρο  $\downarrow$ NEXT (ΕΠΟΜΕΝΟ) για να βγείτε.

**ΣΗΜΕΙΩΣΗ**: Εάν ένα πρωτόκολλο έχει τροποποιηθεί, θα εμφανιστεί μια \* στο όνομα του πρωτοκόλλου. Για παράδειγμα, εάν το πρωτόκολλο TE 1.5-4.0 έχει τροποποιηθεί, θα εμφανίζεται στο Corti ως TE\*1.5-4.0.

# ΚΑΘΑΡΙΣΜΟΣ ΚΑΙ ΣΥΝΤΗΡΗΣΗ

#### ΚΑΘΑΡΙΣΜΟΣ ΚΑΙ ΑΠΟΛΥΜΑΝΣΗ

Χρησιμοποιήστε νέο ακροδέκτη για κάθε ασθενή. Οι ακροδέκτες είναι για χρήση μόνο από έναν ασθενή. Ο σωλήνας του ανιχνευτή, ο οποίος δεν έρχεται σε άμεση επαφή με τον ασθενή, θα πρέπει να αντικαθίσταται εάν υπάρχει οποιοδήποτε σημάδι μόλυνσης ή εάν η δοκιμή δεν θα προχωρήσει πέρα από τη φάση AutoStart. Μεταξύ των ασθενών δεν απαιτείται απολύμανση του σωλήνα του ανιχνευτή.

Τα εξωτερικά μέρη του οργάνου/ανιχνευτή μπορούν να καθαριστούν για την απομάκρυνση της ορατής μόλυνσης από σωματίδια. Μην επιχειρήσετε να εισάγετε οποιοδήποτε αντικείμενο στον ανιχνευτή.

Αυτό το όργανο δεν χαρακτηρίζεται ως "αποστειρωμένη" συσκευή. Το σκούπισμα με ένα καθαρό πανί ή πετσέτα και ένα ήπιο μη αλκοολούχο απολυμαντικό διάλυμα παρέχει μια κατάλληλη μορφή καθαρισμού και απολύμανσης χαμηλού επιπέδου του περιβλήματος και του εξωτερικού μέρους του ανιχνευτή. Επαναλάβετε αυτή τη διαδικασία σε εβδομαδιαία βάση ή όσο συχνά το απαιτούν οι συνθήκες, για να αποφύγετε τη συσσώρευση βρωμιάς από τον κανονικό χειρισμό και τη χρήση.

Πιστεύουμε ότι η απολύμανση χαμηλού επιπέδου είναι κατάλληλη για αυτόν τον τύπο οργάνου. Αυτό μπορεί να μην είναι σύμφωνο με τις οδηγίες ελέγχου λοιμώξεων της εγκατάστασης του χρήστη. Τα υλικά και οι διαδικασίες απολύμανσης που εφαρμόζονται στις εγκαταστάσεις των χρηστών μπορεί να είναι καταλληλότερα για τις περιστάσεις τους από τις μεθόδους που περιγράφονται παραπάνω (βλέπε προειδοποιήσεις παρακάτω). Η συχνότητα καθαρισμού και απολύμανσης εξαρτάται από την αξιολόγηση κινδύνου της εγκατάστασης, τη χρήση και το περιβάλλον δοκιμών.

#### **Σημαντικό**:

• Μην βυθίζετε το όργανο ή τον ανιχνευτή σε υγρά και μην επιχειρείτε να αποστειρώσετε το όργανο ή οποιοδήποτε από τα εξαρτήματά του.

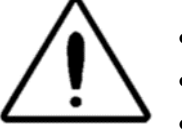

- Μην επιτρέψετε να εισέλθει υγρό στη συσκευή. • Μη χρησιμοποιείτε αποστείρωση με αυτόκαυστο.
- Μην χρησιμοποιείτε απολυμαντικά με βάση την αλκοόλη.
- Προσέξτε να μην ασκήσετε υπερβολική πίεση στο διαφανές παράθυρο της οθόνης και να μην αφήσετε οποιοδήποτε σκεύος να τρυπήσει το παράθυρο της οθόνης ή τον πίνακα ελέγχου.

**ΣΗΜΕΙΩΣΗ:** Η μακροχρόνια έκθεση σε οποιονδήποτε απολυμαντικό παράγοντα μπορεί να αλλοιώσει τις ιδιότητες των υλικών του πλαστικού περιβλήματος και της σήμανσης της συσκευής.

Ακολουθείτε πάντα τις οδηγίες ασφαλείας και απόρριψης που δίνει ο κατασκευαστής των χημικών καθαρισμού και απολύμανσης.

#### ΣΥΝΤΗΡΗΣΗ

Αυτό το όργανο δεν απαιτεί τακτική συντήρηση πέραν του συνήθους καθαρισμού και της ετήσιας βαθμονόμησης. Ο σωλήνας του ανιχνευτή απαιτεί αντικατάσταση μόνο όταν φράξει.

Ένα ελαττωματικό προϊόν δεν θα πρέπει να χρησιμοποιείται. Βεβαιωθείτε ότι όλες οι συνδέσεις με τα εξωτερικά εξαρτήματα είναι σφιχτές και ασφαλισμένες σωστά. Τα εξαρτήματα που μπορεί να είναι σπασμένα, να λείπουν ή να είναι εμφανώς φθαρμένα, παραμορφωμένα ή μολυσμένα θα πρέπει να αντικαθίστανται αμέσως με καθαρά, γνήσια ανταλλακτικά που κατασκευάζονται από την GSI ή διατίθενται από αυτήν.

Ο εξοπλισμός δεν επισκευάζεται από τον χρήστη. Οι επισκευές και η αντικατάσταση της μπαταρίας πρέπει να εκτελούνται μόνο από εξειδικευμένο αντιπρόσωπο σέρβις.

Συνιστάται ετήσια βαθμονόμηση. Μετά την παρέλευση 1 έτους από την ημερομηνία βαθμονόμησης θα εμφανιστεί η οθόνη **Due for Service** (Οφειλόμενο σέρβις). Αναθέστε σε εξουσιοδοτημένο τεχνικό σέρβις να εκτελέσει ελέγχους ηλεκτρικής ασφάλειας στη μονάδα, προκειμένου να διατηρηθεί η συνεχής συμμόρφωση με τα πρότυπα IEC και UL 60601-1.

#### ΑΝΤΙΚΑΤΑΣΤΑΣΗ ΣΩΛΗΝΑ ΑΝΙΧΝΕΥΤΗ

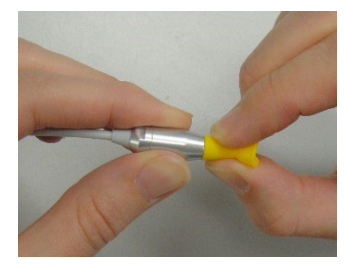

Οι σωλήνες των ανιχνευτών είναι μιας χρήσης και πρέπει να αντικαθίστανται όταν φράζουν. Οι σωλήνες αντικατάστασης του ανιχνευτή περιλαμβάνονται σε αυτό το όργανο. Μην επιχειρήσετε να καθαρίσετε το σωλήνα του ανιχνευτή.

Για να αντικαταστήσετε το σωλήνα του ανιχνευτή, χρησιμοποιήστε το ακροδέκτη για να πιάσετε το σωλήνα του

ανιχνευτή (τον πλαστικό σωλήνα) και στρίψτε ελαφρά, ενώ τραβάτε το σωλήνα του

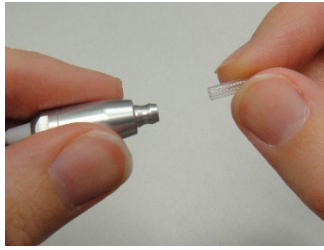

ανιχνευτή ευθεία προς τα έξω από την κεφαλή του ανιχνευτή. Απορρίψτε αμέσως το χρησιμοποιημένο σωλήνα ανιχνευτή για να αποφύγετε τη σύγχυση των χρησιμοποιημένων σωλήνων με τους νέους σωλήνες. Πάρτε ένα νέο σωλήνα ανιχνευτή από τη συσκευασία και εισάγετε το σωλήνα στην κεφαλή του ανιχνευτή έως ότου εφαρμόσει πλήρως. Ένας

σωστά τοποθετημένος σωλήνας ανιχνευτή θα κουμπώσει με ασφάλεια στη θέση του όταν τοποθετηθεί πλήρως στην κεφαλή του ανιχνευτή. Το εργαλείο αφαίρεσης

σωλήνα ανιχνευτή μπορεί επίσης να χρησιμοποιηθεί για την αφαίρεση και την τοποθέτηση ενός σωλήνα ανιχνευτή.

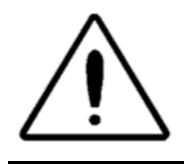

Μην επιχειρήσετε να καθαρίσετε τους σωλήνες του ανιχνευτή. Αυτό μπορεί να προκαλέσει ζημιά στον ανιχνευτή.

# ΜΗΝΥΜΑΤΑ ΚΑΤΑΣΤΑΣΗΣ/ΣΦΑΛΜΑΤΩΝ

#### ΕΜΦΑΝΙΣΗ ΜΗΝΥΜΑΤΩΝ:

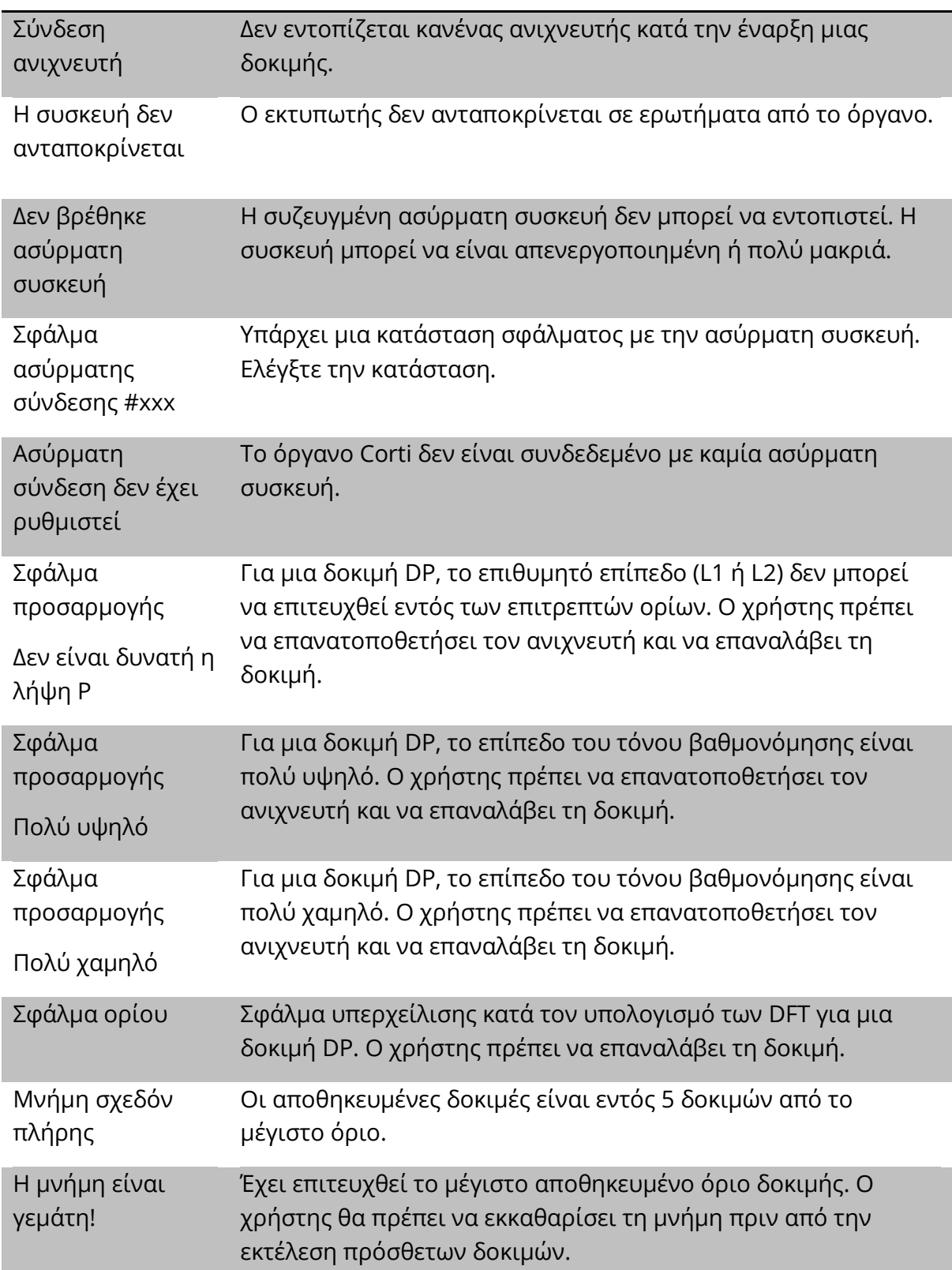

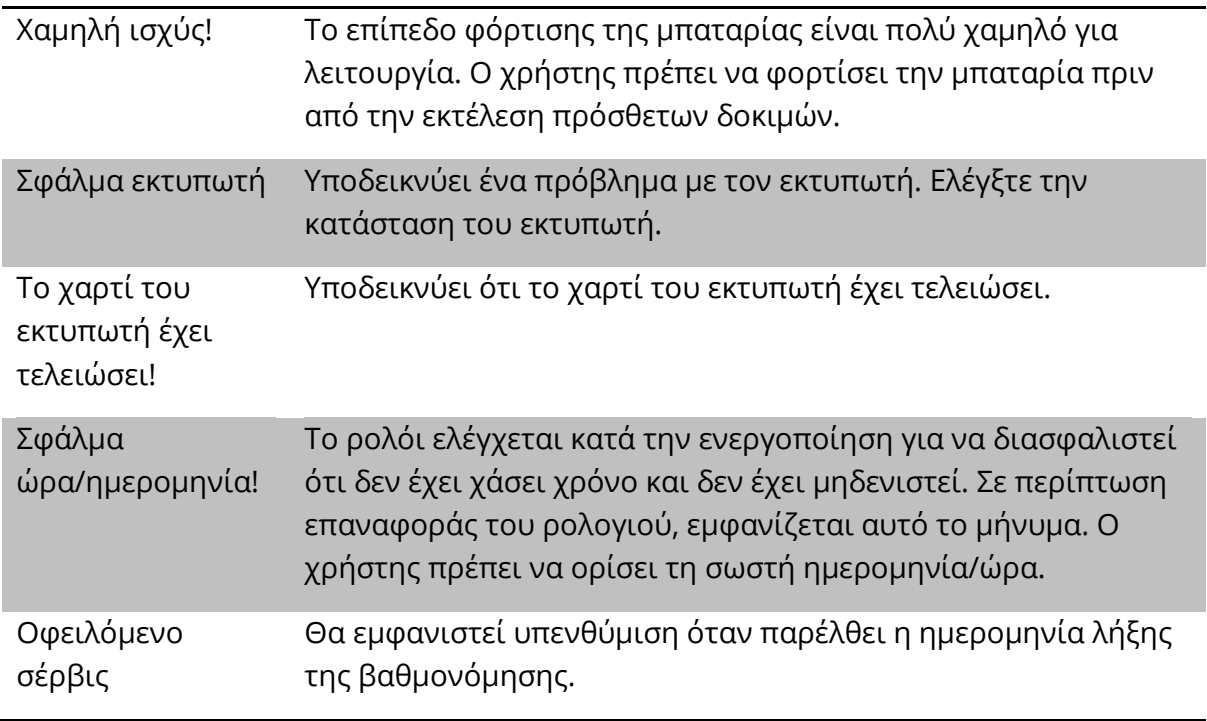

### ΕΝΔΕΙΚΤΙΚΕΣ ΛΥΧΝΙΕΣ LED (ΛΥΧΝΙΕΣ)

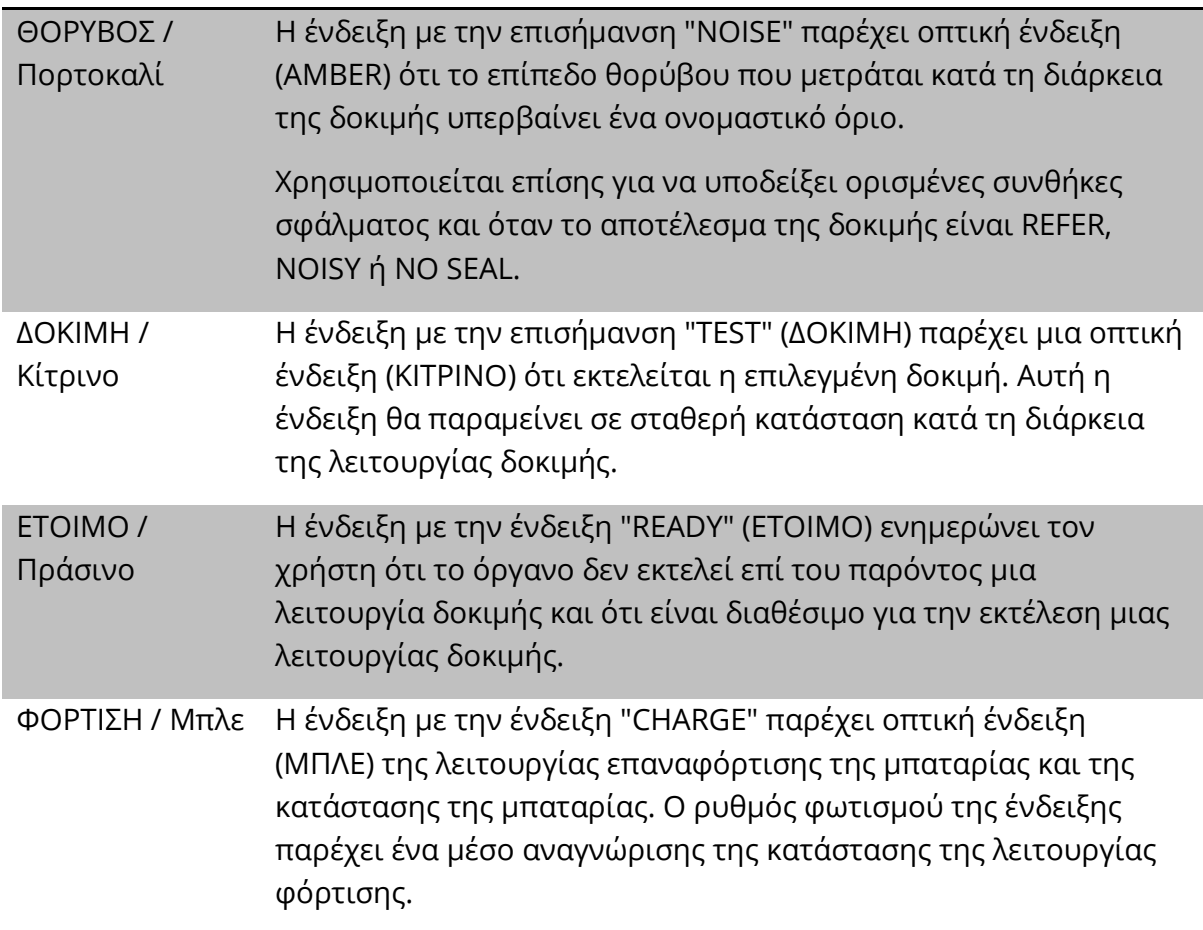

# ΑΝΤΙΜΕΤΩΠΙΣΗ ΠΡΟΒΛΗΜΑΤΩΝ

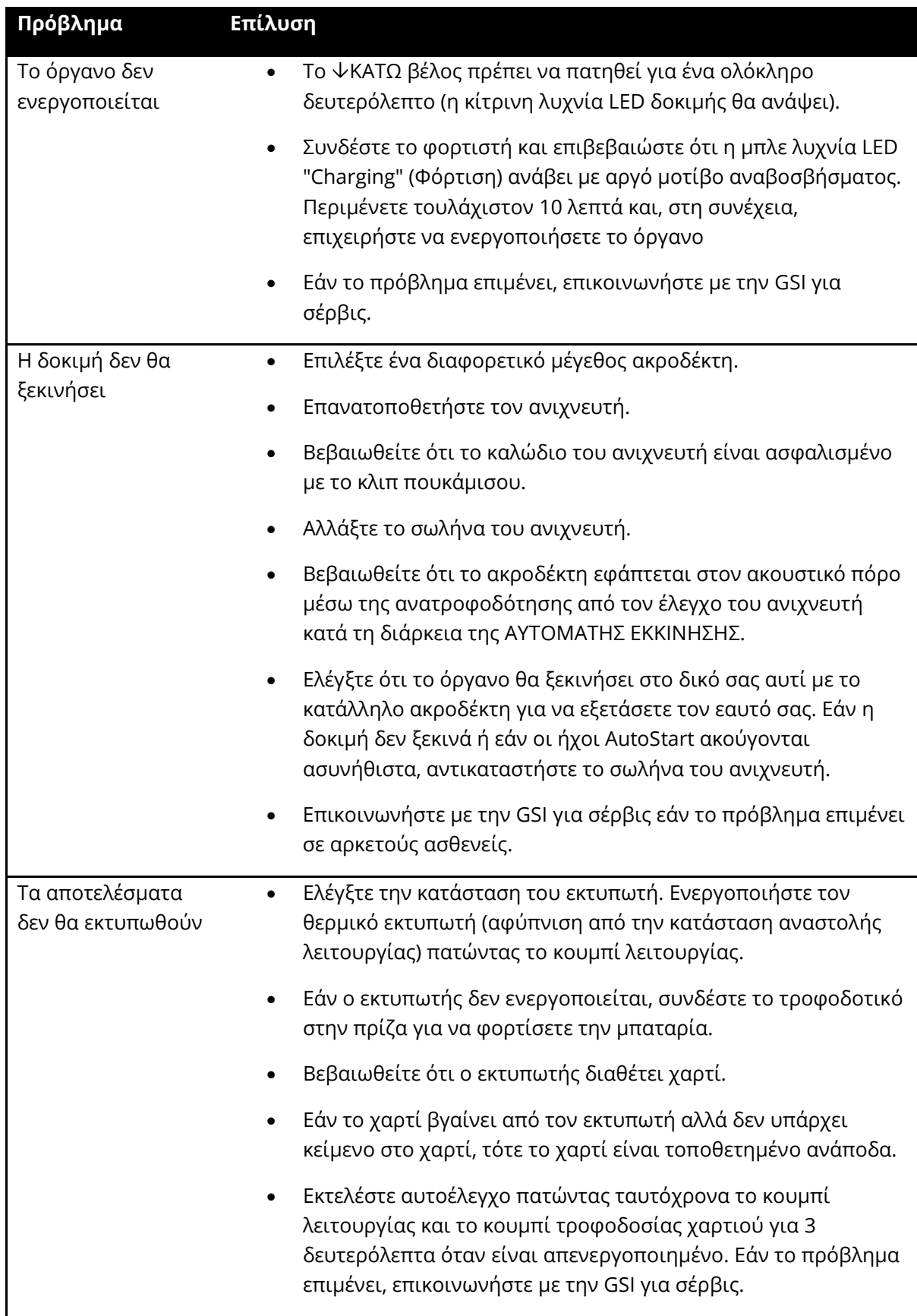

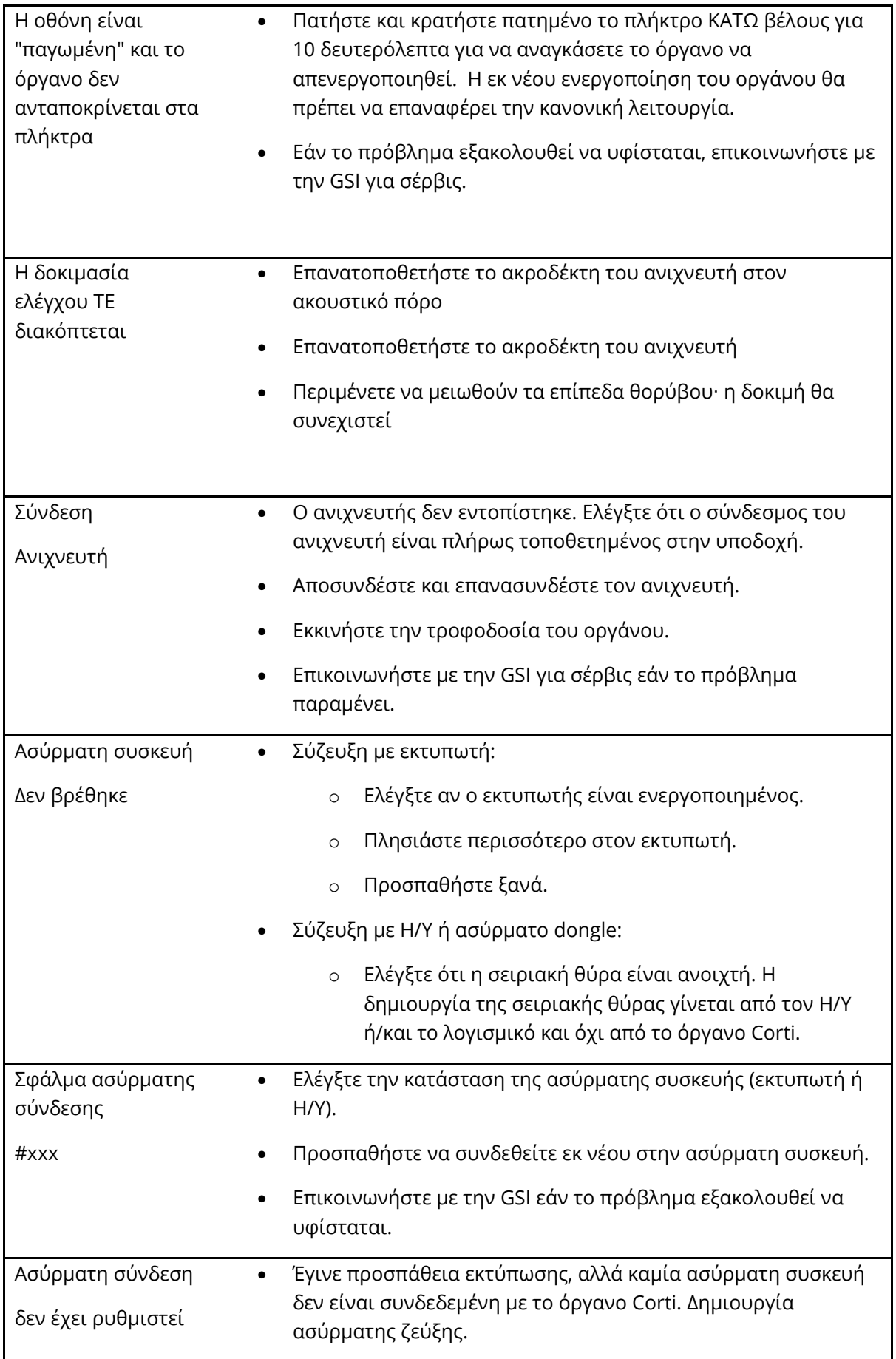

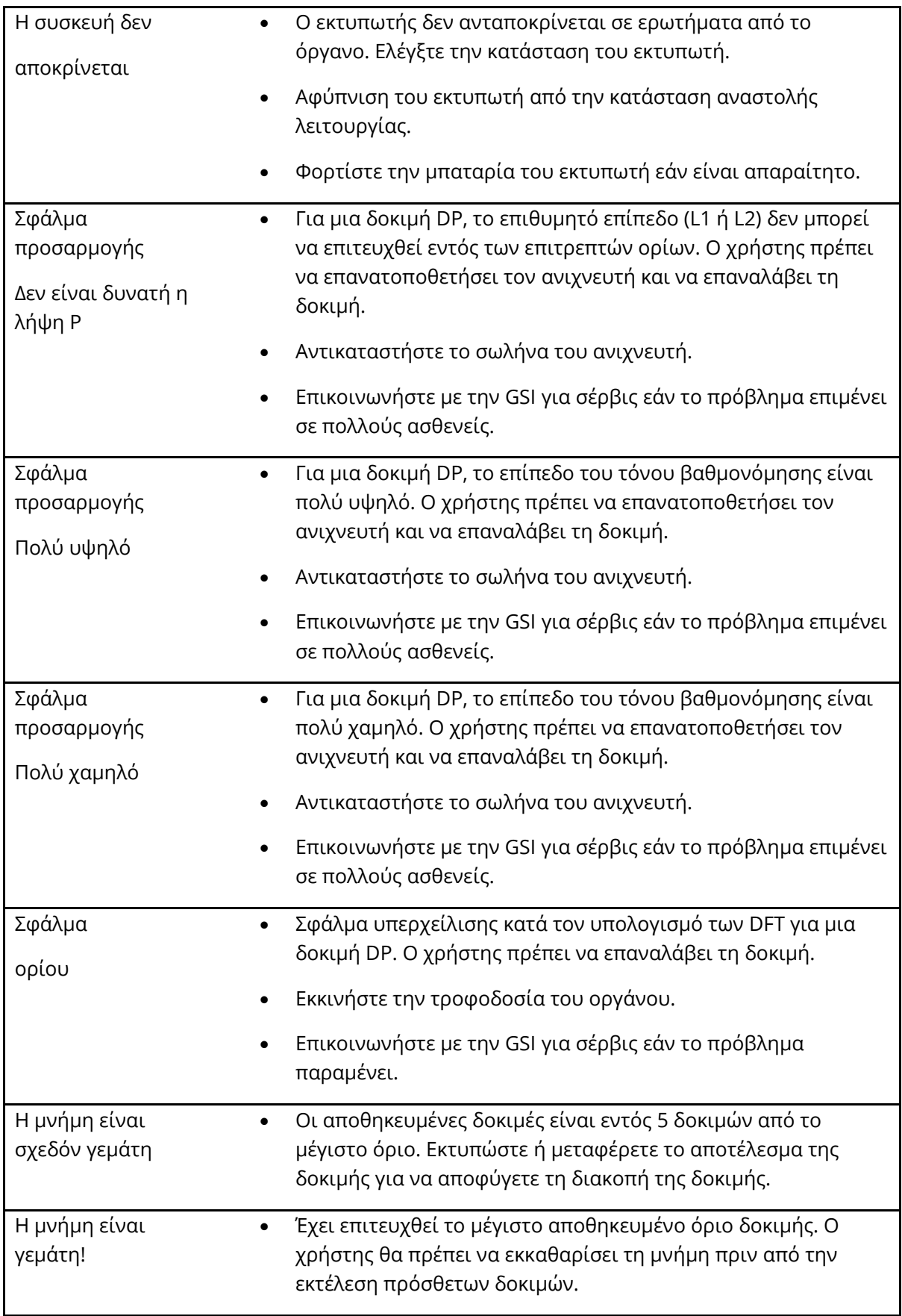

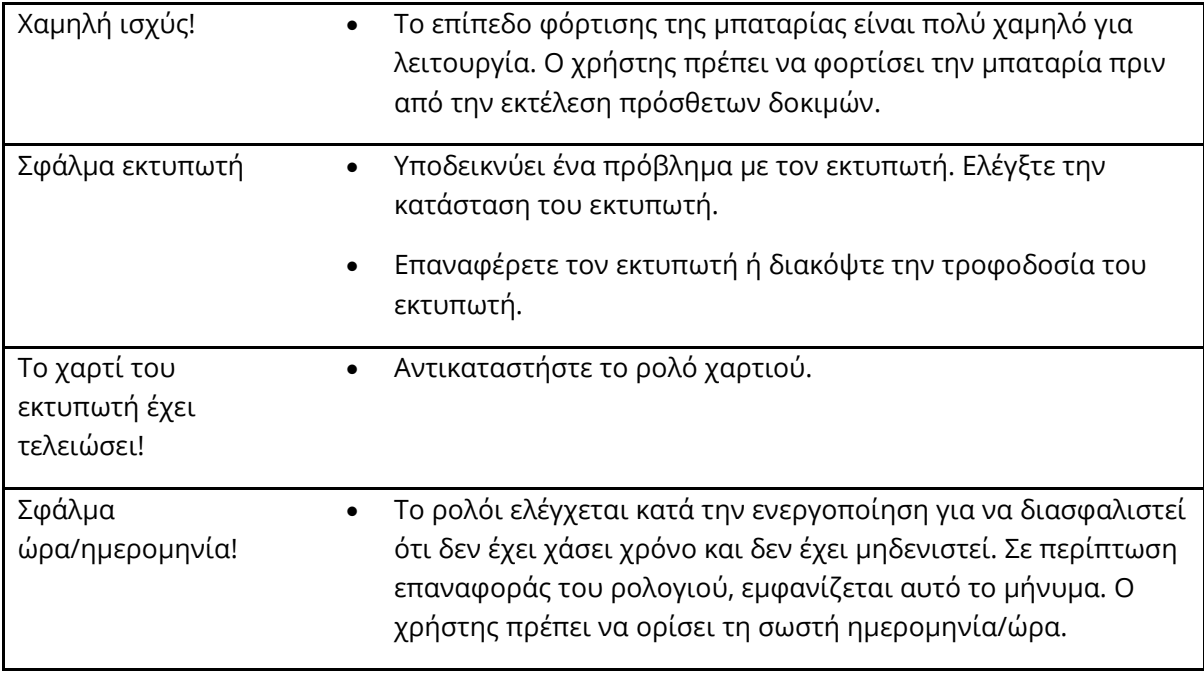

# ΠΑΡΑΡΤΗΜΑ A: ΠΡΟΔΙΑΓΡΑΦΕΣ

#### ΠΡΟΔΙΑΓΡΑΦΕΣ ΑΝΙΧΝΕΥΤΗ

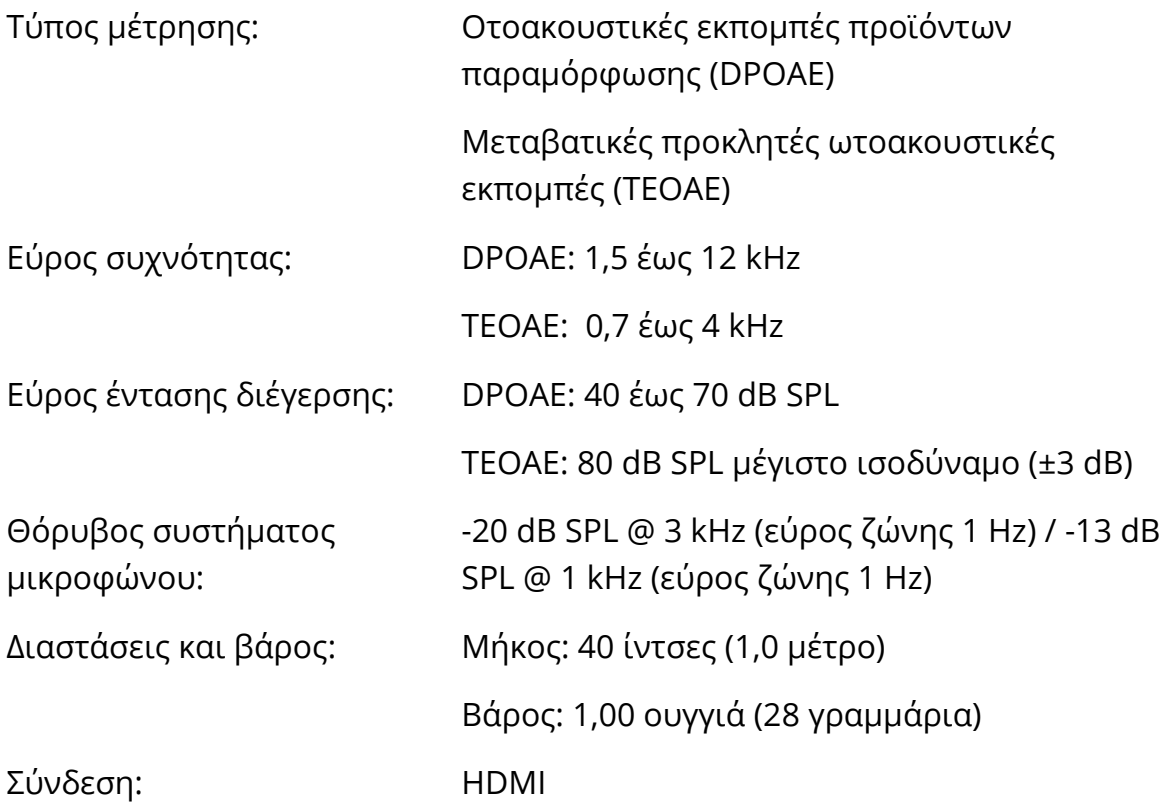

#### ΠΡΟΔΙΑΓΡΑΦΕΣ ΟΡΓΑΝΟΥ

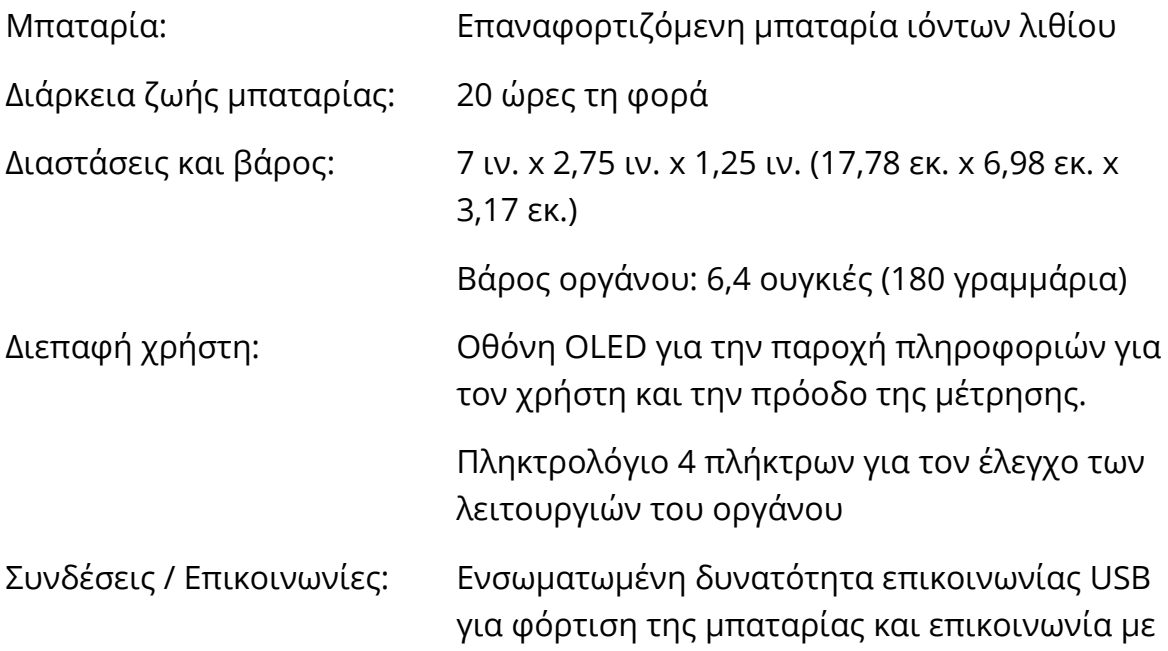

προγράμματα βάσης δεδομένων που βασίζονται σε Η/Υ ή προαιρετικό εκτυπωτή Η/Υ

Υποδοχή HDMI για σύνδεση με τον ανιχνευτή

Ενσωματωμένο ασύρματο Κλάσης 2 + EDR με πρωτόκολλο SPP για επικοινωνία με προαιρετικό εκτυπωτή

ΠΡΟΔΙΑΓΡΑΦΕΣ ΤΡΟΦΟΔΟΣΙΑΣ (ΧΡΗΣΙΜΟΠΟΙΗΣΤΕ ΜΟΝΟ ΕΓΚΕΚΡΙΜΕΝΟ ΤΡΟΦΟΔΟΤΙΚΟ) Αριθ. μοντέλου: UES12LCP-050160SPA Έξοδος: 5,0V DC, 1,6A Είσοδος 100-240V AC, 50-60Hz, 500 mA

#### ΠΕΡΙΒΑΛΛΟΝΤΙΚΕΣ ΑΠΑΙΤΗΣΕΙΣ

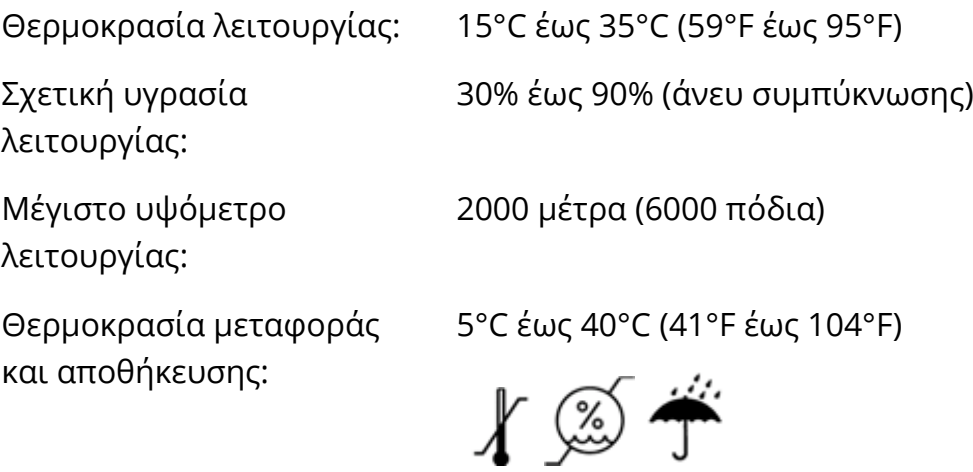

## ΠΑΡΑΡΤΗΜΑ B: ΔΙΑΓΡΑΜΜΑΤΑ ΡΟΗΣ

#### ΜΕΤΡΗΣΗ

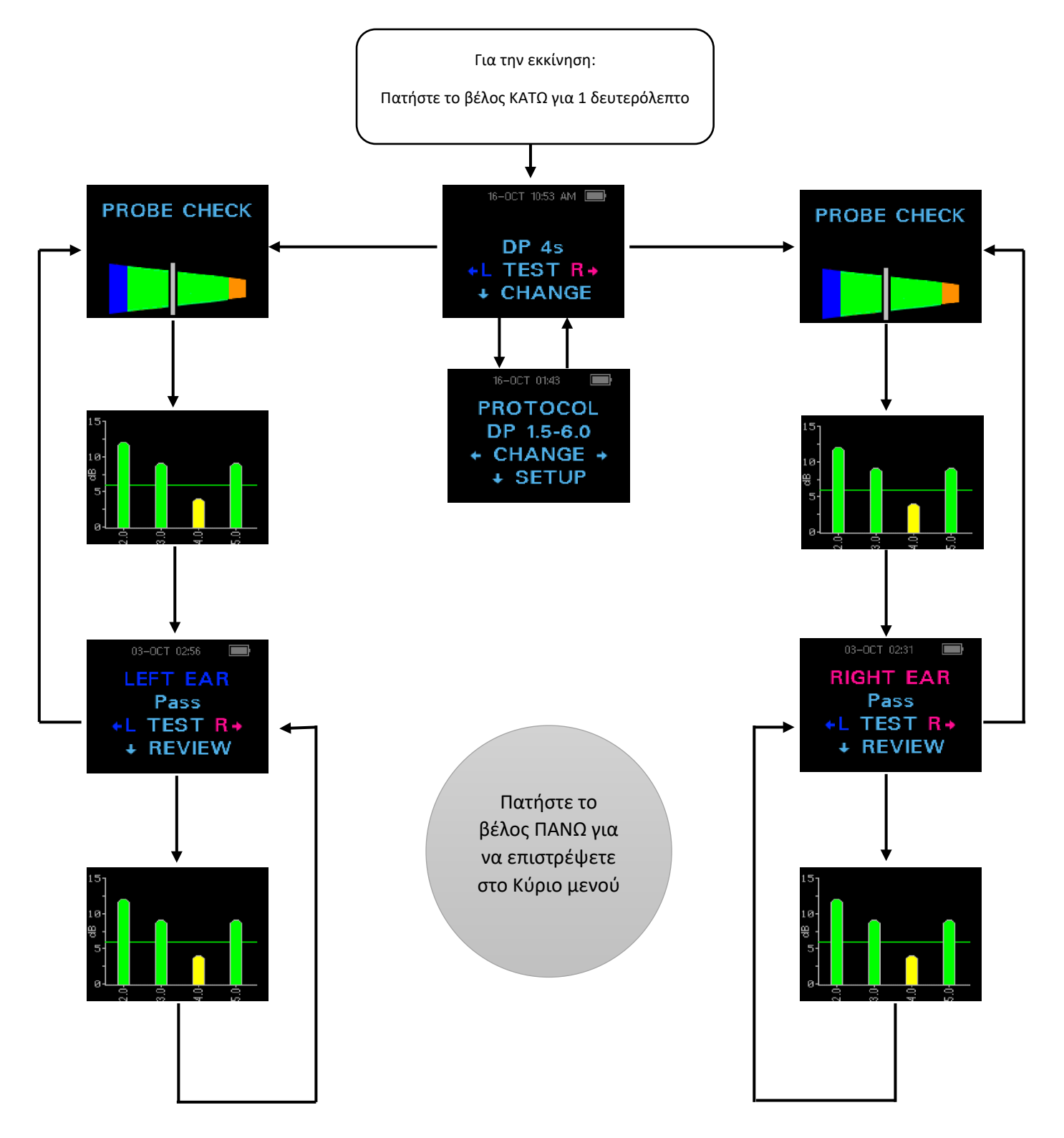

#### ΜΕΝΟΥ ΡΥΘΜΙΣΕΩΝ

 Πατήστε παρατεταμένα το βέλος ΚΑΤΩ για τρία δευτερόλεπτα για να εισέλθετε στο επόμενο μενού

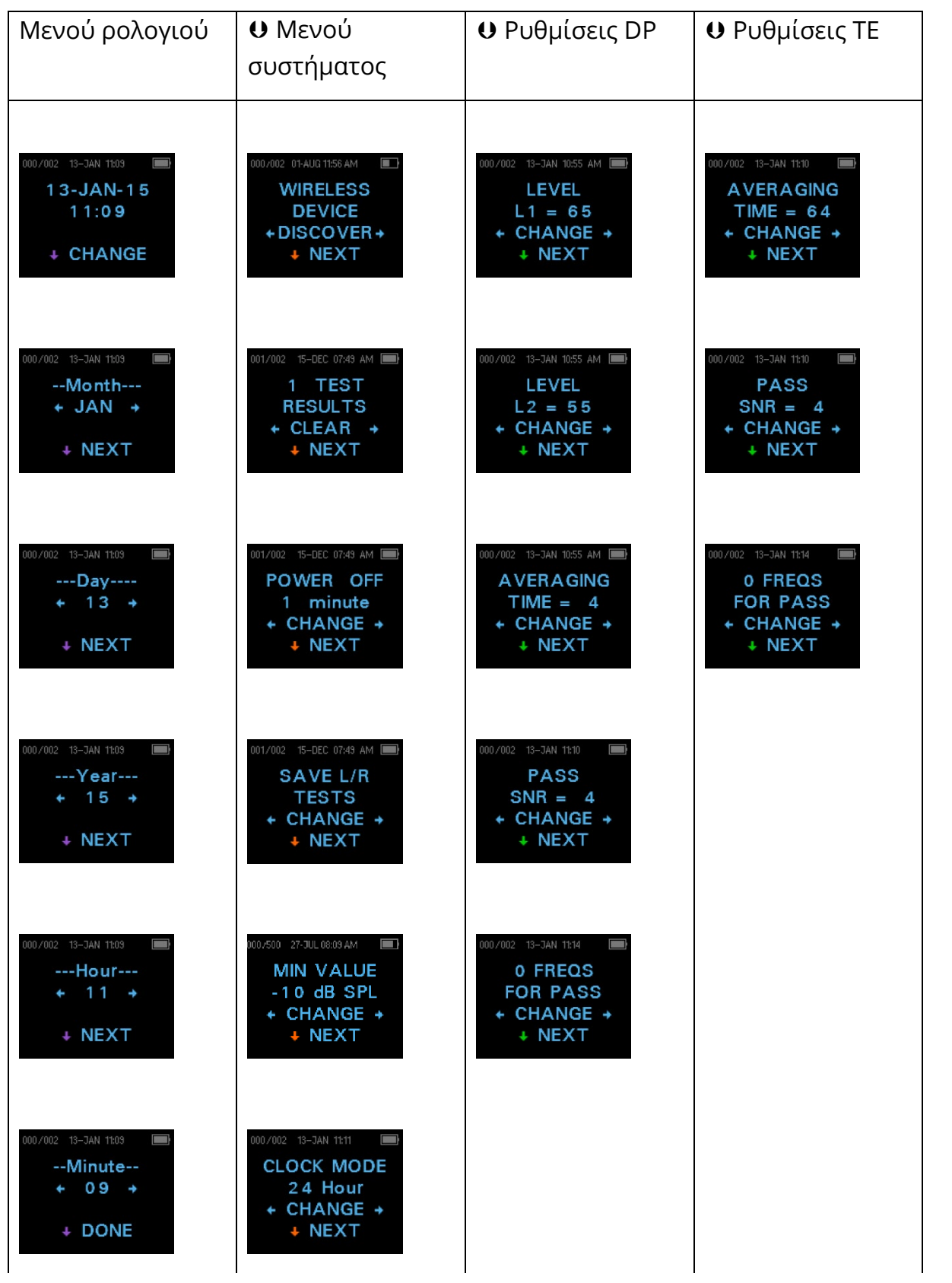

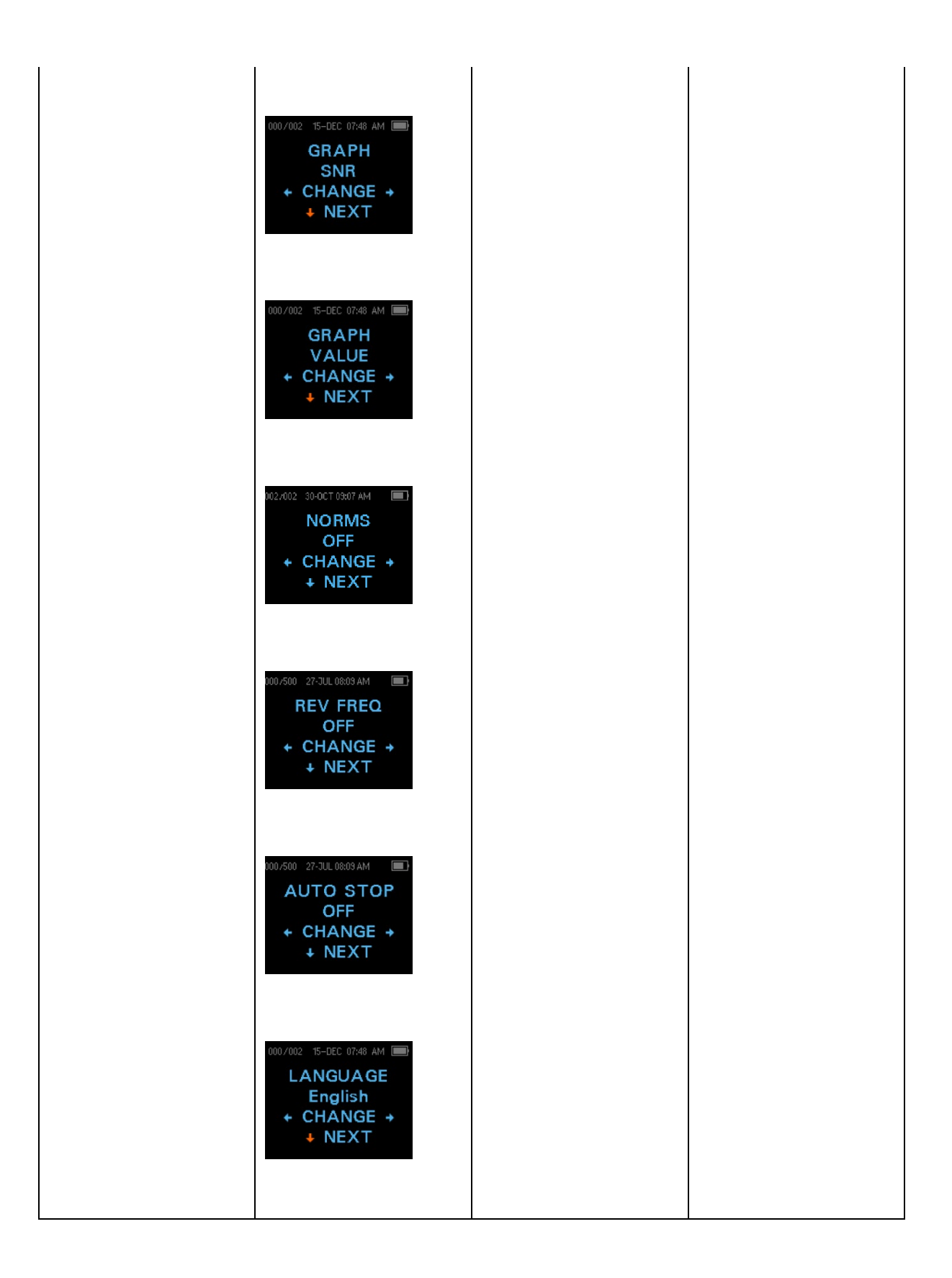

## ΠΑΡΑΡΤΗΜΑ Γ: ΑΚΟΛΟΥΘΙΑ ΔΟΚΙΜΗΣ

Μια πλήρης ακολουθία δοκιμών αποτελείται από μια φάση αυτόματης εκκίνησης, βαθμονόμησης και δοκιμής. Η φάση AutoStart καθορίζει πότε πρέπει να προχωρήσει η φάση βαθμονόμησης, ενώ η φάση βαθμονόμησης βαθμονομεί το επίπεδο των τόνων που θα εφαρμοστούν κατά τη διάρκεια της πραγματικής φάσης δοκιμής. Η απόρριψη σφαλμάτων χρησιμοποιείται κατά τη διάρκεια της φάσης δοκιμής για να μειωθεί η επίδραση των παροδικών ριπών θορύβου.

Αμέσως μετά το πάτημα του κουμπιού δοκιμής, αρχίζει η φάση AutoStart της δοκιμής. Το AutoStart ελέγχει τόσο την ποιότητα όσο και τη σταθερότητα της στεγανοποίησης μετρώντας την απόκριση που λαμβάνεται από μια ακολουθία δοκιμαστικών ήχων. Η σταθερότητα της στεγανοποίησης προσδιορίζεται με τη σύγκριση των αποκρίσεων που λαμβάνονται με την πάροδο του χρόνου. Όταν το επίπεδο της απόκρισης βρίσκεται εντός ενός αποδεκτού εύρους και είναι σταθερό με την πάροδο του χρόνου, η μονάδα προχωρά στη φάση βαθμονόμησης.

#### DPOAE

Η φάση βαθμονόμησης μετρά αυτόματα την απόκριση που λαμβάνεται από μια ακολουθία τόνων βαθμονόμησης και υπολογίζει την τάση που απαιτείται για την επίτευξη των επιθυμητών πιέσεων. Εάν δεν είναι δυνατή η επίτευξη της επιθυμητής μέγιστης πίεσης, η μονάδα θα χρησιμοποιήσει τη μέγιστη τάση. Η επιτυχής βαθμονόμηση οδηγεί στη φάση της πραγματικής δοκιμής.

Η φάση δοκιμής συνίσταται στη μέτρηση της απόκρισης που λαμβάνεται από τα ζεύγη δοκιμαστικών συχνοτήτων (f1, f2) που εφαρμόζονται στους δέκτες. Χρησιμοποιούνται δύο δέκτες, με κάθε δέκτη να παράγει μία συχνότητα προκειμένου να μειωθεί η παραμόρφωση ενδοδιαμόρφωσης. Οι εκτιμήσεις στο πεδίο της συχνότητας των πραγματικών L1, L2, της παραμόρφωσης (DP) και του κατώτατου ορίου θορύβου (NF) λαμβάνονται μέσω του διακριτού μετασχηματισμού Fourier, με ανάλυση περίπου 31 Hz. Η εκτίμηση του NF λαμβάνεται με τη μέση τιμή της ισχύος στα 4 πλησιέστερα (+/-2) bins στο DP bin.

#### TEOAE

Η φάση βαθμονόμησης μετρά αυτόματα την πίεση αιχμής που λαμβάνεται από μια ακολουθία κλικ και υπολογίζει την τάση που απαιτείται για την επίτευξη της πίεσης αιχμής στόχου. Εάν δεν είναι δυνατή η επίτευξη της επιθυμητής μέγιστης πίεσης, η μονάδα θα χρησιμοποιήσει τη μέγιστη τάση.

Η φάση δοκιμής συνίσταται στη μέτρηση της απόκρισης που λαμβάνεται από επαναλαμβανόμενες ακολουθίες κλικ που εφαρμόζονται στους δέκτες. Η ακολουθία κλικ είναι 3-1-1-1-1 που επαναλαμβάνεται δύο φορές. Οι εκτιμήσεις του σήματος και του θορύβου λαμβάνονται με την πρόσθεση/αφαίρεση των δύο ακολουθιών απόκρισης, αντίστοιχα. Η ενέργεια του σήματος και οι εκτιμήσεις της στάθμης
θορύβου σε διάφορες ζώνες συχνοτήτων λαμβάνονται σε πραγματικό χρόνο και εμφανίζονται μία φορά ανά δευτερόλεπτο. Η μέση μέγιστη πίεση του ερεθίσματος υπολογίζεται μετά την ολοκλήρωση της δοκιμής.

Η απόρριψη σφαλμάτων χρησιμοποιείται κατά τη φάση δοκιμής για να μειωθεί η επίδραση των παροδικών ριπών θορύβου με τη χρήση ενός προσαρμοστικού κατωφλίου απόρριψης. Η μονάδα προσπαθεί να αποδεχτεί τα πιο ήσυχα τμήματα της δοκιμής, ενώ απορρίπτει τα πιο θορυβώδη τμήματα της δοκιμής. Όταν το επίπεδο θορύβου είναι περίπου σταθερό κατά τη διάρκεια της δοκιμής, το όργανο τείνει να δέχεται τα περισσότερα δεδομένα της δοκιμής. Ωστόσο, καθώς το επίπεδο του θορύβου γίνεται πιο μεταβλητό με την πάροδο του χρόνου, το όργανο θα προσπαθήσει να δεχτεί τα πιο ήσυχα τμήματα της ηχογράφησης. Οι εκτιμήσεις θορύβου λαμβάνονται περίπου 32 φορές ανά δευτερόλεπτο και ένα κατάλληλο κατώφλι εκτιμάται από τα δεδομένα. Τα τμήματα δεδομένων με κατώτατο όριο θορύβου πάνω από αυτό το όριο απορρίπτονται, γεγονός που τείνει να μειώσει το κατώτατο επίπεδο θορύβου της δοκιμής. Για να μειωθεί η πιθανότητα επίτευξης τεχνητά χαμηλού επιπέδου θορύβου, το ελάχιστο επίπεδο κατωφλίου είναι περιορισμένο.

## ΣΧΟΛΙΟ ΣΧΕΤΙΚΑ ΜΕ ΤΙΣ ΔΙΑΚΥΜΑΝΣΕΙΣ ΣΤΗΝ ΕΚΤΙΜΗΣΗ ΤΟΥ SNR

Ο χρήστης πρέπει να γνωρίζει ότι η εκτίμηση του SNR έχει μια εγγενή στατιστική διακύμανση λόγω του τυχαίου θορύβου, ειδικά όταν δεν υπάρχει εκπομπή. Εάν εκτελεστεί μια δοκιμή με τον αισθητήρα του οργάνου τοποθετημένο σε μια κοιλότητα δοκιμής, μπορεί να αποδειχθεί θεωρητικά ότι το SNR θα είναι μεγαλύτερο από 6 dB περίπου 7 φορές στις 100. Αυτό δεν αποτελεί περιορισμό του οργάνου, αλλά θεμελιώδη ιδιότητα της μεθόδου που χρησιμοποιείται για την εκτίμηση του SNR σε όλες τις δοκιμές εκπομπών. Για να μειωθεί η εμφάνιση αυτής της "ψευδούς" εκπομπής, το όργανο περιορίζει την ελάχιστη τιμή του NF, γεγονός που έχει ως αποτέλεσμα τη μείωση του SNR για δοκιμές που έχουν χαμηλό επίπεδο θορύβου. Καθώς το επίπεδο θορύβου της δοκιμής αυξάνεται, ο χρήστης θα παρατηρήσει ότι θα εμφανίζονται περισσότερες "ψευδείς" εκπομπές, πράγμα αναμενόμενο.

# ΠΑΡΑΡΤΗΜΑ Δ: ΚΡΙΤΗΡΙΑ PASS (ΕΠΙΤΥΧΙΑ)/REFER (ΑΝΑΦΟΡΑ)

# DPOAE

Η απόφαση ότι υπάρχει DPOAE βασίζεται στην ανίχνευση ενός σήματος του οποίου το επίπεδο είναι σημαντικά υψηλότερο από το επίπεδο θορύβου υποβάθρου. Αυτό απαιτεί μια στατιστική απόφαση, δεδομένου ότι το επίπεδο τυχαίου θορύβου στο κανάλι του φίλτρου DPOAE αναμένεται να υπερβαίνει το μέσο όρο των επιπέδων τυχαίου θορύβου στα τέσσερα γειτονικά κανάλια του φίλτρου — που χρησιμοποιούνται ως σημείο αναφοράς για σύγκριση — κατά το ήμισυ περίπου του χρόνου.

Οι εκτεταμένες μετρήσεις των κατανομών θορύβου τόσο στο κανάλι του φίλτρου DPOAE "DP level" όσο και στο μέσο όρο rms των 4 γειτονικών καναλιών "N level" δείχνουν ότι ο λόγος σήματος προς θόρυβο (η διαφορά μεταξύ DP και N) έχει τυπική απόκλιση 5,5 dB. Όπως φαίνεται στο παρακάτω σχήμα, αυτό συνεπάγεται 10% πιθανότητα εμφάνισης SNR 7 dB απλώς και μόνο από τη μεταβλητότητα των επιπέδων θορύβου στα 2 σύνολα φίλτρων.

Η απαίτηση ενός SNR 6 dB σε τρεις από τις τέσσερις συχνότητες μειώνει την πιθανότητα να περάσει ένα αυτί με σημαντική απώλεια ακοής σε 1% ή λιγότερο. Σημείωση: Σύμφωνα με τη διωνυμική κατανομή, δύο από τις τρεις συχνότητες σε >8,4 dB ή τρεις από τις έξι συχνότητες σε >7 dB θα πρέπει επίσης να εξασφαλίζουν πιθανότητα μικρότερη από 1% να περάσει ένα βρέφος με μέτρια βαρηκοΐα.

Οι προκαταρκτικές δοκιμές με βρέφη δείχνουν ότι η τεχνική του δοκιμαστή είναι η πιο σημαντική μεταβλητή για το ποσοστό επιτυχίας σε βρέφη με φυσιολογική ακοή. Ορισμένοι εξεταστές μαθαίνουν την τεχνική (βλ. ενότητα Οδηγίες λειτουργίας, σελίδα 19) με εξάσκηση μόνο μερικών ημερών, επιτυγχάνοντας ποσοστά επιτυχίας συγκρίσιμα με εκείνα άλλων συσκευών DPOAE που χρησιμοποιούν εδώ και μήνες∙ άλλοι εξεταστές χρειάζονται περισσότερο χρόνο.

Οι περιστασιακοί ισχυρισμοί περί εξαιρετικά χαμηλών πιθανοτήτων απώλειας ενός αυτιού με απώλεια ακοής φαίνεται να βασίζονται σε κακές στατιστικές. Όπως συζητήθηκε από τον Gorga (Mayo Clinic Teleconference, 1998), δεδομένου ότι η συχνότητα εμφάνισης σημαντικής απώλειας ακοής είναι περίπου 2 ανά 1.000, η επαλήθευση μιας ακρίβειας 99,7% θα απαιτούσε τη δοκιμή εκατοντάδων χιλιάδων βρεφών με ένα συγκεκριμένο σύστημα. Έτσι, για να αποδειχθεί ότι μόνο 3 μωρά από τα 1.000 με απώλεια ακοής είχαν χαθεί, θα απαιτούνταν έλεγχος παρακολούθησης σε 500.00 μωρά. Εξ όσων γνωρίζουμε, κανείς δεν έχει πραγματοποιήσει τέτοιες δοκιμές μέχρι σήμερα.

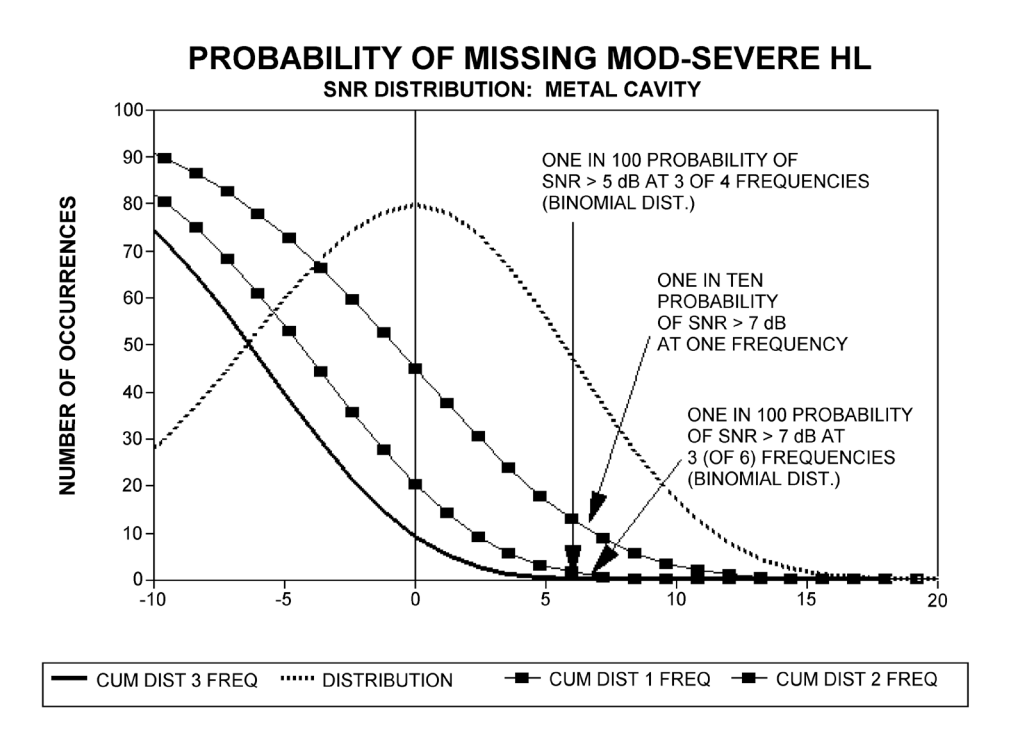

# TEOAE

Οι ίδιες βασικές αρχές που διέπουν τα κριτήρια DPOAE Pass/Fail διέπουν τα κριτήρια TEOAE Pass/Fail. Στην περίπτωση των μεταβατικών φαινομένων, η απαίτηση SNR 4 dB σε οποιεσδήποτε τρεις από τις έξι συχνότητες δοκιμής μειώνει την πιθανότητα να περάσει ένα αυτί με σημαντική απώλεια ακοής σε λιγότερο από 1%.

**ΣΗΜΕΙΩΣΗ**: Τα όρια SNR για τα μεταβατικά είναι χαμηλότερα από τα αντίστοιχα όρια για τα προϊόντα παραμόρφωσης κυρίως επειδή ο παραδοσιακός υπολογισμός του θορύβου που χρησιμοποιείται στις μετρήσεις TEOAE (και στο όργανο Corti) δίνει 3 dB χαμηλότερο SNR από τον υπολογισμό που χρησιμοποιείται για τα DPOAE. Χωρίς αυτή τη διαφορά, η αριθμητική τιμή SNR για ένα PASS με τις δύο μεθόδους θα ήταν αρκετά παρόμοια.

Το Corti χρησιμοποιεί έναν πατενταρισμένο αλγόριθμο απόρριψης θορύβου που επιτρέπει ακριβείς μετρήσεις DPOAE και TEOAE σε θόρυβο υποβάθρου και φλυαρία σε επίπεδο 55 έως 65 dB SPL (σταθμισμένο κατά Α). Εν συντομία, η χρήση της διαθέσιμης μνήμης στον επεξεργαστή Corti επιτρέπει μια εκ των υστέρων στατιστική ανάλυση που προσδιορίζει τα δείγματα των οποίων η διατήρηση θα βελτίωνε τη συνολική ακρίβεια. Τα δείγματα αυτά περιλαμβάνονται στην τελική ανάλυση∙ τα πιο θορυβώδη δείγματα απορρίπτονται.

Η βελτιωμένη λειτουργία σε θόρυβο με τον νέο αλγόριθμο ήταν τόσο σημαντική που διεξήχθη μια πλήρης αναπαραγωγή των αρχικών δοκιμών επικύρωσης σε κοιλότητες με "πλήρως εξασθενημένο αυτί" και επαληθεύτηκε ότι δεν παρατηρήθηκε αύξηση των ψευδώς αρνητικών αποτελεσμάτων (false passes) (ψευδώς επιτυχών). Σε καμία από τις συνθήκες δοκιμής δεν αποκαλύφθηκε τέτοια υποβάθμιση.

Η απόρριψη σφάλματος μπορεί να απορρίψει μόνο τα πιο θορυβώδη δείγματα σε μια περίοδο μέτρησης. Εάν το επίπεδο θορύβου του περιβάλλοντος αυξηθεί πολύ υψηλά (ή/και η στεγανοποίηση των ακουστικών είναι ανεπαρκής), τότε όλα τα δείγματα θα είναι θορυβώδη και οι ακριβείς μετρήσεις θα είναι αδύνατες, οπότε το αποτέλεσμα της δοκιμής θα αναφέρει "θορυβώδης".

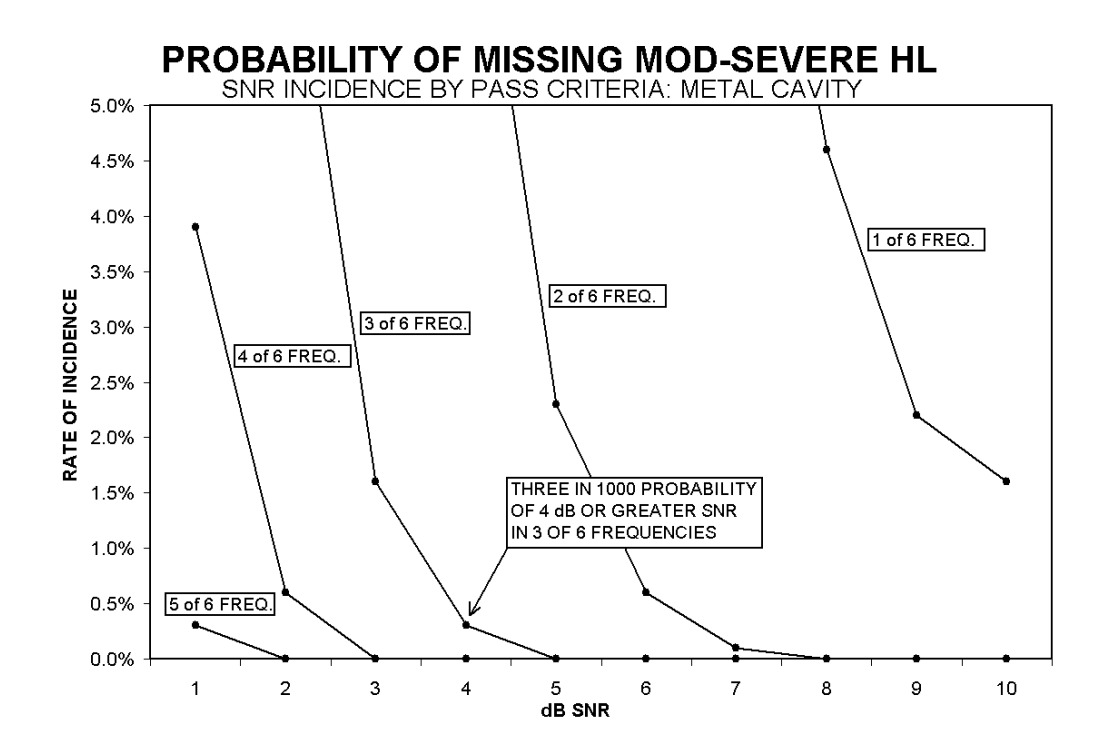

# ΠΑΡΑΡΤΗΜΑ E: ΔΙΑΜΟΡΦΩΣΕΙΣ ΚΑΙ ΠΡΩΤΟΚΟΛΛΑ ΔΟΚΙΜΗΣ

#### ΔΙΑΓΝΩΣΤΙΚΕΣ ΔΙΑΜΟΡΦΩΣΕΙΣ

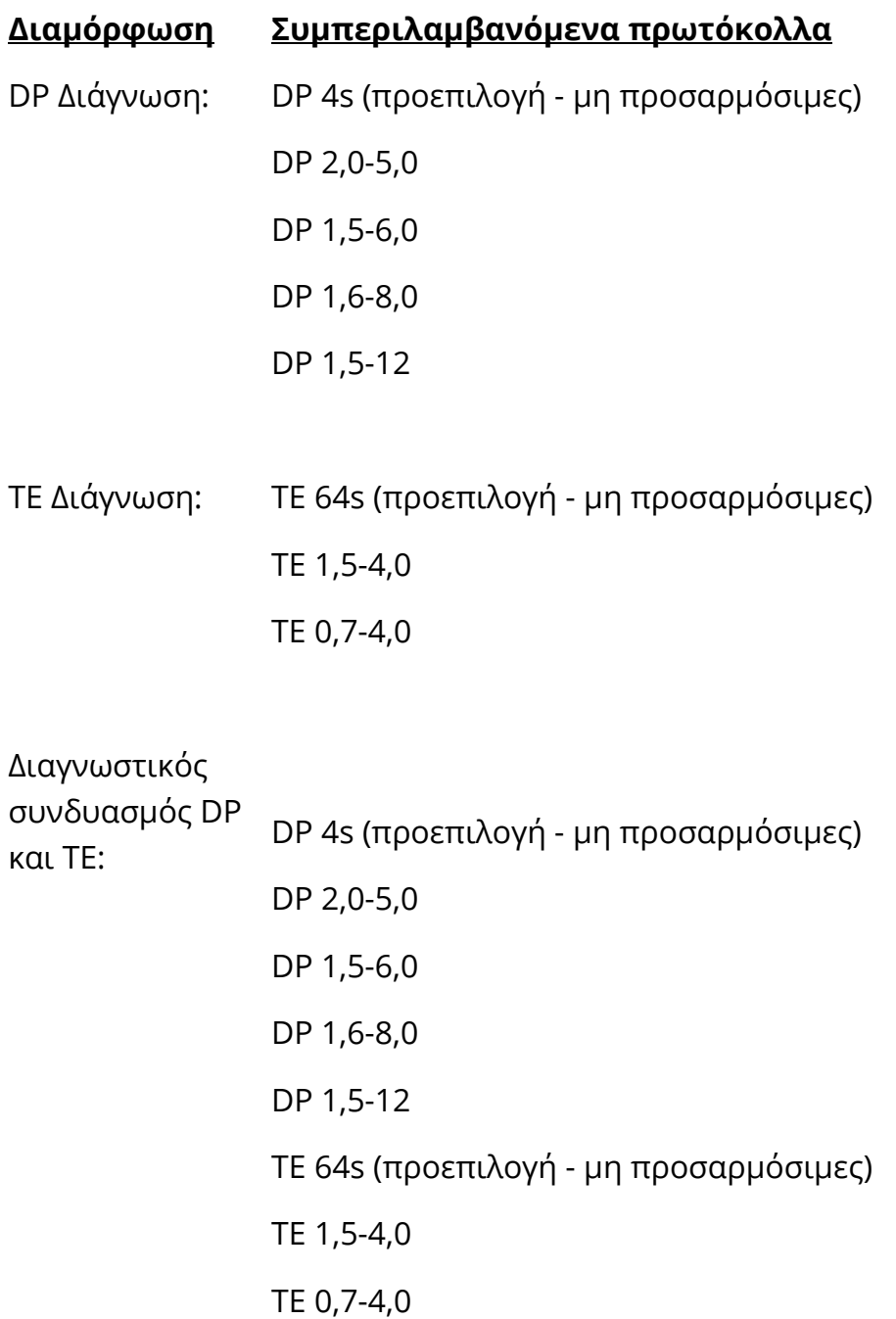

# ΠΡΟΕΠΙΛΕΓΜΕΝΑ ΔΙΑΓΝΩΣΤΙΚΑ ΠΡΩΤΟΚΟΛΛΑ DPOAE

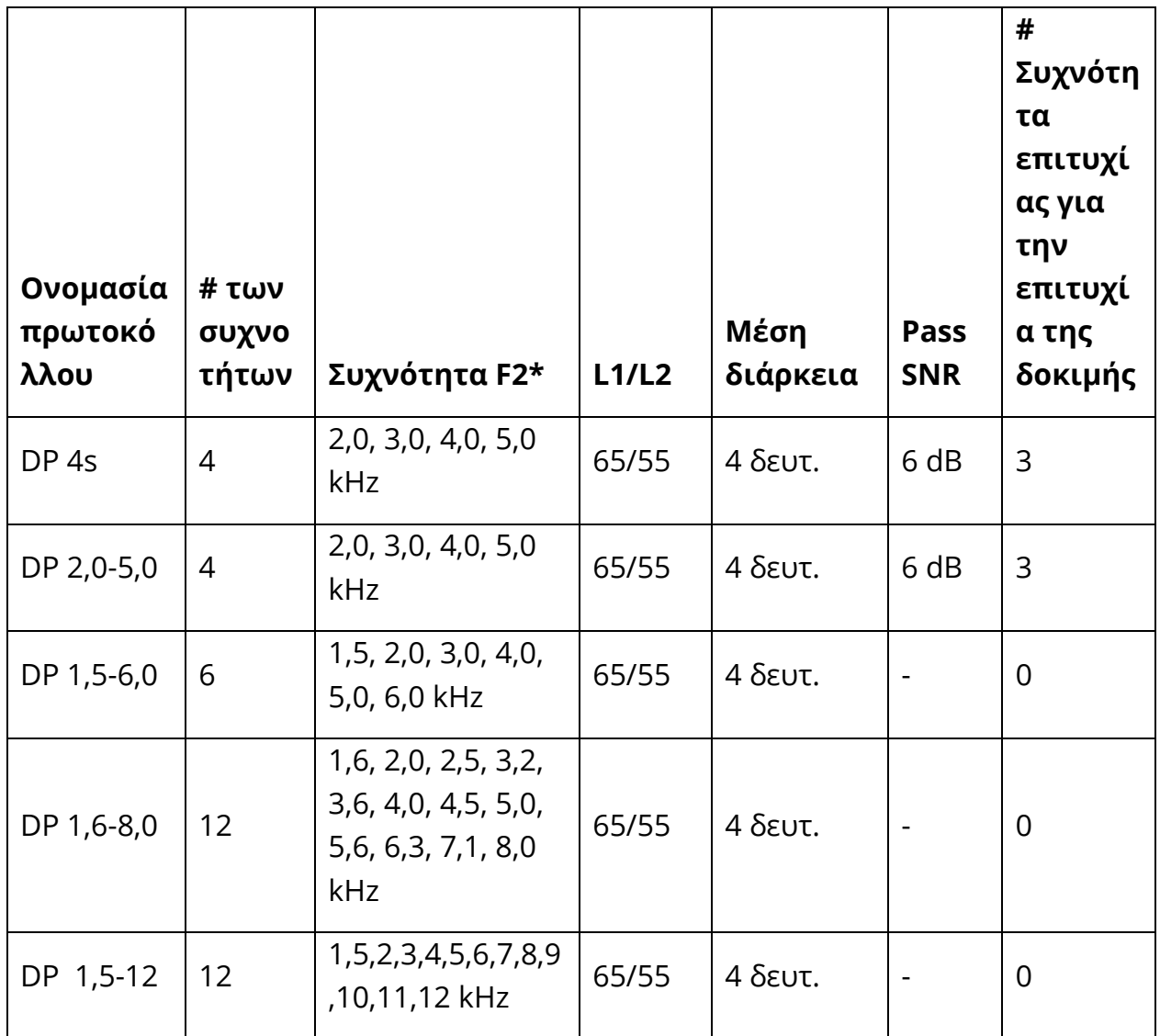

\* Τα ζεύγη συχνοτήτων παρουσιάζονται με λόγο F2/F1 1,22.

# ΠΡΟΕΠΙΛΕΓΜΕΝΑ ΔΙΑΓΝΩΣΤΙΚΑ ΠΡΩΤΟΚΟΛΛΑ TEOAE

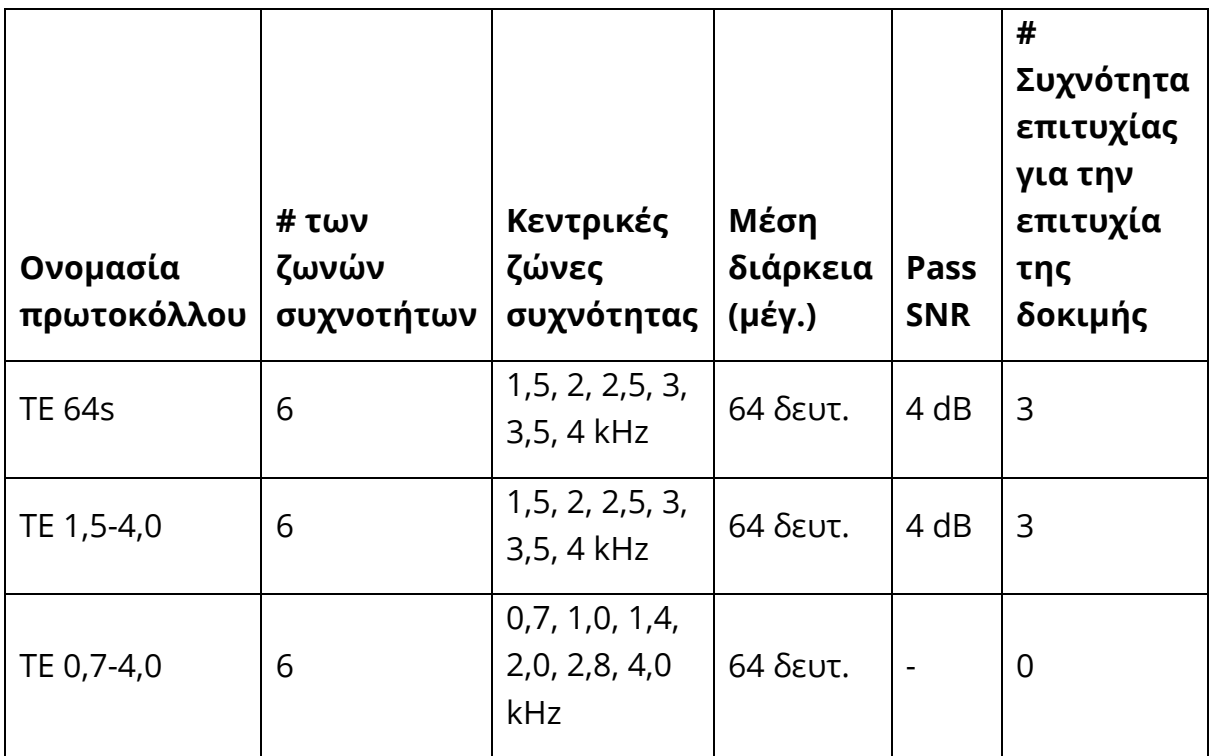

**ΣΗΜΕΙΩΣΗ:** Τα πρωτόκολλα για διαγνωστικές μονάδες με "0" για το Pass SNR και τον αριθμό των διερχόμενων συχνοτήτων που απαιτούνται για μια δοκιμή "PASS" δεν έχουν εργοστασιακά προβλεπόμενα κριτήρια επιτυχίας. Οι χρήστες μπορούν να καθορίσουν ένα προσαρμοσμένο κριτήριο επιτυχίας με βάση κανονιστικά δεδομένα που έχουν συλλεχθεί στις δικές τους κλινικές ή πληροφορίες που είναι διαθέσιμες μέσω βιβλιογραφικής ανασκόπησης.

## ΔΙΑΜΟΡΦΩΣΕΙΣ ΟΘΟΝΗΣ GSI CORTI

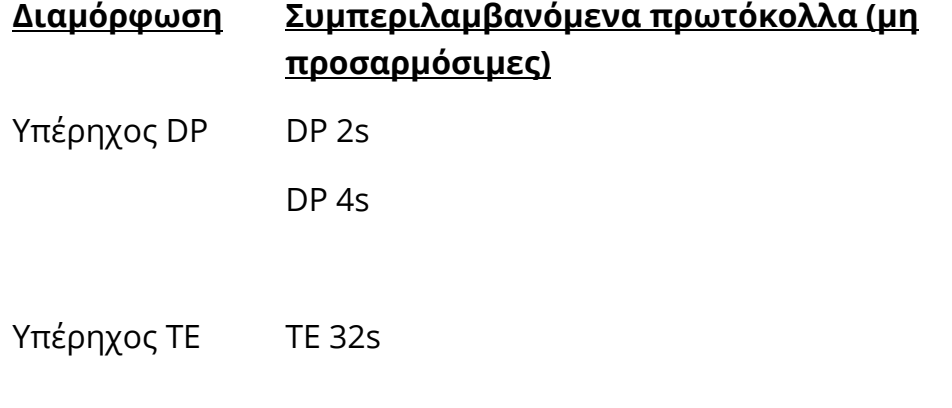

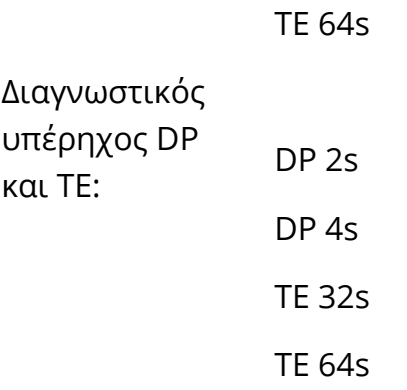

# ΠΡΟΕΠΙΛΕΓΜΕΝΑ ΠΡΩΤΟΚΟΛΛΑ ΕΛΕΓΧΟΥ DPOAE

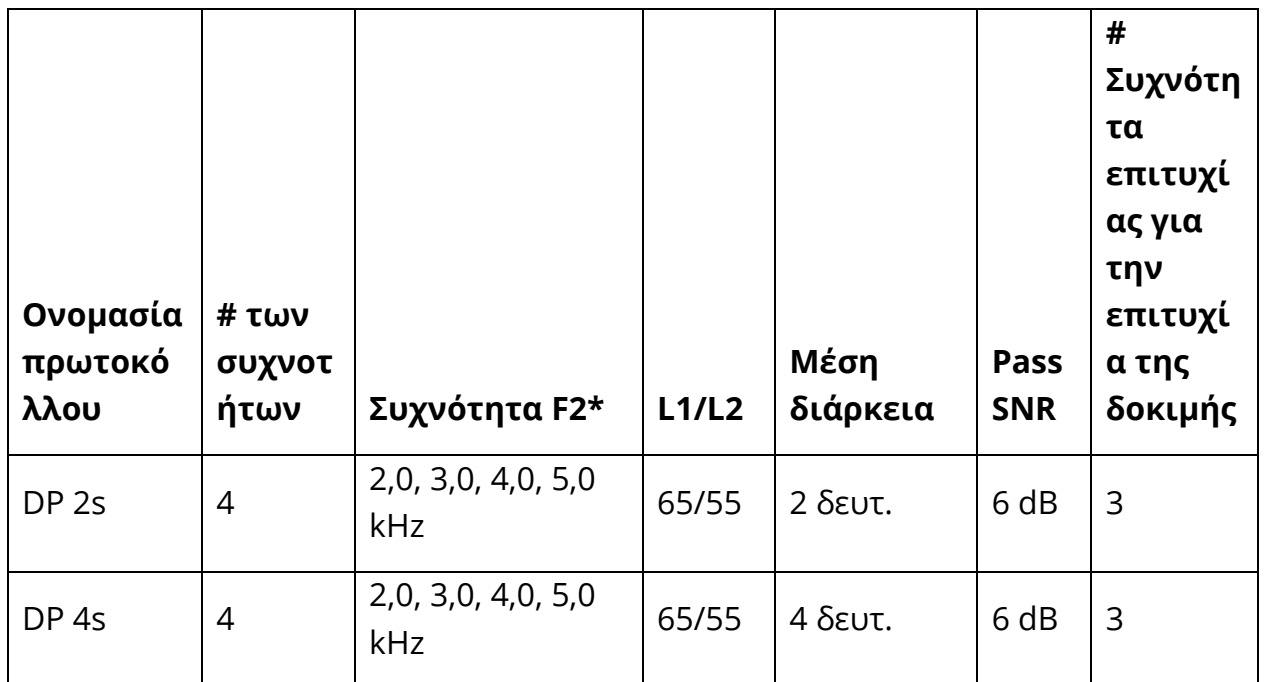

\* Τα ζεύγη συχνοτήτων παρουσιάζονται με λόγο F2/F1 1,22.

# ΠΡΟΕΠΙΛΕΓΜΕΝΑ ΠΡΩΤΟΚΟΛΛΑ ΕΛΕΓΧΟΥ TEOAE

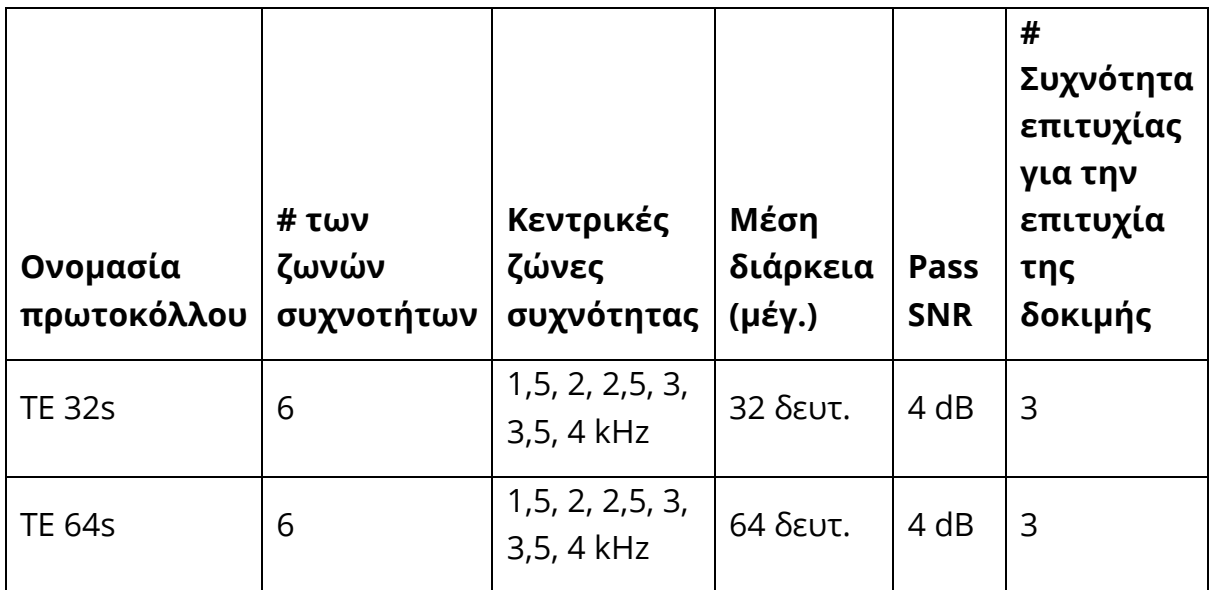

# ΠΑΡΑΡΤΗΜΑ ΣΤ: ΣΥΜΜΟΡΦΩΣΗ ΜΕ ΤΑ ΠΡΟΤΥΠΑ

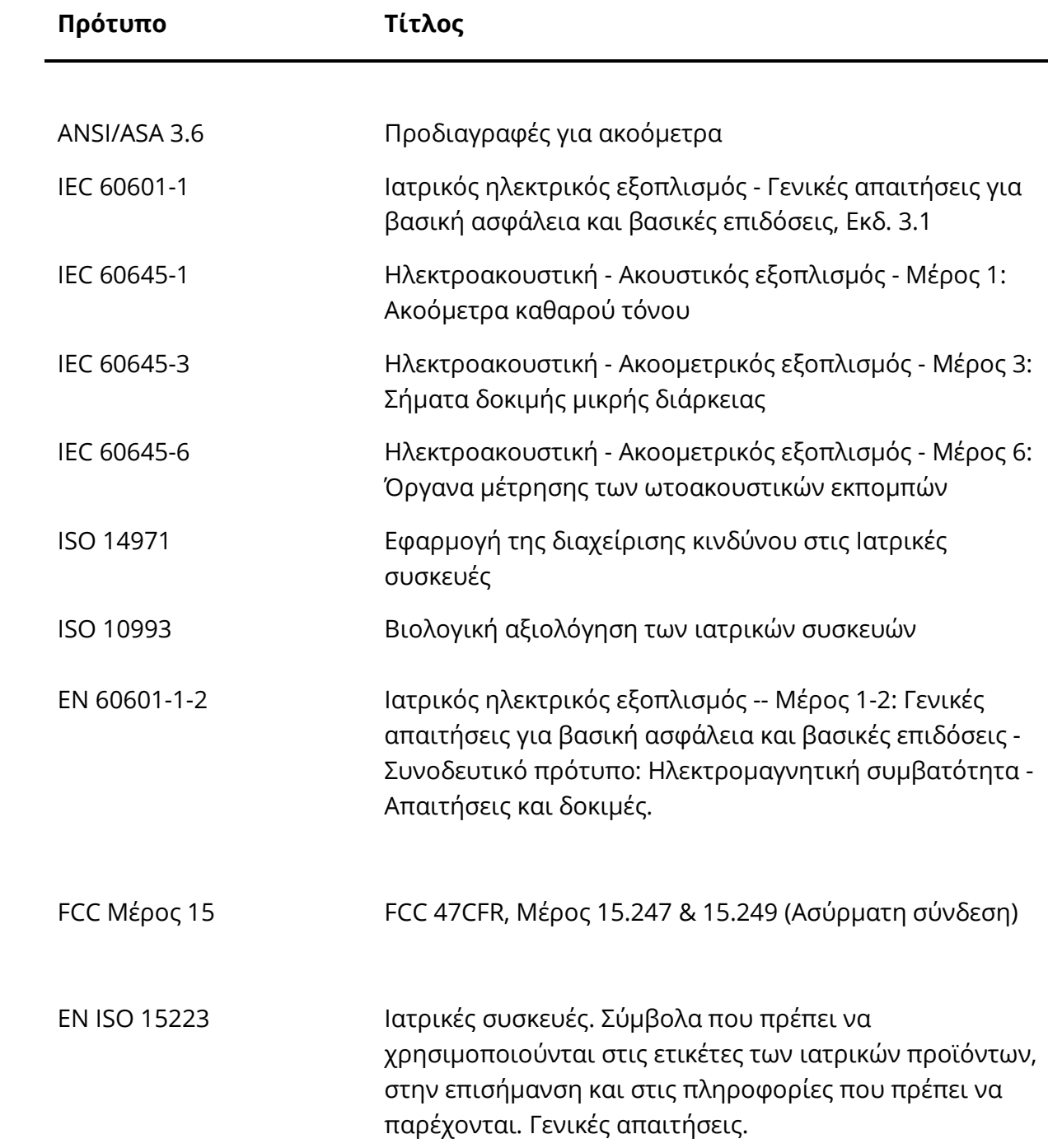

# ΠΑΡΑΡΤΗΜΑ Ζ: ΠΡΟΔΙΑΓΡΑΦΕΣ ΤΩΝ ΣΥΝΔΕΣΕΩΝ ΕΙΣΟΔΟΥ/ΕΞΟΔΟΥ

# ΑΝΙΧΝΕΥΤΗΣ OAE

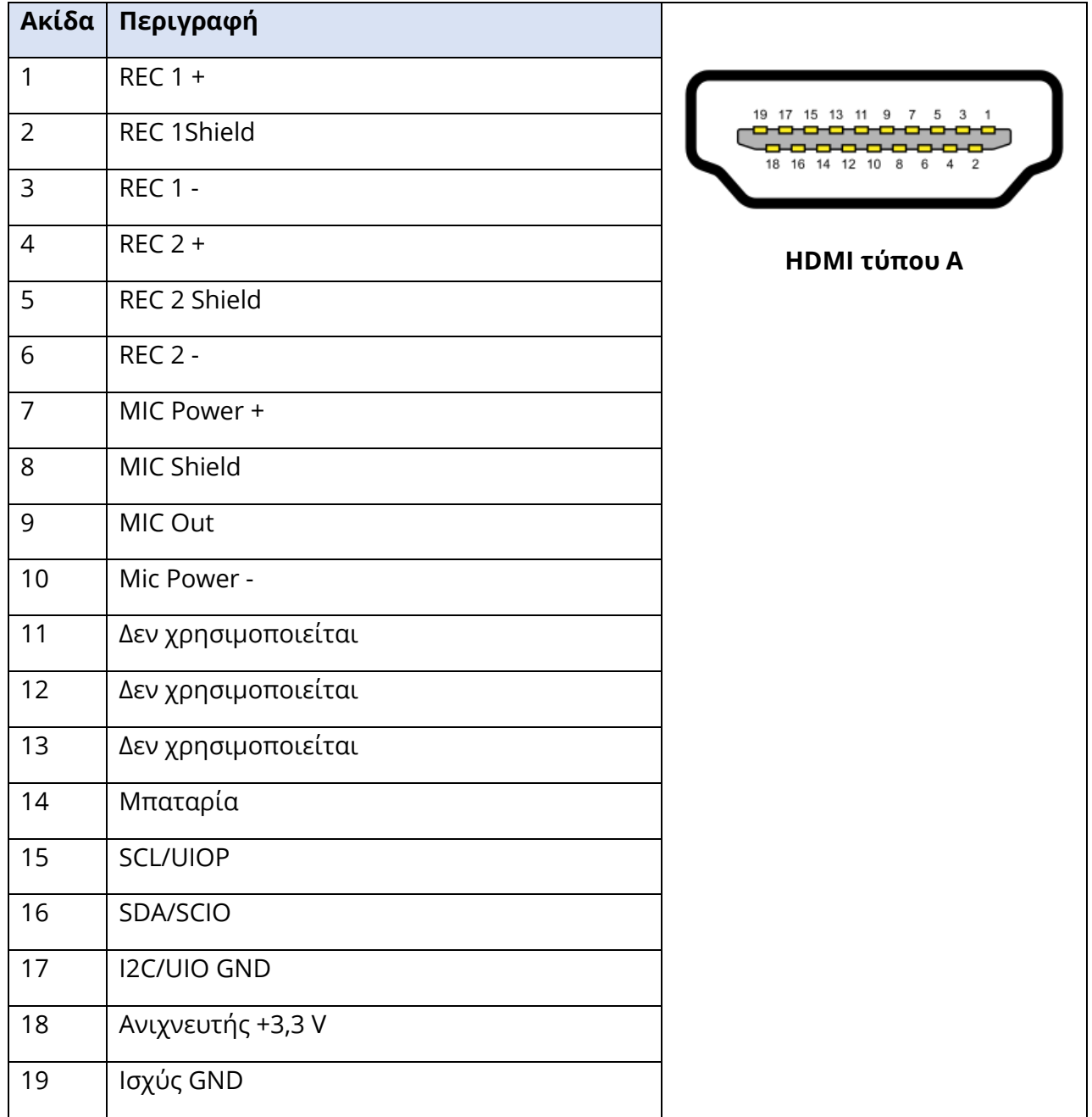

# ΠΑΡΑΡΤΗΜΑ Η: ΕΓΓΥΗΣΗ

Εμείς, η Grason-Stadler, εγγυόμαστε ότι αυτό το προϊόν είναι απαλλαγμένο από ελαττώματα υλικού και κατασκευής και, εφόσον εγκατασταθεί και χρησιμοποιηθεί σωστά, θα λειτουργεί σύμφωνα με τις ισχύουσες προδιαγραφές. Εάν εντός ενός έτους από την αρχική αποστολή, διαπιστωθεί ότι δεν πληροί αυτό το πρότυπο, θα επισκευαστεί ή, κατά την επιλογή μας, θα αντικατασταθεί χωρίς επιπλέον επιβάρυνση, εκτός από τα έξοδα μεταφοράς, όταν επιστραφεί σε εξουσιοδοτημένη εγκατάσταση της Grason-Stadler. Εάν ζητηθεί επιτόπια εξυπηρέτηση, δεν θα υπάρξει χρέωση για εργασία ή υλικά∙ ωστόσο, θα υπάρξει χρέωση για έξοδα μετακίνησης με την τρέχουσα τιμή του κέντρου εξυπηρέτησης.

**ΣΗΜΕΙΩΣΗ:** Αλλαγές στο προϊόν που δεν έχουν εγκριθεί εγγράφως από την Grason-Stadler ακυρώνουν την παρούσα εγγύηση. Η Grason-Stadler δεν ευθύνεται για οποιεσδήποτε έμμεσες, ειδικές ή επακόλουθες ζημίες, ακόμη και αν έχει ειδοποιηθεί εκ των προτέρων για την πιθανότητα τέτοιων ζημιών.

Η ΠΑΡΟΥΣΑ ΕΓΓΥΗΣΗ ΥΠΟΚΑΘΙΣΤΑ ΟΛΕΣ ΤΙΣ ΑΛΛΕΣ ΕΓΓΥΗΣΕΙΣ, ΡΗΤΕΣ Η ΣΙΩΠΗΡΕΣ, ΣΥΜΠΕΡΙΛΑΜΒΑΝΟΜΕΝΩΝ, ΜΕΤΑΞΥ ΑΛΛΩΝ, ΟΠΟΙΑΣΔΗΠΟΤΕ ΣΙΩΠΗΡΗΣ ΕΓΓΥΗΣΗΣ ΕΜΠΟΡΕΥΣΙΜΟΤΗΤΑΣ Η ΚΑΤΑΛΛΗΛΟΤΗΤΑΣ ΓΙΑ ΣΥΓΚΕΚΡΙΜΕΝΟ ΣΚΟΠΟ.

# ΠΑΡΑΡΤΗΜΑ Ι: ΑΝΑΚΥΚΛΩΣΗ ΚΑΙ ΔΙΑΘΕΣΗ

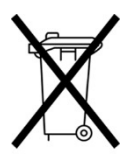

Πολλοί τοπικοί νόμοι και κανονισμοί απαιτούν ειδικές διαδικασίες για την ανακύκλωση ή την απόρριψη ηλεκτρικού εξοπλισμού και συναφών αποβλήτων, συμπεριλαμβανομένων των μπαταριών, των πλακετών τυπωμένων κυκλωμάτων, των ηλεκτρονικών εξαρτημάτων, των καλωδίων και άλλων στοιχείων ηλεκτρονικών συσκευών. Ακολουθήστε όλους τους

τοπικούς νόμους και κανονισμούς για τη σωστή απόρριψη των μπαταριών και οποιουδήποτε άλλου εξαρτήματος αυτού του συστήματος.

Ακολουθεί η διεύθυνση επικοινωνίας για την ορθή επιστροφή ή διάθεση των ηλεκτρονικών αποβλήτων που σχετίζονται με προϊόντα της Grason-Stadler στην Ευρώπη και σε άλλες περιοχές. Τα στοιχεία επικοινωνίας για τα ΑΗΗΕ στην Ευρώπη:

Grason-Stadler c/o DGS Diagnostics A/S Audiometer Alle 1 5500 Middelfart Denmark

# ΠΑΡΑΡΤΗΜΑ Ζ: ΗΛΕΚΤΡΟΜΑΓΝΗΤΙΚΗ ΣΥΜΒΑΤΟΤΗΤΑ

Ο φορητός και κινητός εξοπλισμός επικοινωνιών RF μπορεί να επηρεάσει το GSI Corti. Εγκαταστήστε και λειτουργήστε το GSI Corti σύμφωνα με τις πληροφορίες EMC που παρουσιάζονται.

Το GSI Corti έχει δοκιμαστεί για τις εκπομπές και την ανοσία ΗΜΣ ως αυτόνομο όργανο. Μην χρησιμοποιείτε το GSI Corti δίπλα ή στοιβαγμένο με άλλο ηλεκτρονικό εξοπλισμό. Εάν είναι απαραίτητη η χρήση δίπλα ή σε στοίβαξη, ο χρήστης θα πρέπει να επαληθεύσει την κανονική λειτουργία στη διαμόρφωση.

Η χρήση εξαρτημάτων, μορφοτροπέων και καλωδίων διαφορετικών από αυτά που καθορίζονται, εκτός από τα ανταλλακτικά συντήρησης που πωλούνται από την GSI ως ανταλλακτικά εσωτερικών εξαρτημάτων, μπορεί να έχει ως αποτέλεσμα αυξημένες ΕΚΠΟΜΠΕΣ ή μειωμένη ΑΜΕΤΑΒΛΗΤΟΤΗΤΑ της συσκευής. Όποιος συνδέει πρόσθετο εξοπλισμό είναι υπεύθυνος να βεβαιωθεί ότι το σύστημα συμμορφώνεται με το πρότυπο IEC 60601-1-2.

Παρόλο που το όργανο πληροί τις σχετικές απαιτήσεις ΗΜΣ, θα πρέπει να λαμβάνονται προφυλάξεις για την αποφυγή περιττής έκθεσης σε ηλεκτρομαγνητικά πεδία, π.χ. από κινητά τηλέφωνα κ.λπ. Εάν η συσκευή χρησιμοποιείται δίπλα σε άλλο εξοπλισμό, πρέπει να προσέξετε να μην εμφανίζονται αμοιβαίες διαταραχές.

### ΗΛΕΚΤΡΙΚΗ ΑΣΦΑΛΕΙΑ, ΗΜΣ ΚΑΙ ΣΥΝΑΦΗ ΠΡΟΤΥΠΑ

UL 60601-1: Ιατρικός ηλεκτρικός εξοπλισμός, Μέρος 1 Γενικές απαιτήσεις για την ασφάλεια

IEC/EN 60601-1: Ιατρικός ηλεκτρικός εξοπλισμός, Μέρος 1 Γενικές απαιτήσεις για την ασφάλεια

CAN/CSA-C22.2 Αριθ. 60601-1: Ιατρικός ηλεκτρολογικός εξοπλισμός, Μέρος 1 Γενικές απαιτήσεις για ηλεκτρολογικό εξοπλισμό ασφαλείας για εργαστηριακή χρήση

IEC/EN 60601-1-1: Πρόσθετο πρότυπο, Απαιτήσεις ασφάλειας για ιατρικά ηλεκτρικά συστήματα

IEC/EN 60601-1-2: Ιατρικός ηλεκτρικός εξοπλισμός, Μέρος 1 - Ηλεκτρομαγνητική συμβατότητα - Απαιτήσεις και δοκιμές

Βασικές απαιτήσεις του ισχύοντος Κανονισμού (ΕΕ) 2017/745 για τις Ιατρικές Συσκευές

RoHS (Περιορισμός της χρήσης ορισμένων επικίνδυνων ουσιών)

Νομοθεσία περί ΑΗΗΕ (Απόβλητα ηλεκτρικού και ηλεκτρονικού εξοπλισμού)

### **Καθοδήγηση και δήλωση κατασκευαστή - Ηλεκτρομαγνητικές εκπομπές**

Το GSI Corti προορίζεται για χρήση στο ηλεκτρομαγνητικό περιβάλλον που προσδιορίζεται κατωτέρω. Ο πελάτης ή ο χρήστης του GSI Corti θα πρέπει να διασφαλίσει ότι χρησιμοποιείται σε ένα τέτοιο περιβάλλον.

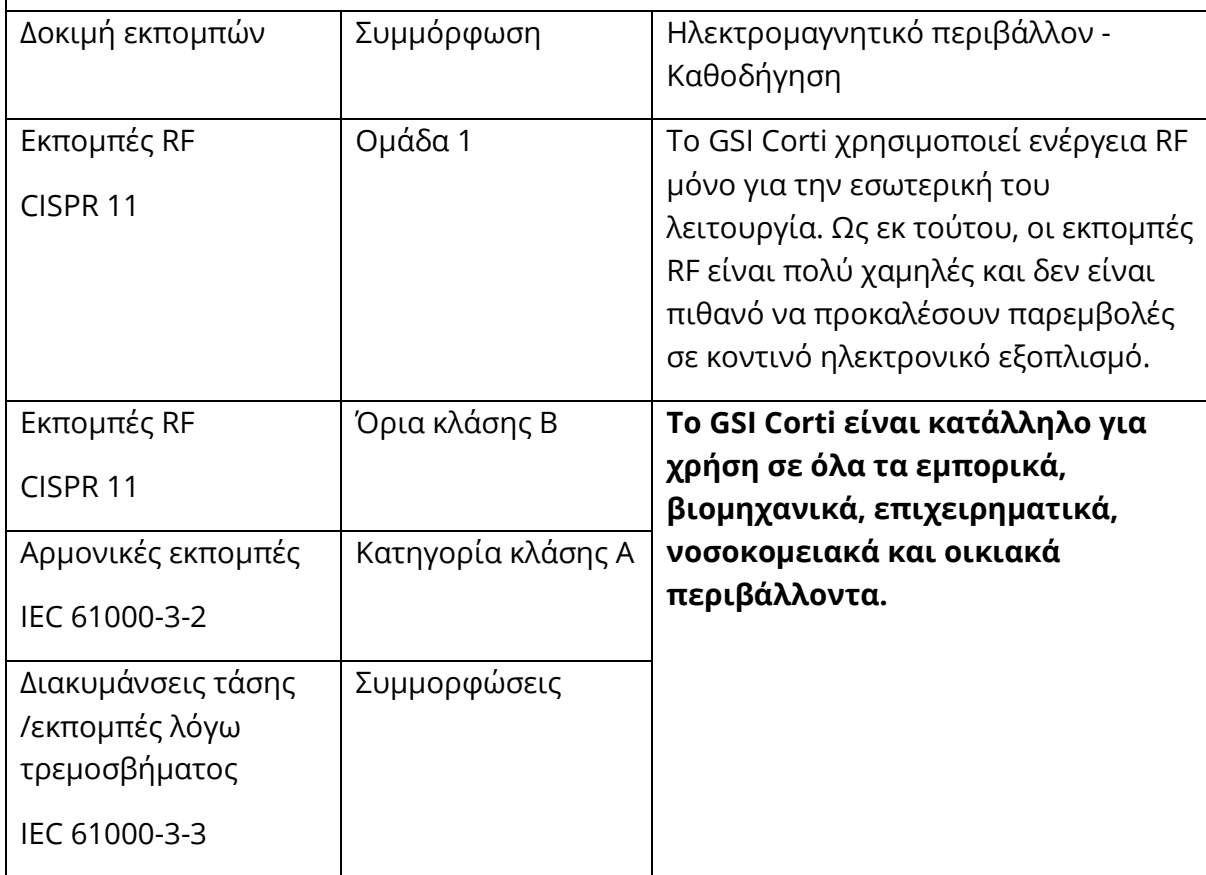

## **Συνιστώμενες αποστάσεις διαχωρισμού μεταξύ φορητού και κινητού εξοπλισμού επικοινωνιών RF και του GSI Corti**

Το GSI Corti προορίζεται για χρήση σε ηλεκτρομαγνητικό περιβάλλον στο οποίο ελέγχονται οι ακτινοβολούμενες διαταραχές RF. Ο πελάτης ή ο χρήστης του GSI Corti μπορεί να συμβάλει στην αποφυγή ηλεκτρομαγνητικών παρεμβολών διατηρώντας μια ελάχιστη απόσταση μεταξύ του φορητού και κινητού εξοπλισμού επικοινωνιών RF (πομπούς) και του Corti, όπως συνιστάται παρακάτω, σύμφωνα με τη μέγιστη ισχύ εξόδου του εξοπλισμού επικοινωνιών.

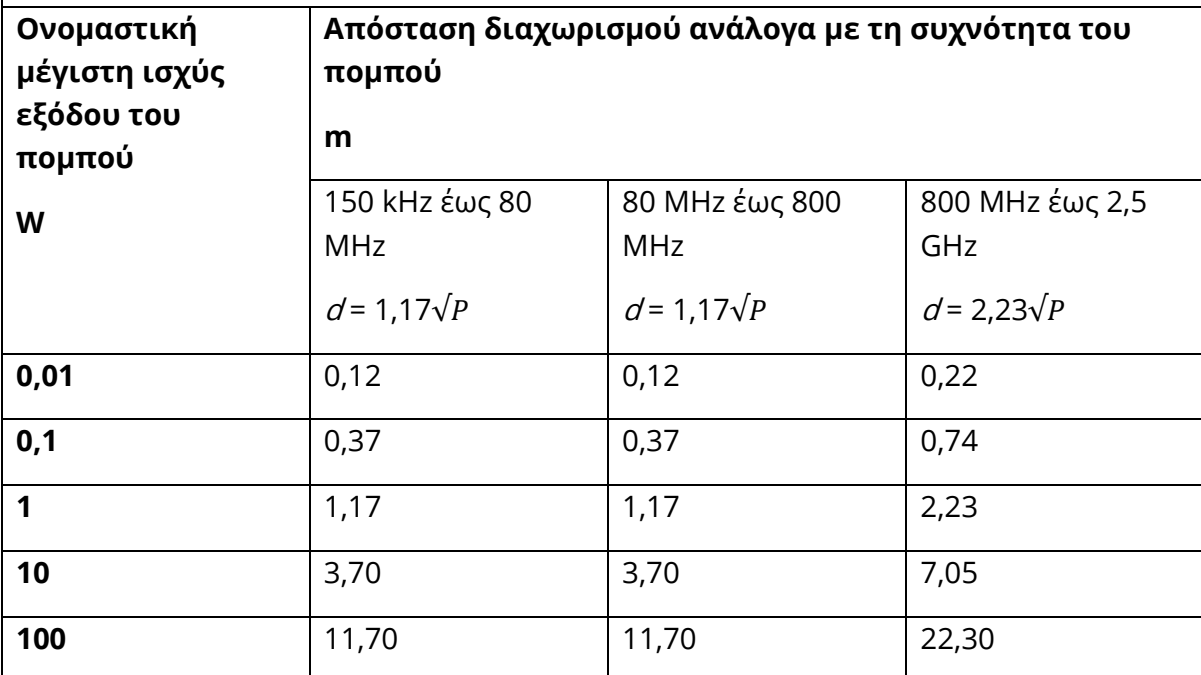

Για πομπούς ονομαστικής μέγιστης ισχύος εξόδου που δεν αναφέρονται παραπάνω, η συνιστώμενη απόσταση διαχωρισμού d σε μέτρα (m) μπορεί να εκτιμηθεί χρησιμοποιώντας την εξίσωση που ισχύει για τη συχνότητα των πομπών, όπου P είναι η μέγιστη ονομαστική ισχύς εξόδου του πομπού σε Watt (W) σύμφωνα με τον κατασκευαστή του πομπού.

**Σημείωση 1**: Στα 80 MHz και 800 MHz, ισχύει το υψηλότερο εύρος συχνοτήτων.

**Σημείωση 2**: Αυτές οι κατευθυντήριες γραμμές ενδέχεται να μην ισχύουν για όλες τις περιπτώσεις. Η ηλεκτρομαγνητική διάδοση επηρεάζεται από την απορρόφηση και την ανάκλαση από κατασκευές, αντικείμενα και ανθρώπους.

### **Καθοδήγηση και δήλωση κατασκευαστή - ηλεκτρομαγνητική ατρωσία**

Το GSI Corti προορίζεται για χρήση στο ηλεκτρομαγνητικό περιβάλλον που προσδιορίζεται κατωτέρω. Ο πελάτης ή ο χρήστης του Corti θα πρέπει να διασφαλίσει ότι χρησιμοποιείται σε ένα τέτοιο περιβάλλον.

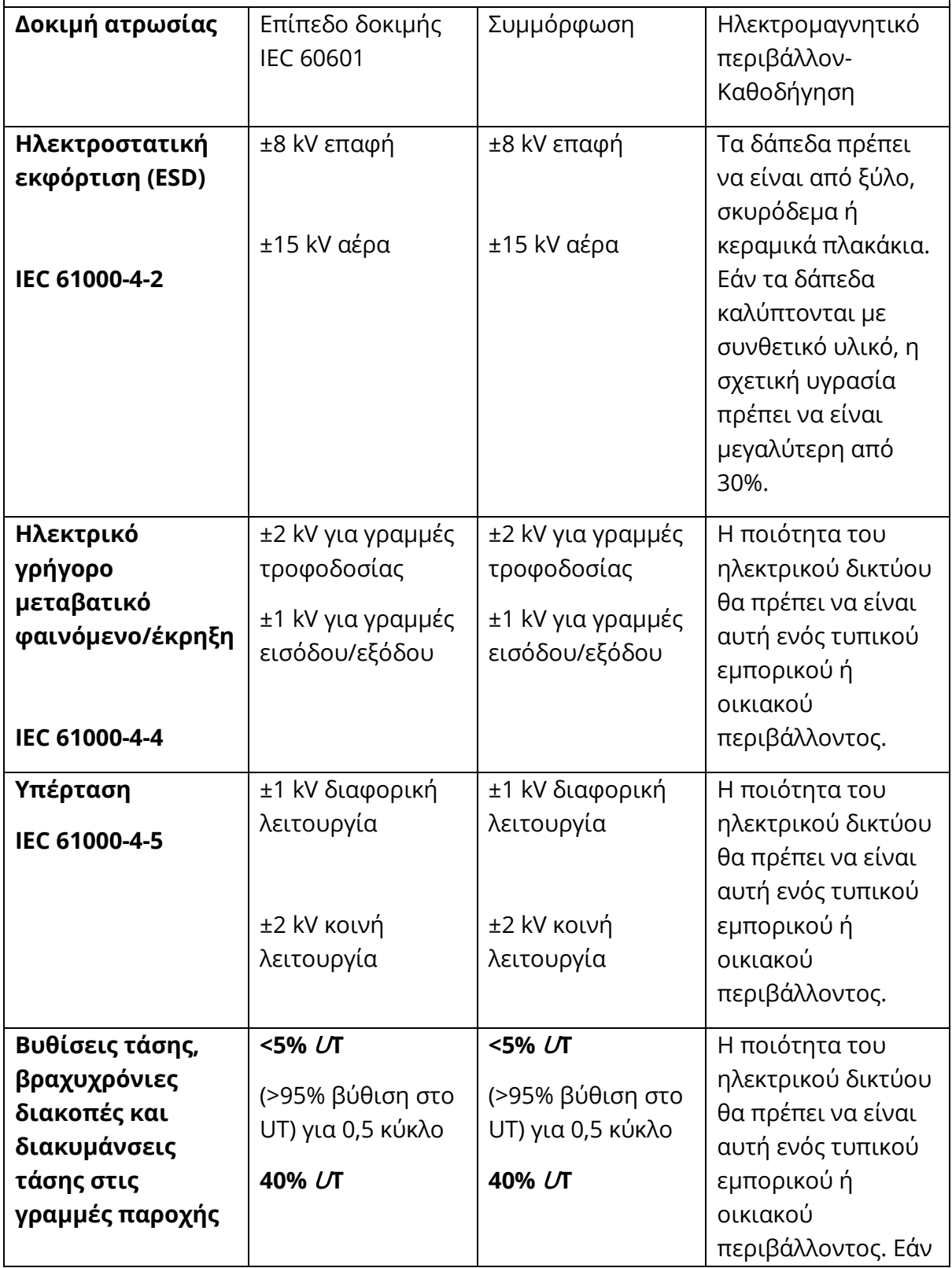

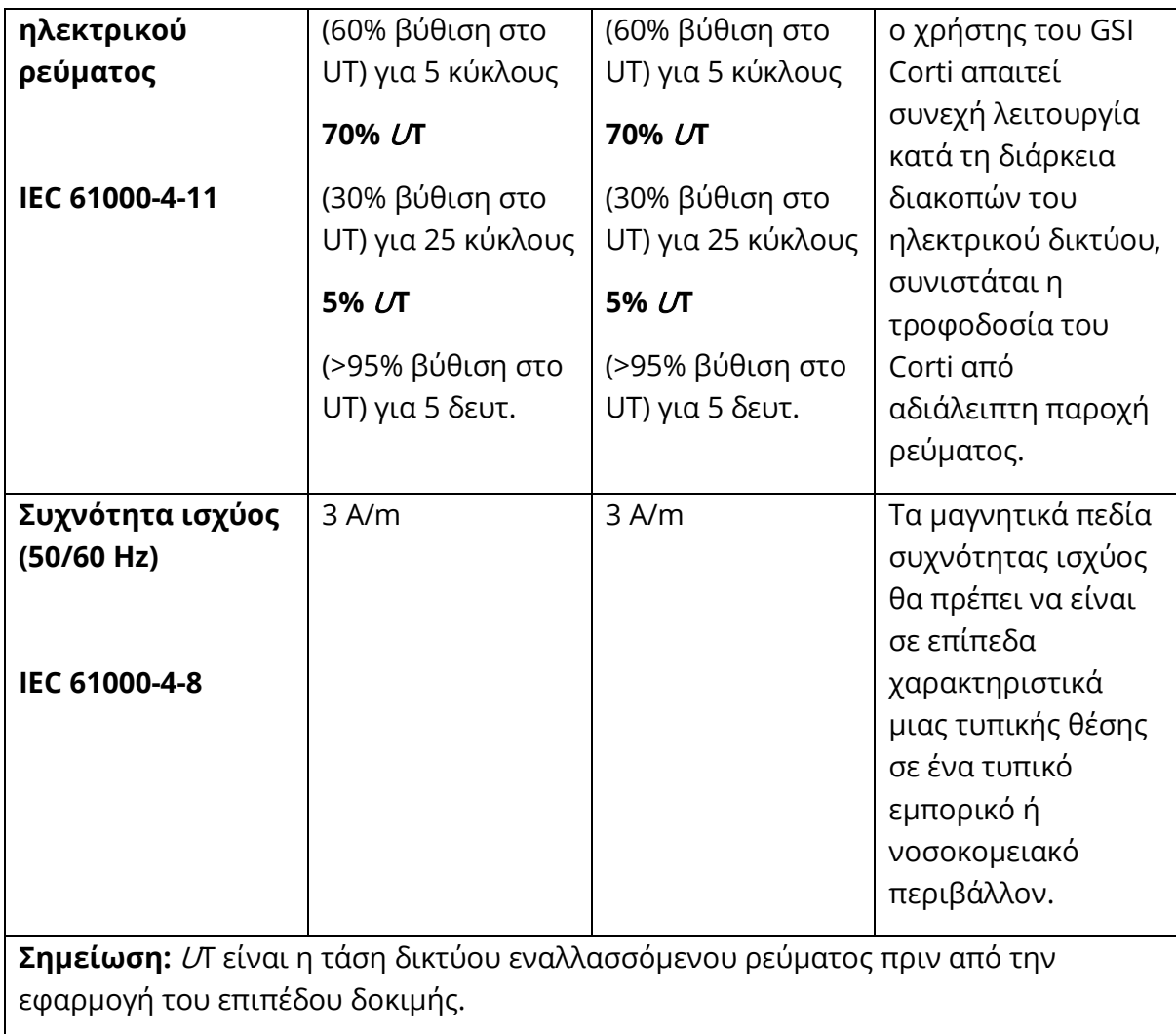

## **Καθοδήγηση και δήλωση κατασκευαστή - ηλεκτρομαγνητική ατρωσία**

Το GSI Corti προορίζεται για χρήση στο ηλεκτρομαγνητικό περιβάλλον που προσδιορίζεται κατωτέρω. Ο πελάτης ή ο χρήστης του Corti θα πρέπει να διασφαλίσει ότι χρησιμοποιείται σε ένα τέτοιο περιβάλλον.

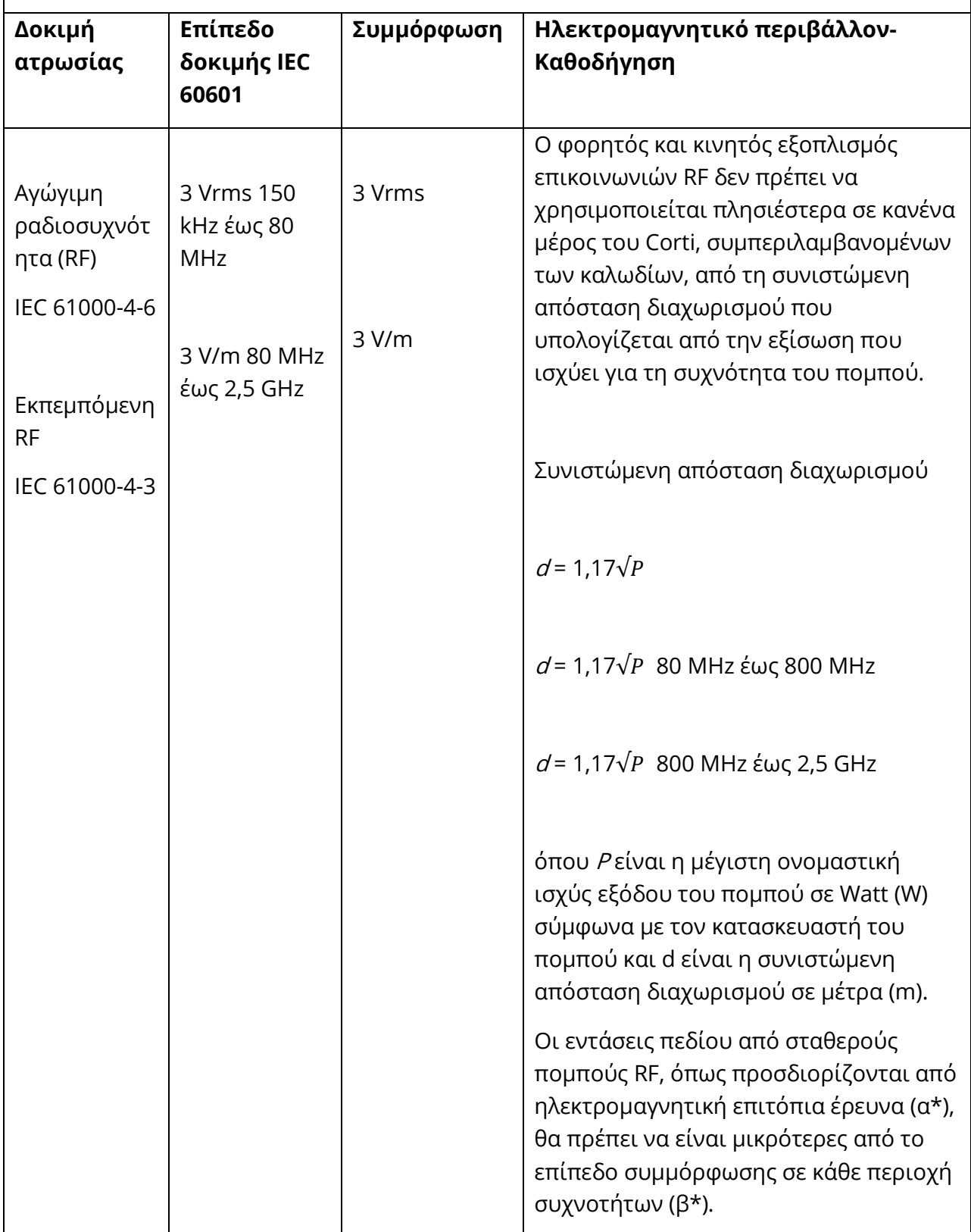

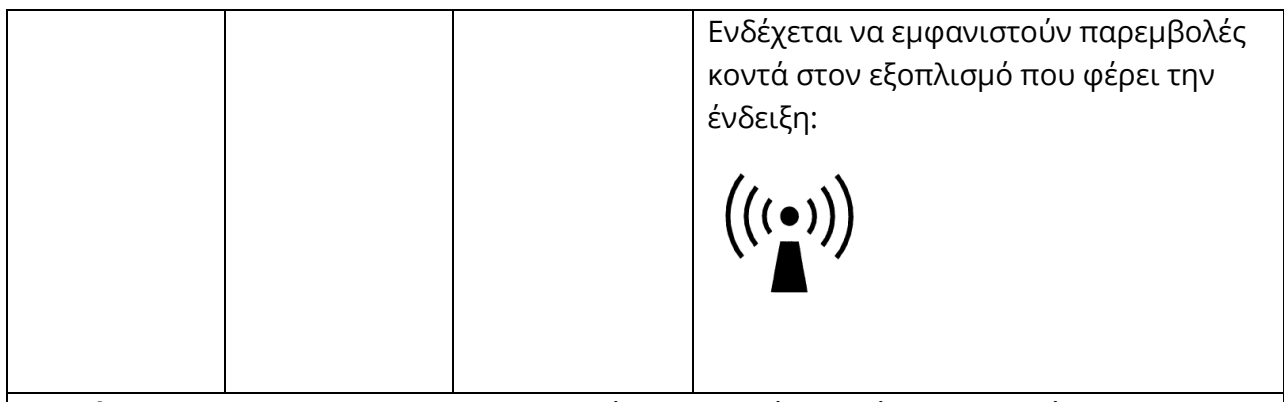

**Σημείωση 1:** Στα 80 MHz και 800 MHz, ισχύει το υψηλότερο εύρος συχνοτήτων.

**Σημείωση 2**: Αυτές οι κατευθυντήριες γραμμές ενδέχεται να μην ισχύουν για όλες τις περιπτώσεις. Η ηλεκτρομαγνητική διάδοση επηρεάζεται από την απορρόφηση και την ανάκλαση από κατασκευές, αντικείμενα και ανθρώπους.

(α\*) Οι εντάσεις πεδίου από σταθερούς πομπούς, όπως οι σταθμοί βάσης για ραδιοτηλέφωνα (κυψελωτά/ασύρματα) και κινητά τηλέφωνα ξηράς, το ερασιτεχνικό ραδιόφωνο, οι ραδιοφωνικές εκπομπές AM και FM και οι τηλεοπτικές εκπομπές δεν μπορούν να προβλεφθούν θεωρητικά με ακρίβεια. Για να εκτιμηθεί το ηλεκτρομαγνητικό περιβάλλον λόγω των σταθερών πομπών RF, θα πρέπει να εξεταστεί το ενδεχόμενο μιας ηλεκτρομαγνητικής επιτόπιας έρευνας. Εάν η μετρούμενη ένταση του πεδίου στη θέση στην οποία χρησιμοποιείται το Corti υπερβαίνει το ισχύον επίπεδο συμμόρφωσης RF παραπάνω, το Corti θα πρέπει να παρακολουθείται για να επαληθεύεται η κανονική λειτουργία. Εάν παρατηρηθούν μη φυσιολογικές επιδόσεις, μπορεί να χρειαστούν πρόσθετα μέτρα, όπως ο επαναπροσανατολισμός ή η μετεγκατάσταση του Corti.

(β\*) Στην περιοχή συχνοτήτων 150 kHz έως 80 MHz, η ένταση του πεδίου πρέπει να είναι μικρότερη από 3 V/m.